Nr. 2/84 - 2. Jahrgang

MARZ/APRIL 1984

D M 8,50

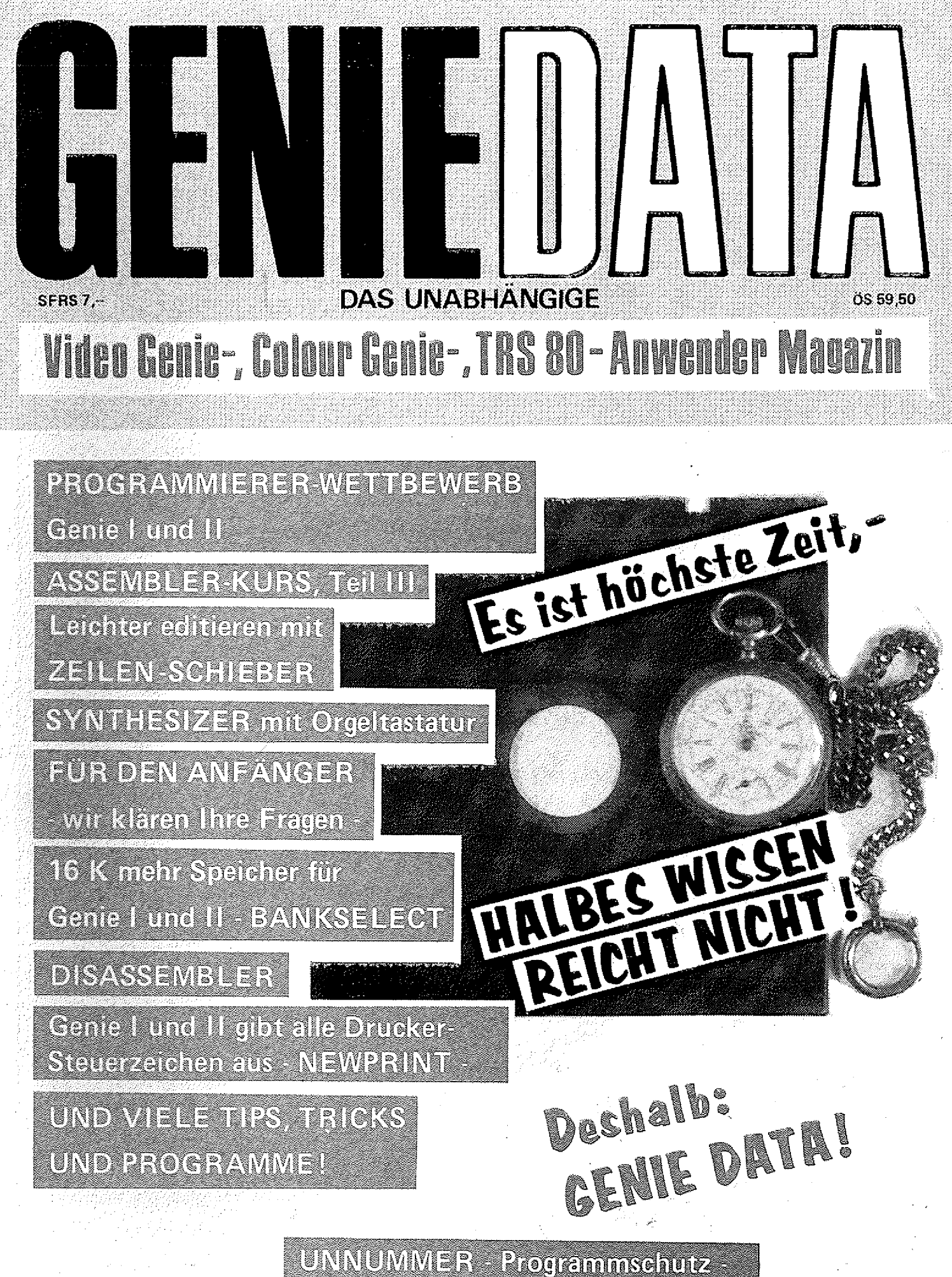

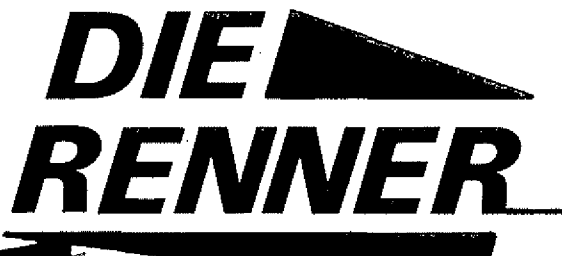

**Hier sind sie also: Die neuen Spielehits für Colour Genie, Auf Diskette oder Cassette. Ganz nach Wunsch! Alle Cassetten liefern wir in einer tollen Kunststoff-Buchhülle, alle Disketten in einer eigenen, ansprechenden Tasche,**

**Alle Disketten und Cassetten werden vor dem Versand auf Fehlerfreiheit getestet. Das heißt, Sie bekommen bei uns nur ausgesuchte Spitzenqualität. Und das zu enorm günstigen Preisen. Übrigens liefern wir nach dem Motto: Heute bestellt, morgen verschickt! Wenn Sie also telefonisch bestellen, und vor 12.00 Uhr bei uns anrufen, erfolgt der Versand noch am selben Tag, Bestellungen per Brief werden sowieso noch am selben Tag erledigt. Also bestellen Sie noch heute 11 i**

#### **VORTEX**

ASTRAY

**JORTEY** 

**Verteidigen Sie die Ringe des Saturn I An Ihnen liegt es, ob die Saturn-Monde von den Extra-Terrestrials versklavt werden, oder ob Sie frei bleiben! Also, setzen Sie sich in Ihren Kampf-Raumer und los geht's. Cassette DM 49,- — Disk DM 56,-**

#### **ASTRAY**

**Fliegen Sie den schnellsten Kampf-Jäger der Welt über feindliches Gebiet! Aber hüten Säe sich vor den Boden-Luft-Raketen und den feindlichen Düsenjägern. Wenn Sie es schaffen, die Höhlen zu durchqueren, sind Sie der Sieger!**

**Cassette DM 59,— Disk DM 66,-**

Bestellen Sie noch heute bei: Ralf M. Hübben, Veriag für Computertechnik, Mühlbachstraße 2, 5429 Marienfels/Ts.

**Wir liefern gegen Voreinsendung eines Verrechnungsschecks, Porto und Verpackung frei, oder per Nachnahme plus 5,-- DM Versandkosten Pauschale.**

#### **NEU NEU NEU NEU NEU NEU FiG-FORTH**

**Endlich gibt es auch diese fantastische Programmiersprache für Ihren TRS 80\*, Modell 1. Was Sie benötigen ist mindestens 32 K RAM und Diskettenlaufwerk. Was Sie bekommen ist FIG-FORTH auf Diskette, deutsches Handbuch und ein Editor/ Assembler! Nur DM 199,- auf Disk. \*T R S 80 ist eingtr. W arenzeichen der T a n d y Corp.**

#### **PACBOY**

**Steuern Sie den kleinen, gefrässägen PACBOY durch ein Labyrinth. Aber Vorsicht! Hüten Sie sich vor den Gespenstern! Es werden von Labyrinth zu Labyrinth mehr! Und wenn es sechs sind, kann das Labyrinth unsichtbar werden! Ein Riesenspaß!**

**Cassette DM 49,- — Disk DM 56,~**

#### **COLDAT**

**Das universelle Adreß-Verwaltungs-Programm für Ihr Colour Genie. Hiermit speichern Sie Adressen, finden Sie sehr schnell wieder, schreiben Aufkleber, und, und, und! Inklusive deutschem Handbuch! Nur auf Diskette DM 79,~**

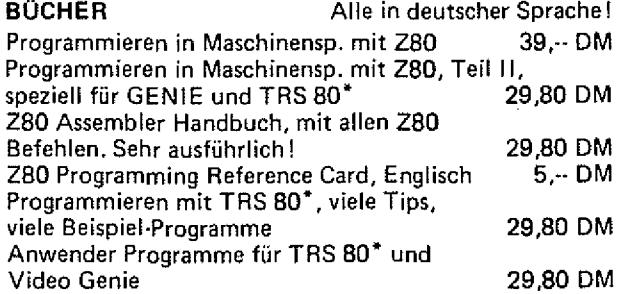

#### WIR SUCHEN COLOUR GENIE HARD- UND SOFTWARE!

**Haben Sie ein gutes Programm für das Colour Genie? Egal ob Basic, Maschinensprache oder compiliert! Wenden Sie sich an uns! Wir bieten Ihnen für ein gutes Programm ein gutes Honorar! Oder kennen Sie vielleicht einen Grund, warum Sie sich nicht mit Ihrem Hobby ein paar Mark nebenher verdienen sollen?**

**Selbstverständlich sind wir auch daran interessiert, gute Hardware für das Colour Genie mit Copyrights zu kaufen I**

**Schreiben Sie uns oder rufen Sie an: Telefon 06772-7828.**

## 

#### UNNUMMER

Eine sehr interessante Möglichkeit Ihre Basic Programme zu schützen, bietet Ihnen dieser Artikel Seite 5

#### HÜLLEN DRUCKER

Mit diesem Programm drucken Sie für Ihre Musik- oder Programm-Cassetten Labels, die sich sehen lassen können Seite 10

#### PROGRAMMIERER WETTBEWERB

Sie können glatte 200,-- DM gewinnen, bei unserem großen Programmierer Wettbewerb für alle Genie I und II Besitzer. Da müssen Sie auf jeden Fall mitmachen! Näheres auf Seite 13

#### ASSEMBLER KURS, TEIL III

Weiter geht es für alle "Maschinen-Lehrlinge" in unserem Kurs über Programmierung in Maschinensprache Seite 15

#### ZEILEN SCHIEBER

Haben Sie sich schon geärgert, daß man beim Colour Genie jede Zeile, die wo anders hin soll, neu tippen muß? Dann hilft Ihnen dieses Maschinenprogramm! ... Seite 19

Für jeden, der etwas sucht, oder verkaufen will, die Kleinanzeigen auf

#### SYNTHESIZER

Wir machen Musik! Und zwar geben wir Ihnen das benötigte Programm, und zeigen, wie man eine Orgeltastatur an das Colour Genie anschließt. Seite 21

#### EINKAUFSFÜHRER

Unsere neue Rubrik. Hier finden Sie die guten Fachgeschäfte. Schauen Sie einmal rein!

#### FÜR DEN ANFÄNGER

Die neue Serie in der GENIE DATA.

Hier klären wir alle Fragen, die so beim Einstieg in die Gomputerei auftreten können. Wenn Sie auch noch Fragen haben, müssen Sie sich das ansehen!

Seite 29

#### **BANKSELECT**

Wußten Sie schon, daß bei älteren Genie I und II Modellen 16K Speicher brach liegen? Wie man diese zum Leben erweckt, zeigt Ihnen unsere Selbstbau-Anleitung ab Seite 30

#### GENIE DATA TEXTSTAR

Ein neues lauffähiges Textverarbeitungs-Programm bieten wir Ihnen hier!

Seite 32

#### DISASSEMBLER

Wer schon immer mal in fremde Maschinen-' programme rein sehen wollte, ist mit diesem Programm gut beraten!

**Seite 35** 

Seite 41

Seite 47

Seite 50

#### MONDLANDUNG

Waren Sie schon einmal auf dem Mond? Nein? Dann tippen Sie ganz schnell dieses Programm ab, und versuchen Sie

#### **FUNKTIONSDISKUSSION**

Hier ist etwas für alle Mathematiker! Ein Funktionsdiskussion Programm, das Ihnen die Funktion plottet, und diese auch ausdrucken kann!

#### **NEWPRINT**

Für alle Genie I und I! Besitzer, die sich schon geärgert haben, daß man nicht alle Druckcodes ausgeben kann. Dieses Programm schafft Abhilfe!

#### DATA IT!

Seite 28

338341 Suit Synkerren

Mit Hilfe dieses Programms wandeln Sie beliebige Maschinenprogramme um in ein Basic-Programm mit Data-Zeilen.

Seite 51

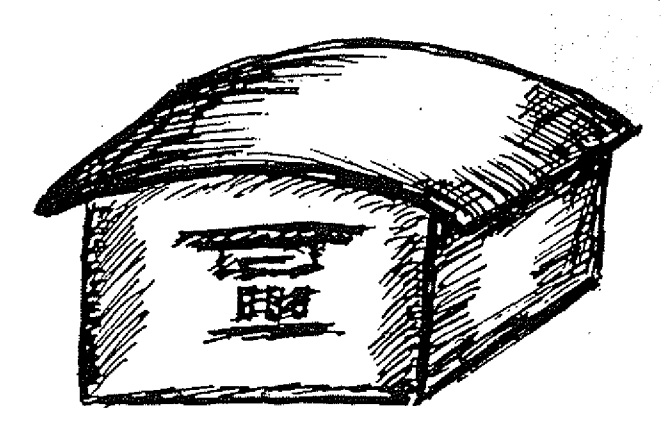

In einer Fachzeitung las ich vor einiger Zeit, daß es für das Colour Genie ein Interface zum Anschluß an einen Fernschreiber der Marke Siemens T1000 geben soll, kann die entsprechende Passage jedoch nicht mehr finden.

Nun meine Frage: Gibt es wirklich diese Anschlußmöglichkeit, und wo kann man sie erwerben (zu welchem Preis)?

> Jörg Jacobsen Hartwig-Hesse-Straße 39 20G0 Hamburg 19

#### **WER HILFT?**

Seit Januar 1984 abonniere ich nun die Zeitschrift GENIE DATA und finde es gut, daß ab Heft Nr. 2/84 Teile der Erstausgabe beiliegen werden. Ich hätte aber gerne noch die anderen Ausgaben, die 1983 erschienen sind. Wieviele sind es, und wie kann ich sie Nachbestellen? Verfügen Sie auch über eine Colour Genie Software-Liste?

Dirk Besemer

Lassen Sie mich zuerst einmal sagen, daß ich die GENIE DATA sehr interessant und überaus wichtig für Computer-Laien, wie ich einer bin finde. Dazu gehört, daß ich Ihnen bei 'der weiteren Gestaltung und Erhaltung der Zeitschrift viel Erfolg und gute Resonanz wünsche.

Nun zur GENIE DATA 2/83. Ich bin daran interessiert, auch diese Ausgabe und eventuell noch weitere zu erhalten.

Kristian Steffen

Von den zurückliegenden Ausgaben der GENIE DATA sind nur noch die Nummern 3+5/1983 erhältlich. Unser komplettes Software-Angebot finden Sie in diesem Heft. GENIE DATA Zu dem' von Ihnen (übrigens aus meiner Sicht zurecht) verurteilten Programmaustausch von gewerblicher Software möchte ich wie folgt Stellung nehmen.

*LESER-*

*<i>BRIFFF* briefe *b* 

Ich habe den Club im November 1983 von Herrn Klaus Schmidt übernommen, da er selbst keine Zeit mehr hatte, um die Leitung durchzuführen. Zu dieser Zeit bestand die Möglichkeit, über den Club Software unter den Mitgliedern zu tauschen. Da mir diese Art der Betätigung auf Grund immer häufiger auftretender gewerblicher Software zu illegal erschien, habe, ich in einem zurückliegenden Info die Mitglieder um passende Lösungsvorschläge zum Thema Softwaretausch gebeten und dabei auch auf die Probleme mit käuflicher Software hingewiesen. Der einzige Vorschlag kam von K. Schmidt, wie im letzten Info abgedruckt.

Ich möchte nochmals betonen, daß im Namen des Clubs keine Programme, gleichgültig ob privat oder gewerblich, getauscht werden. Die Veröffentlichung von Softwarelisten der'iMitglieder wird ab sofort eingestellt.

> Genie TRS 80 User Club Bremerhaven Peter Spieß Trugenhofenerstr'aGe 27 8859 Rennertshofen 1

Das dieser Club den Programmtausch einstellt, finden wir sehr nachahmenswert! Wenn Sie, als Leser, Mitglied in einem User-Club werden wollen, können wir Ihnen zum Beispiel den oben genannten sehr empfehlen! Wenden Sie sich dann bitte an die oben abge-

druckte Adresse. GENIE DATA

## SOFTWARE **DENIE DATA** 5

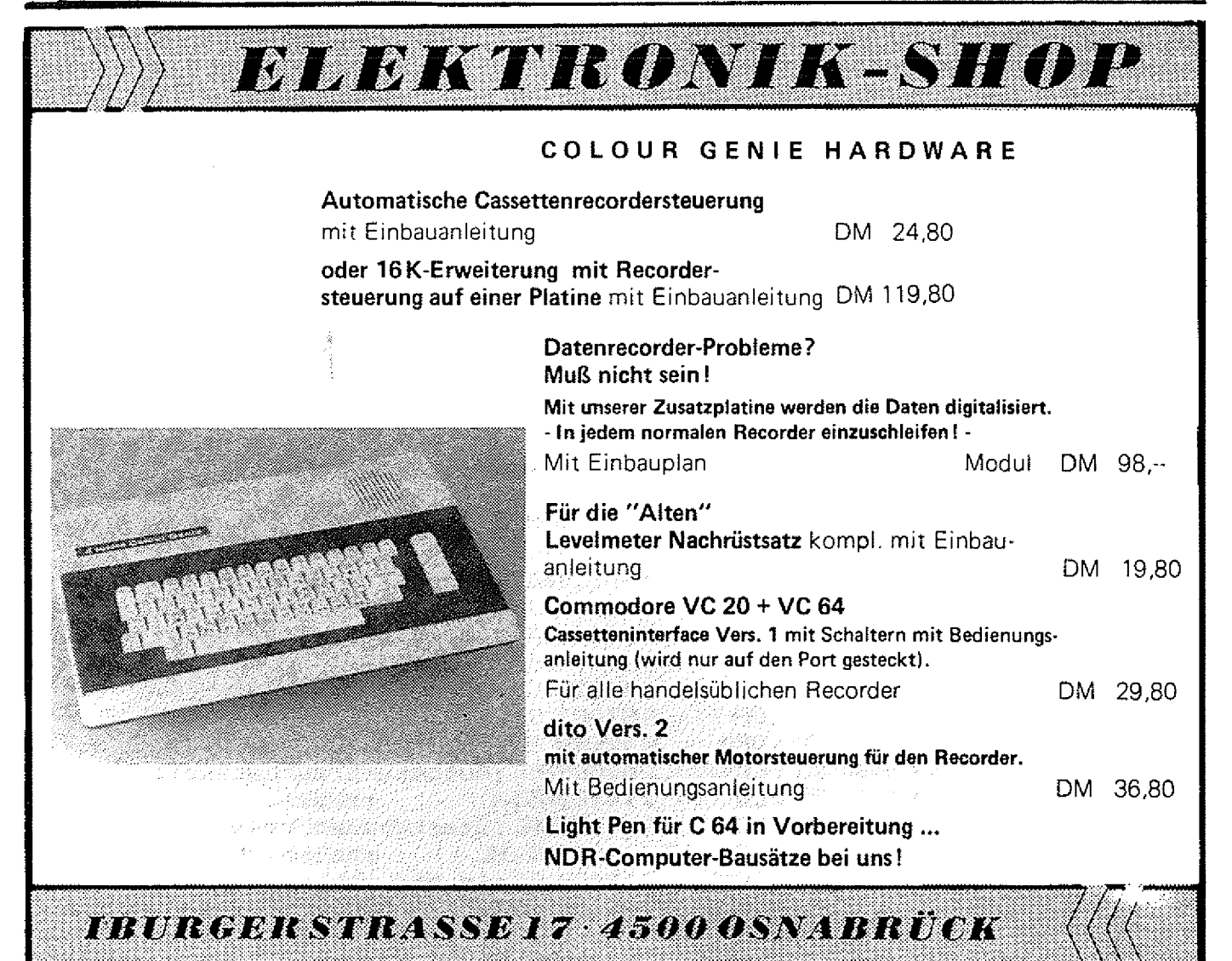

## UNNUMMEI

Dieser Artikel ist für jeden der schon mal vor dem Problem gestanden hat, wie er seine Programme vor unerwünschten Veränderungen durch Fremde schützt, geschrieben. Auch ich stand vor diesem Problem und kam zu dieser Lösung, die zwar die Möglichkeit der Programmveränderung nicht völlig unterbindet, aber doch sehr erschwert.

Was ist UNNUMMERN? Jeder wird wohl schon etwas von Renumbern gehört haben, wobei die Zeilennummern eines Programms unter Berücksichtigung eventueller GOTO's und GOSin einer bestimmten Schrittweite RENNUMMERT wird.

teil davon; es werden nämlich assembliert und auf Kassette gealle Zeilennummern gleich Null speichert. Sodann geht man ins gesetzt, sofern diese nicht von GO's (GOTO oder GOSUB) betroffen sind. Man muß deshalb auf GO's Rücksicht nehmen, weil die nach einem GOTO oder GOSUB stehende Sprungadresse im ASCII {American Standard Code for Information Interchange) abgelegt ist und erst zur Zeit der Programmausführung in eine absolute Adresse umgerechnet wird; setzte man die Nummer der entsprechenden Zeile auf Null, träte ein UL (Undefined Line) ERROR auf.

Vorgehensweise

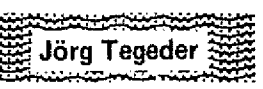

UNNUMMERN ist das Gegen-Hilfe eines Assemblers eingetippt, Basic zurück und lädt UNNUM-MER mit Hilfe des SYSTEM-Kommandos.

Zunächst wird das Programm mit gere Zeit, bis der ComputerUNNUMMER startet automatisch und schiebt den Basic-Anfang in höhere Speicherbereiche, so daß es selbst vor dem Anfang von Basic liegt und dort aktiviert werden kann. Nachdem der Rücksprung zum Basic erfolgt ist, kann man ein Basic-Programm laden oder eintippen. Wenn ein Basic-Programm im Speicher ist und man PRINT USR 0 eingibt, dauert es je nach Länge des Programms kürzere oder län-

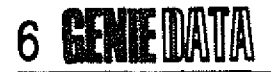

sich wiedermeldet. Wenn er sich

 $\mathcal{A}^{\text{out}}$ 

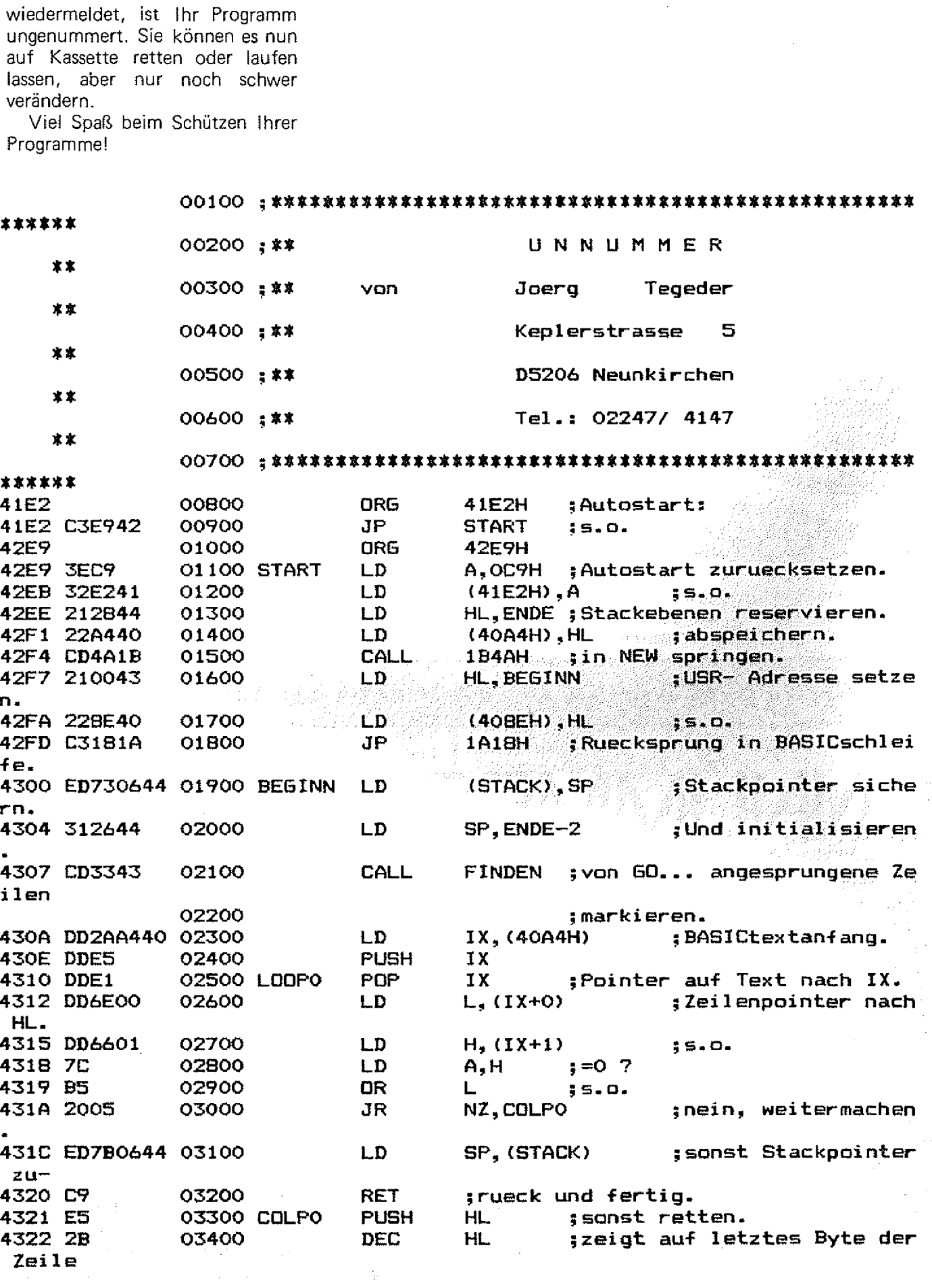

SOFTWARE **GENIE** DATA 7

gill.<br>Con .<br>Serenga

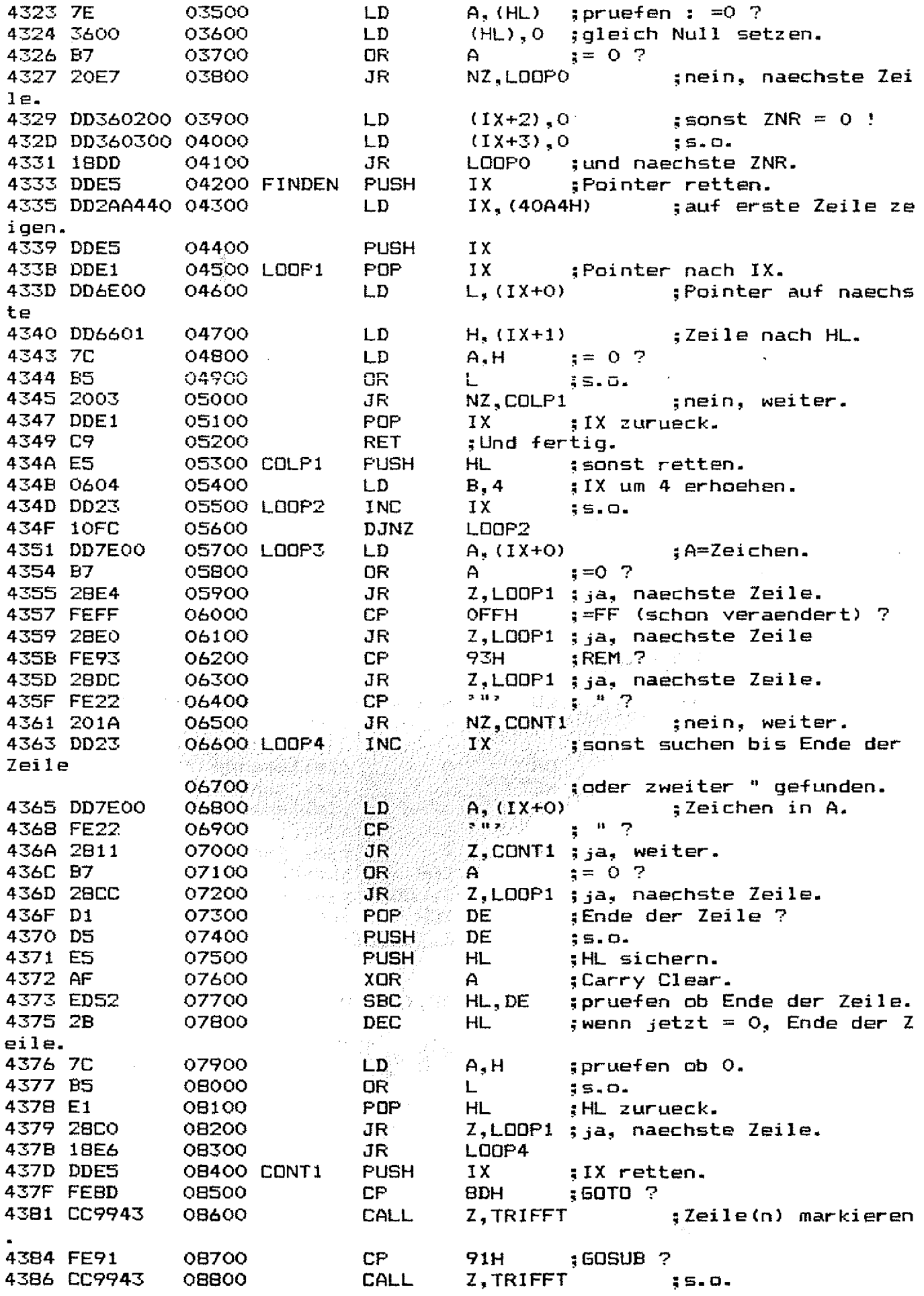

## **8 GENIE DATA**

 $\label{eq:1} \begin{aligned} \mathcal{L}_{\text{in}}(t) = \mathcal{L}_{\text{in}}(t) = \mathcal{L}_{\text{out}}(t) \end{aligned}$ 

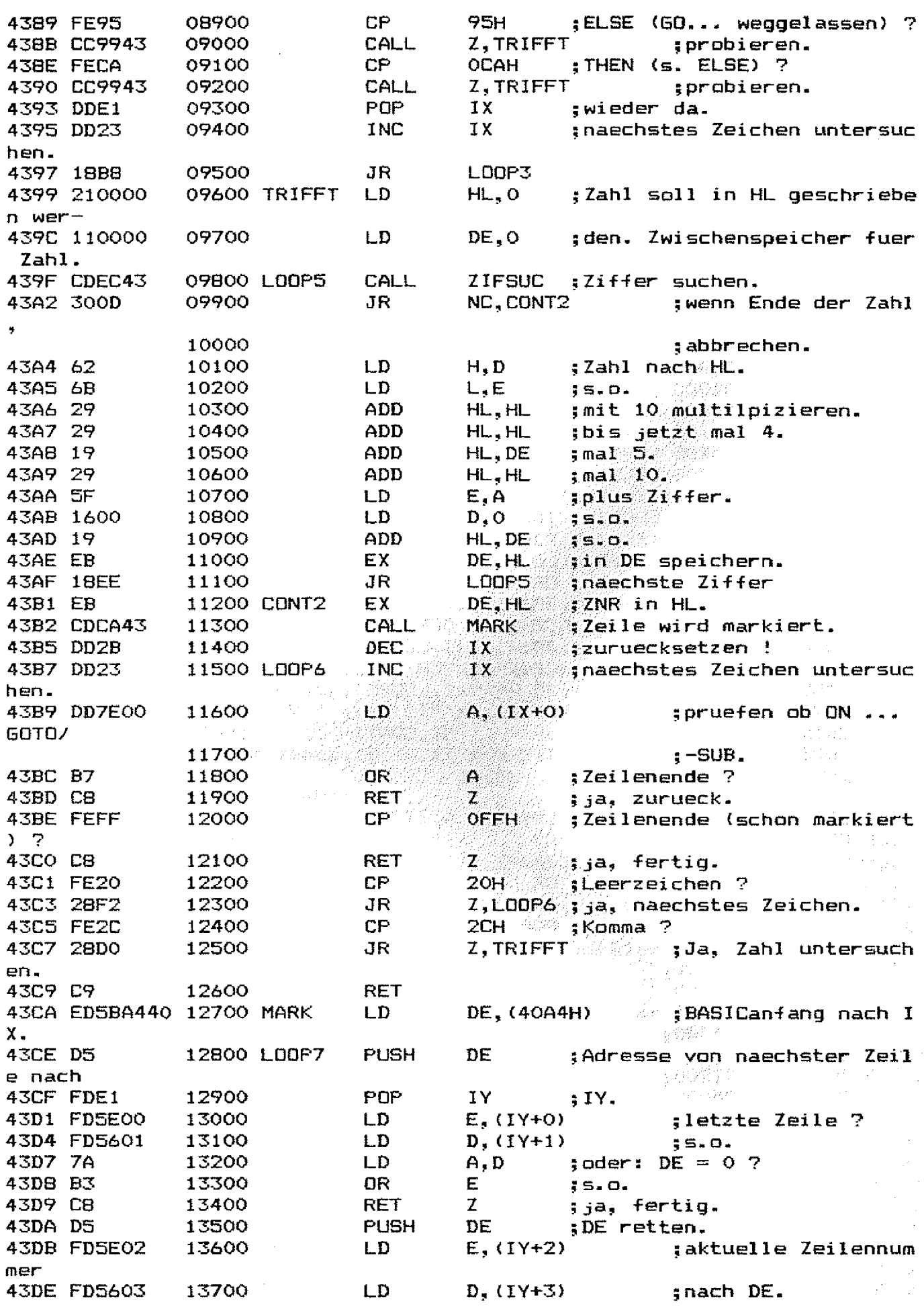

 $\mathcal{L}_{\mathcal{A}}$ 

## **... nehmen Sie teil am grossenGENIE DATA-Programmierwettbewerb!**

ting Albert

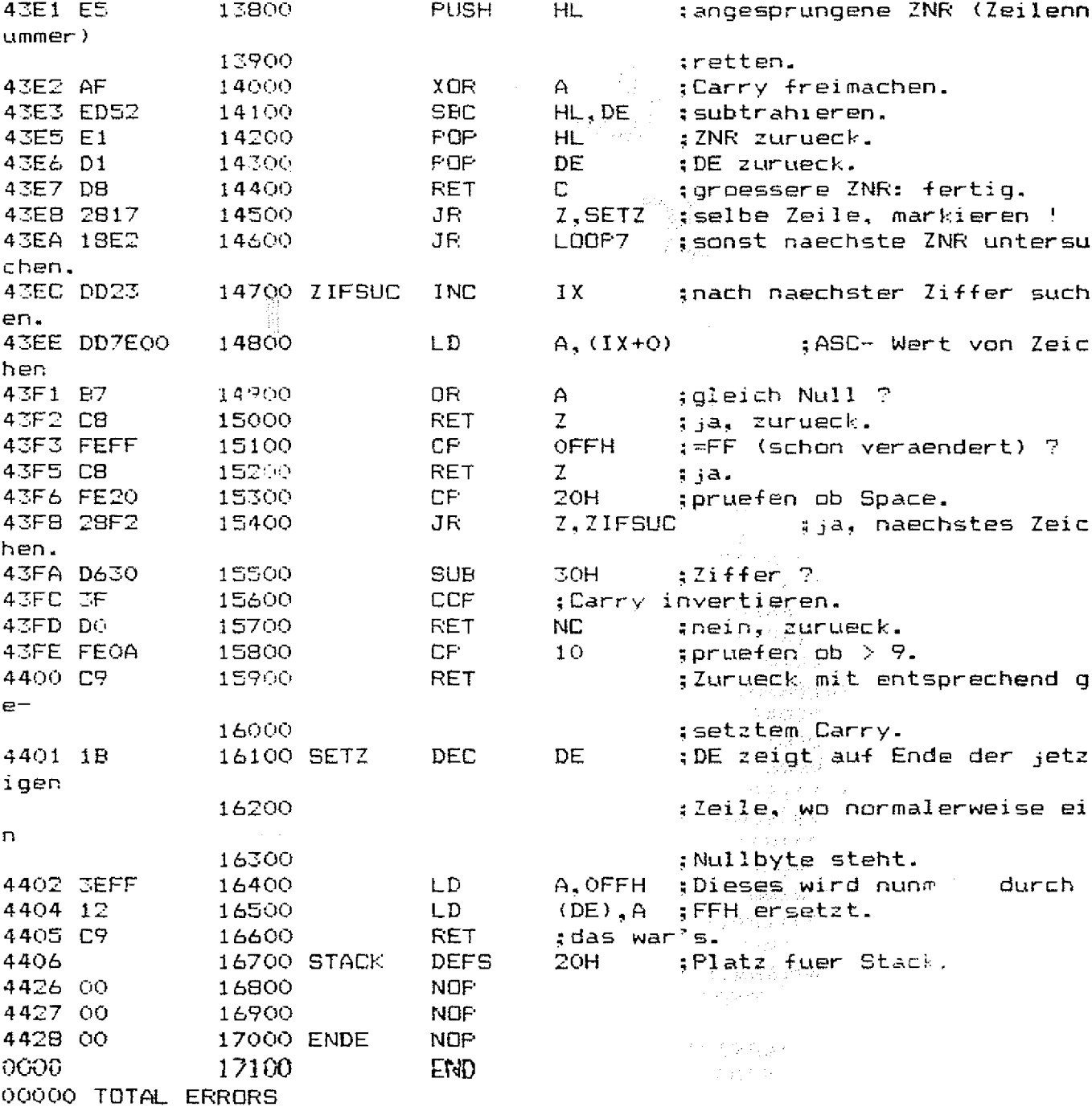

SOFTWARE **SOFTWARE** 

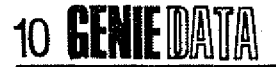

**Walter Christ** 

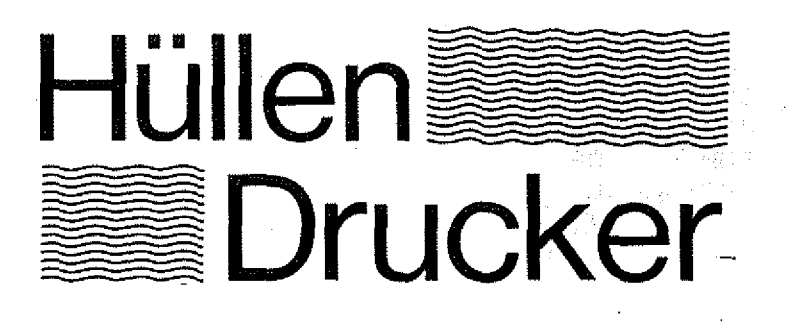

Dieses Programm wurde speziell für die Seikosha Drucker GP 80/ 100 geschrieben und druckt Hüllen für Musik- (Programm) Cassetten. Es wird hierzu über die Grafikroutinen eine eigene Proportionalschrift erzeugt. Dieser Programmteil ist universell anwendbar. Text in Variable A\$ schreiben, dann GOSUB 8500.

 $2.2$ KASSETTENBESCHRIFTUNGSPROGRAMM VERSION 1.0 12 ' 12/1982 VON MALTER CHRIST GOLDBACH 19 CLS 20 PRINT:PRINT"KASSETTENBESCHRIFTUNGSPROGRAMM 1.0" 30 PRINT: PRINT 35 CLEAR2000  $40$  DIM  $0$ \$(20) *100 PRINT" RAUSCHUNTERDRUECKUNG - 1=DOLBY B - 2=DOLBY C - C=KEINE"* 102 X\$=INKEY\$:IFX\$=""THEN102 120 LINE INPUT "UEBERSCHRIFT SEITE A ":A#(O) *130 FORX=1TO8: PRINTX: :LINEINPUTA\$(X):NEXT* 140 LINEINPUT"UEBERSCHRIFT SEITE B ": A\$(10) 150 FORX=11TO18: PRINTX-10: :LINEINPUTA\*(X):NEXT 160 LINE INPUT"DECKEL ZEILE 1  $''$ : DO\$ ITO LINE INPUT"DECKEL ZEILE 2  $''$ : D  $7$  f 175 LINE INPUT"NAME ":N# 180 LPRINTCHR\$(8):CHR\$(255):CHR\$(28):CHR\$(255):CHR\$(129):  $190$  LPRINTCHR#(28): CHR#(30): CHR#(129): CHR#(255) 200 1=UAL(X\$):LPRINTCHR\$(255);CHR\$(28);CHR\$(25);CHR\$(128);\$IF1=1T HENA#="DOLBY B":GOSUB850OELSEIFI=2THENA#="DOLBY C":GOSUB8500  $210.8$ \$="  $82"$ \*STRING\$((60-LEN(8\$(0)))/2,"")+8\$(0)+" 215 LPRINTCHR#(@):LPRINTCHR#(255): 220 GOSUE 8500 230 LPRINTCHR\$(8):LPRINTCHR\$(255);CHR\$(28);CHR\$(255);CHR\$(132); 240 LPRINTCHR\$(28); CHR\$(30); CHR\$(232); CHR\$(255); 250 FORX=1TO8 260 LPRINTCHR\$(8):LPRINTCHR\$(255):CHR\$(28):CHR\$(25):CHR\$(128): 270 A\$=A\$(X):GOSUB8500 280 NEXT 290 LPRINTCHR\$(8):LPRINTCHR\$(255): 300 A\$=" B)"+STRING\$((60-LEN(A\$(10))))/2," ")+A\$(10)+" *310 LPRINTCHR&CS): GOSURS500*  $320$  LPRINTCHR\$(8):LPRINTCHR\$(255);CHR\$(28);CHR\$(255);CHR\$(232);  $330$  LPRINTCHR\$(28): CHR\$(30): CHR\$(132): CHR\$(255): 340 FORX=11T018 350 LPRINTCHR\$(8):LPRINTCHR\$(255);CHR\$(28);CHR\$(25);CHR\$(128); 360 A#=A#(X) 370 GOSUB8500 *380 NEXT* 400 LPRINTCHR\$(8):LPRINTCHR\$(255);CHR\$(28);CHR\$(255);CHR\$(130);CH *R\$(28);CHR\$(30);CHR\$(130);CHR\$(255)* 510 LPRINTCHR#(15);" ";DO#:LPRINT"  $"$ ; D  $2$  \$  $520 LPRINICHR$(8); CHR*(255); CHR*(26); CHR*(26); CHR*(255); CHR*(136); CHR*(236)$  $z$ *CHR\$(30)*; *CHR\$(136)*; *CHR\$(255)* 530 LPRINTCHR#(15);" BESITZER:";N# 540 LPRINTCHR\$(15)

**ATNIT DATA** 

550 LPRINTCHR\$(8): CHR\$(255): CHR\$(28): CHR\$(255): CHR\$(192): CHR\$(28)  $\frac{1}{4}CHRK$   $\frac{1}{6}SO$   $\frac{1}{4}CHRF$   $\frac{1}{2}SO$   $\frac{1}{2}$   $\frac{1}{2}CHR$   $\frac{3}{4}$   $\frac{1}{2}SO$   $\frac{1}{2}$ 560 PRINT"ENDE" 565 N#=INKEY\$ 570 PRINT"NOCHEINMAL = 1 DRUECKEN" 580 NE=INKEYS: IFHE=""THEN580 590 IFM\$="1"THEN180 900 END 8510 'UMNANDLUNG IN PROPORTIONALSCHRIFT 3520 A\$#A\$\*\* \* 3 S530 FORT=1TOLEN(A\*) S540 XX=MID\$(A\$,T,I):GOSUBS920 8545 LPRINTCHR\$(8): CHR\$(128): 8550 NEXTY 8920 IFASC(X\$)<76THENGOSUB9000:RETURN 8930 IFASC(X#)>75ANDASC(X#)<117THENGOSUB9010=RETURN 8940 BOSUB9020:RETURN 9000 0NBSC(X#)~31G0SUB9500.9510.9520.9530.9540.9550.9560.9570.958 0,9590,9595,9598,9600,9610,9620,9630,9640,9650,9660,9670,9680,969 0,9700,9710,9720,9730,9740,9750,9500,9755,9500,9760,9765,9770,977 5.9780.9785.9790.9795.9800.9805.9810.9815.9820 9005 RETURN 9010 0NASC(X\*)-75G0SUB9825,9830,9835,9840,9845,9850,9860,9865,987 10,10020;10030,10040,10050,10060,10070,10080,10090,10100,10110,10 120,10130,10135,10140,10150,10160,10170,10180,10190 *9015 RETURN* 9020%DNASC(X&)+116GOSBB10200\10210\10220\10230\10240\10250 9025 RETURN 9490 'Druckerausgabe Proportionalschrift 海藻油 9500 LPRINTCHR\$(128); CHR\$(128); CHR\$(128); \$REIURN 9510 LPRINT CHR#(222); \*RETURN 9520 LPRINT CHR\$01349:CHR\$(126):CHR\$(134):#RETURN 9530 LPRINTCHR\$(164): CHR\$(254): CHR\$(254): CHR\$(164): :RETURN 9540 LPRINT CHR\$(168):CHR\$(172):CHR\$(254):CHR\$(182):CHR\$(180):CHR\$(148):FE *TURN* 9550 LPRINTCHR#(164);CHR#(144);CHR#(200);ARETURN 9560 LPRINTCHR#(182);CHR#(202);CHR#(212);CHR#(160);CHR#(208);FRET URN 9570 LPRINTCHR\$(136); CHR\$(134); & RETURN) 9580 LPRINTCHR\$(188):CHR\$(194):\$RETURN) 9590 LPRINTCHR\$(194): CHR\$(188): \*RETURN 9595 LPRINTCHR\$(212): CHR\$(184): CHR\$(212): :RETURN 9598 LPRINTCHR\$(144);CHR\$(184);CHR\$(144);ERETURN 9600 LPRINTCHR\$(192);CHR\$(160);\$RETURN} 9610 LPRINTCHR\$(144); CHR\$(144); CHR\$(144); & RETURN 9620 LPRINTCHR\$(192);:RETURN 9630 LPRINTCHR\$(224); CHR\$(152); CHR\$(134); & RETURN 9640 LPRINTCHR\$(100);CHR\$(194);CHR\$(100);IRETURN 9650 LPRINTCHR\$(132); CHR\$(254); \*RETURN 9660 LPRINTCHR#(228);CHR#(210);CHR#(202);CHR#(196);:RETURN 9670 LPRINTCHR\$(162):CHR\$(202):CHR\$(214):CHR\$(162)::RETURN 9680 LPRINTCHR\$(158);CHR\$(144);CHR\$(252);CHR\$(144);\$RETURN 9690 LPRINTCHR\$(206);CHR\$(202);CHR\$(202);CHR\$(178);:RETURN 9700 LPRINTCHR\$(188); CHR\$(202); CHR\$(202); CHR\$(178); :RETURN 9710 LPRINTCHR\$(226);CHR\$(146);CHR\$(138);CHR\$(134);\$RETURN

#### **SOFTWARE**

**12 GENIE DATA**  $9720$  LPRINTCHR\$(180):CHR\$(202):CHR\$(202):CHR\$(180)::RETURN  $9730$  LPRINTCHR\$(206):CHR\$(210):CHR\$(210):CHR\$(188):1RETURN 9740 LPRINTCHR#(168): RETURN 9750 LPRINTCHR\$(192); CHR\$(168); \*RETURN 9755 LPRINTCHR\$(168):CHR\$(168):CHR\$(168):THR\$(168) 9760 LPRINTCHR\$(132);CHR\$(210);CHR\$(138);CHR\$(132);\$RETURN 9765 LPRINTCHR\$(188);CHR\$(218);CHR\$(218);CHR\$(172);tRETURN 9770 LPRINTCHR\$(254);CHR\$(138);CHR\$(254);:RETURN 9775 LPRINTCHR\$(254); CHR\$(202); CHR\$(180); :RETURN 9780 LPRINTCHR\$(188); CHR\$(194); CHR\$(164); :RETURN 9785 LPRINTCHR#(254); CHR#(194); CHR#(188); \*RETURN 9790 LPRINTCHR#(254):CHR#(202):CHR#(202): \*RETURN 9795 LPRINTCHR#(254):CHR#(138):CHR#(138):RETURN 9800 LPRINTCHR\$(188);CHR\$(194);CHR\$(210);CHR\$(242);1RETURN 9805 LPRINTCHR\$(254); CHR\$(136); CHR\$(254); :RETURN 9810 LPRINTCHR\$(194); CHR\$(254); CHR\$(194); :RETURN 9815 LPRINTCHR\$(160): CHR\$(192): CHR\$(190):: RETURN 9820 LPRINTCHR%(254);CHR%(136);CHR%(148);CHR%(230);\*RETURN 9025 LPRINTCHR\$(254);CHR\$(192);CHR\$(192);THETURN 9830 LPRINTCHR\$(254);CHR\$(132);CHR\$(152);CHR\$(132);CHR\$(132);CHR\$(254);\$RET URN.  $9835$  LPRINTCHR\$(254);CHR\$(140);CHR\$(176);CHR\$(254);SRETURN 9840 LPRINTCHR#(188); CHR#(194); CHR#(188); : RETURN  $9845$  LPRINTCHR\$(254): CHR\$(138): CHR\$(142): = RETURN 9050 LPRINTCHR#(100);CHR#(194);CHR#(162);CHR#(220);\*RETURN 9860 LPRINTCHR\$(254):CHR\$(138):CHR\$(146):CHR\$(236):\*RETURN 9865 LPRINTCHR\$(196):CHR\$(202):CHR\$(202):CHR\$(178)::RETURN 9870 LPRINTCHR\$(130); CHR\$(254); CHR\$(130); :RETURN 9875 LPRINTCHR\$(190);CHR\$(192);CHR\$(190);\$RETURN 9880 LPRINTCHR\$(158); CHR\$(224); CHR\$(158); = RETURN  $9885, LPRINTCHR* (254); CHR* (160); CHR* (152); CHR* (160); CHR* (254); RET$ URN. 9890 LPRINTCHR\$(230): CHR\$(152): CHR\$(230): =RETURN 9895 LPRINT CHR\$(134); CHR\$(248); CHR\$(134); :RETURN 9900 LPRINTCHR\$(226);CHR\$(210);CHR\$(202);CHR\$(198);\$RETURN 9905 LPRINTCHR#(144):CHR#(144):CHR#(144)-18ETURN 10010 LPRINTCHR\$(176); CHR\$(200); CHR\$(248); CHR\$(192); SRETURN 10020 LPRINTCHR\$(254){CHR\$(200){CHR\$(176)}\*RETURN 10030 LPRINTCHR\$(176);CHR\$(200);CHR\$(200);:RETURN 10040 LPRINTCHR\$(176);CHR\$(200);CHR\$(254);IRETURN 10050 LPRINTCHR\$(248);CHR\$(216);CHR\$(216);ZRETURH 10060 LPRINT CHR\$(136); CHR\$(254); CHR\$(138); ERETURN 10070 LPRINTCHR\$(216);CHR\$(216);CHR\$(248);\*RETURN/ 10080 LPRINTCHR\$(254);CHR\$(136);CHR\$(240);(RETURN 10090 LPRINTCHR\$(250); \*RETURN *10100 LPRINTCHR\$(160):CHR\$(192):CHR\$(250):SRETURN* 10110 LPRINT CHR\$(254); CHR\$(176); CHR\$(200); :RETURN 10120 LPRINTCHR\$(254); CHR\$(192); :RETURN  $\#O\#SO$  LPRINTCHR\$(248);CHR\$(136);CHR\$(248);CHR\$(136);CHR\$(240);:RE TURN *10135 LPRINTCHR\$(248);CHR\$(136);CHR\$(240);FRETURN* 10140 LPRINTCHR\$(176):CHR\$(200):CHR\$(176)::RETURN 10150 LPRINTCHR\$(248); CHR\$(152); CHR\$(152); \*RETURN 10160 LPRINTCHR\$(152); CHR\$(152); CHR\$(248); :RETURN 10170 LPRINTCHR\$(248); CHR\$(136); \*RETURN 10180 LPRINTCHR\$(208):CHR\$(232):CHR\$(168)::RETURN 10190 LPRINTCHR\$(136); CHR\$(254); CHR\$(200); =RETURN 10200 LPRINTCHR\$(248);CHR\$(192);CHR\$(248);FRETURN 10210 LPRINTCHR\$(184);CHR\$(192);CHR\$(184);:RETURN 10220 LPRINTCHR\$(184);CHR\$(192);CHR\$(176);CHR\$(292);CHR\$(194);\$RE *TURN*

*10 2 3 0 I P RI N TC HR\$< 2 1 6 ) ; C H R \$<16 0 ) xCHR \$ < 216* > ; *t R £ 7 U R H 10240 LPRlNTCt-iP***,:f** *<200>; CtiR\* <176>* **:** *CHR\$<136>* **;** *: RET URN 102 SO L PR I N 7CHR\$* **('** *200* **> ;■** *C HR \$ < 2 3 2 ) ; CHR \$ < 2 1 6 > ; CHR* **\*** *< 2 0 0 ) ; i RE TURN*

# **GENIE DATA Programmierer Wettbewerb**

Es gibt Wettbewerbe, bei denen eine elektronisch gesteuerte Maus, angetrieben von einem oder mehreren Elektromotoren, auf Rädern, ein Labyrinth durchqueren muß. Diese Mäuse sind natürlich sehr aufwendig konstruiert, denn sie haben zum Einen eine komplette elektronische Steuerung, mit Prozessor, ROM und RAM, zum Anderen Sensoren, um die Labyrinthwände zu erkennen, und schließlich haben sie auch noch Räder, Getriebe usw.

Was Sie tun sollen, ist ganz schnei! erklärt:

Sie sollen ein Programm schreiben, das in der Lage ist, eine Maus durch ein Labyrinth zu steuern.

Aber, aber, Sie brauchen doch keinen Schreck zu bekommen! Sie müssen ja keine Maus bauen, sondern nur ein Steuerprogramm schreiben!

Und das machen wir Ihnen ganz leicht. Im Anschluß finden Sie ein Programm, das Ihnen auf Ihrem Bildschirm ein Labyrinth aufbaut, und zwar auf Zufalisbasis. Es entstehen also immer wieder neue Labyrinthe.

Und das stellt auch schon die erste Anforderung an Ihr Programm. Ihre "Maus" muß durch

ein x-beliebiges Labyrinth finden, für ihre Maus. Wenn Sie fertig ohne hängen zu bleiben. Das ein- sind, speichern Sie ailes auf Caszige, das bei jedem Labyrinth sette und schicken es uns. Dann gleich ist, ist der Ein- und Aus- nehmen Sie am Wettbewerb teil!<br>gang. Der Eingang liegt immer Wir lassen Ihre Maus dann dreigang. Der Eingang liegt immer Wir lassen Ihre Maus dann drei-<br>bei 0,2 und der Ausgang bei mal laufen, nehmen die Durchbei 0,2 und der Ausgang bei 123,43. Mit diesen Zahlen sind schnittszeit, und wer;- aus, wo die Grafikkoordinaten beim Ge- Sie liegen. Einsendeschluß ist der nie/TRS 80 gemeint. Wie soll 10 Juni 1984. In der nächsten jetzt Ihr Programm aussehen? GENIE DATA-können wir dann<br>Ihre Maus muß ein Grafikpunkt: warscheinlich schon einmal be-Ihre Maus muß ein Grafikpunkt sein, der ständig sichtbar bei richten, wie es aussieht.<br>0.2 startet und bei 123.43 auf. Und was erwartet Sie, wenn 0,2 startet und bei 123,43 auf- Und was erwartet und bei 123,43 auf-<br>Die gewinnen hört zu laufen. Der Punkt darf auf seinem Weg durch das Laby- Den Gewinner erwarten 200,-

Weiterhin darf Ihre Maus nichts am Labyrinth ändern. Sie darf Abo. also nicht durch Wände laufen, Ausserdem erhält jeder Teil-<br>oder Spuren hinterlassen Und nehmer von uns eine Ehrenuroder Spuren hinterlassen! Und Ihr Programm darf nur in Basic künde. Übrigens: Der Rechtsgeschrieben sein! Also keine Rou- weg ist bei unserem Wettbetinen in Maschinensprache, kein werb selbstverständlich ausge-Compiler oder ähnliches. Anson- schlossen. sten — erlaubt ist, was gefällt. Jetzt also los, lassen Sie die Natürlich sollte Ihre Maus mög- Mäuse flitzen, und nehmen Sie lichst schnell durch das Laby- an unserem Wettbewerb teil! rinth kommen, denn die schnellste Einsendungen an: Maus gewinnt! H. Hübben,

Was Sie tun müssen, ist also folgendes. Sie tippen unser Laby- Mühlbachstraße 2 rinth-Programm ab, wobei Sie an diesem Programm nichts verän- – Viel Spaß wünscht Ihnen Ihren<br>dern dürfen I Ah Zeile 100 schrei- – GENIE DATA Redaktion I dern dürfen! Ab Zeile 100 schreiben Sie jetzt das Steuerprogramm

rinth niemals unsichtbar werden J. D. D. den Zweiten und Dritten<br>Weiterhin darf Ihre Maus nichts ein kostenloses GENIE DATA

**14 GENIE DATA SOFTWARE** Kanknott  $\sqrt{NS}$  S  $57304J$ 838910 OC **THEREOGE** A eman кh.n ł ·Îlavaanase vacustite 1 t nesis **The Second Second Second** ll<br>Timmeres 4 est centrales .<br>Ibanegun distribution of the local distribution. mun  $+1000$ ang<br>1 T ال ... 1. 1. 1 化重量量分散器 n<br>Afrique distant. .<br>Geboren (bilbarren) Ť Ã 398 Ä ۰Ñ ugualar kleift en fallanisma Listing für Genie I. II. und TRS 80 ! CLS 2 ONERRORGOTO26  $\mathbb{T}$  FORI=0T0122:SET(I,0):SET(I.45):NEXTI 4 FORI=0T045:SET(0.1):SET(123.1):NEXTI 5 FORX1=0TB122STEF3:IFPDINT(X1.45)THENX=X1:Y=45:60SUB11 6 NEXTX1 7 FORY1=0TO455TEP3:FORX1=0TD122STEP3 3 IFPOINT (X1.Y1) THENX=X1: Y=Y1: GOSUB11 9 NEXTX1:NEXTY1 10 GOTO90:'Ab 100 startet Ihr Maus-Frogramm!!!  $11<sub>1</sub>$ Ab gesetztem Punkt, Wand ziehen  $12 \t Z = 1$ 13 F=RND(4) 14 Z=Z+1: IFZ=10THENZ=1: RETURN 15 IFR=1THENIFFOINT(X-3,Y)=-1THENGOTO13 16 IFR=2THENIFFOINT(X+3,Y)=-1THEN6OTO13 17 IFR=3THENIFPOINT(X, Y-3) =-1THENGOTO13 18 IFR=4THENIFPOINT(X.Y+3) =- 1THENGOTO13 19 FORI=1TO3  $20$  IFR=1THENX=X-1  $21$  IFR=2THENX=X+1 22 IFR=3THENY=Y-1 23 IFR=4THENY=Y+1  $24$  SET(X, Y) 25 NEXTI: Q=RND(3): IFQ=1THENGOTO15ELSEGOTO13 26 RESUME13 90 RESET(0,2):RESET(123.43) 100 ' Hier muß Ihr Frogramm beginnen !

**Thomas M. Binzinger**

## Assembler

Da die Begrüßung "Hallo Leute" inzwischen schon ein wenig abgegriffen ist, fangen wir diesmal gleich mit der Auflösung der Fragen vom letzten Teil an : i

1. Kann man die Zahl 260 in

einem Byte darstellen? Natürlich nicht, aufgrund des 8 Bit Codes kann man ja nur 2 hoch 8, also 256 verschiedene Zahlen darstellen. Die größte darstellbare Zahl ist also 255.

- 2. Malen Sie ein Byte auf, daß die Zahl 3 darsteilt. 00000011
- 3. Kann man mit einem Bit die Zahl 1 darstellen?

Na klar! Wenn es an ist hat es ja den Wert 1 (=Strom).

4. Ist ORG eine Anweisung an die CPU? Nein! Im Text habe ich ausführlichst erklärt, daß es nur eine Hilfsanweisung für den Assembler ist. :

5. Ist LD eine Anweisung für die CPU?

Eigentlich schon, den Lade mit ist ja ein Befehl, den die CPU ausfuhren soll, aber für die ganz pingeligen : Die beiden Buchstaben selber sind natürlich kein Befehl an die CPU, sie stehen nur für eine Zahl, die diesen Befehl darstellt.

6. Ist ,,HL,4400H" ein Argument oder ein Befehl?

Es ist das Argument zum LD Befehl.

7. Warum gehen die Daten in einem ROM verloren, wenn

man den Computer ausschaltet? Ja, ja, bei solchen Fragen zeigt sich, ob man ein aufmerksamer Leser ist. Die Daten gehen garnicht verloren, jedenfalls nicht die, die in einem ROM stehen. Allenfalls die Daten, die in einem RAM stehen, gehen verloren.

Jedem, der hier etwas falsch gemacht hat, empfehle ich dringend, sich noch einmal die ersten beiden Folgen durchzulesen.

So, und nun weiter. Erinnern

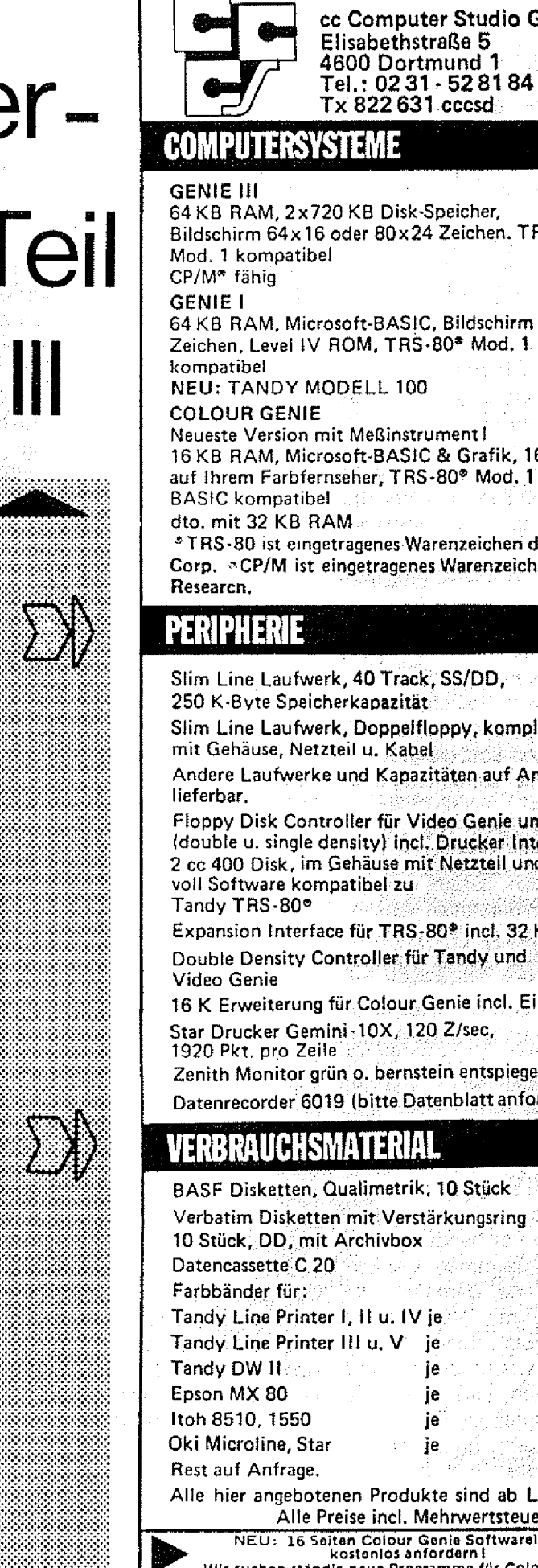

**cc Computer Studio GmbH Elisabethstraße 5** 

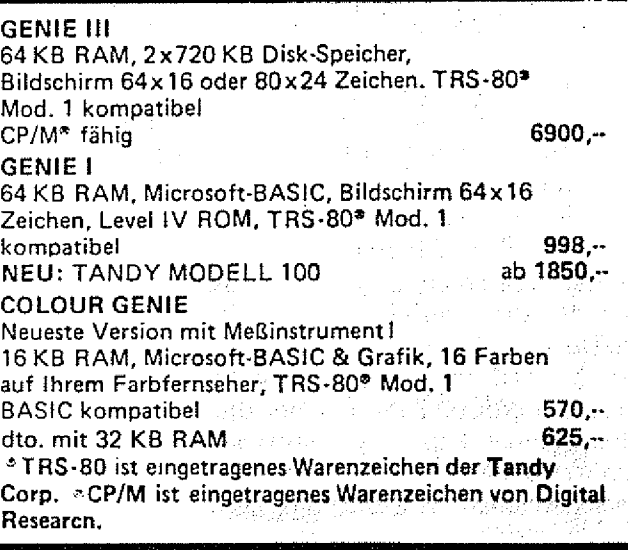

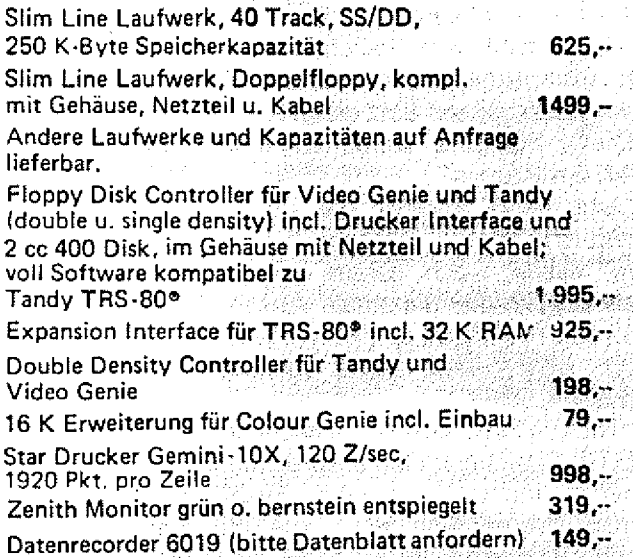

### **VERBRAUCHSMATERIAL**

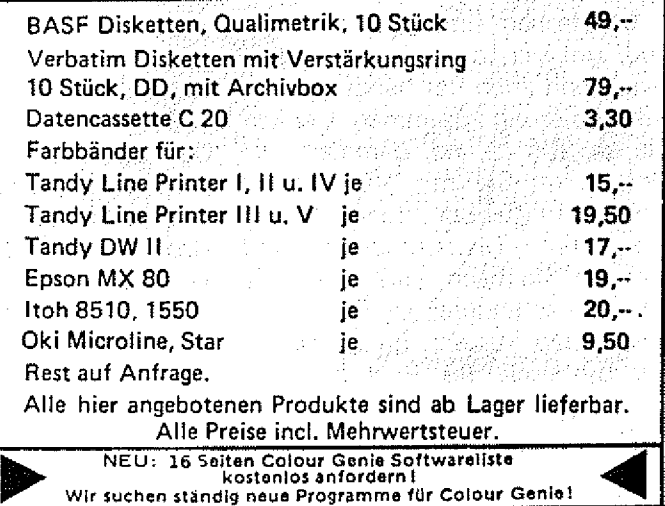

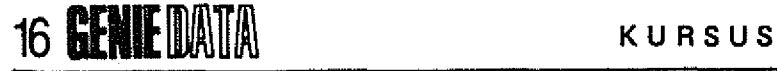

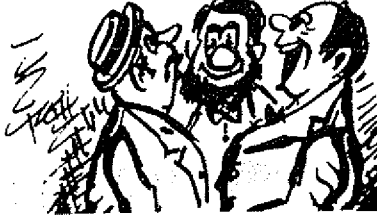

#### **,PETER, DER ASSEMBLER-KURS IST JA WUNDERBAR, aber man sollte auch zwischendurch**

**mal ne kleine Pause machen'!!!**

wir uns: Eine Speicherstelle ist immer aus 8 Bit aufgebaut, daher kann sie eine von 256 verschiedenen Zahlen darstellen. Das ist zwar schon etwas mehr als die zwei Zahien in einem Bit, aber immer noch nicht genug.

Also hängen wir zwei Speichersteilen zusammen und, voila, haben 16 Bit! mit 16 Bit ist die größte Zahl die wir darsteilen können 2 hoch 16 = 65536. Das ist auch die größte Zahl, mit der die CPU rechnen kann, denn auch sie benutzt diesen Trick mit den zwei Speicherstellen. Wie und wo, daß kommt gleich.

Aber weil dies die größte Zahl ist, die die CPU verstehen kann, ist es auch gleichzeitig die maximale Anzahl von Speicherstellen im Computer. Sicher haben Sie auch schon diesen Satz gehört:

"Die Z-80 CPU kann maximal 64 K adressieren" .

Und jetzt kommt die unvermeidliche Frage: "Wieso 64 K?". Wir haben doch gerade gesagt, daß 65536 die maximale Anzahl ist. dann müssten es doch eigentlich 65 K, oder ganz genau, 65,536K sein?

Richtig! Wir können tatsächlich 65536 Speicherstellen ansprechen, aber es sind trotzdem 64 K! Ein K entspricht nämlich nicht, wie ich Ihnen letztesmal erklärt hatte, eintausend, sondern; genau 1024 Speicherstellen.

Inzwischen sind Sie "reif" genug, um sich das selbst zu erklären, Denn auch das hängt mit der Bit Kodierung zusammen. Denken Sie an 256 ..., na, dämmert es? Und wenn Sie mir jetzt immer noch nicht glauben, dann nehmen Sie Ihren Taschenrechner und rechnen Sie nach. Na? Wenn Sie jetzt etwas anderes als 64 herausbekommen haben, dann müssen die Batterien des Rechners ausgewechselt werden.

An der CPU, die ja auch eines

von diesen schwarzen Plastikkästchen im Computer ist, sind 16 der 40 Anschlüsse der sogenannte Adreßbus. Diese 16 Leitungen können wie üblich. Strom/kein Strom enthalten, wir können also Zahlen von 0 bis 65535 damit darstellen. Und an diese Leitungen sind die Speicherbausteine Ihres Computers angeschlossen. Mit diesen 16 Leitungen sagt die CPU den Sopeicherbausteinen, welche der 65536 Speicherstellen sie ansprechen will.

Wenn der Strompegel auf den Leitungen also so aussieht:

0000000000000000

(das ist eine Zahl, was? Sparen Sie sich das Nachzählen, es sind 16 Nullen!), dann will die CPU die Speicherstelle 0 ansprechen, und wenn es so aussieht:

1111111111111111 dann fühlt sich die Speicherstelle 65535 angesprochen. Klar?

Sie sehen irgendwie noch nicht überzeugt aus. Welche Speicherstelle wird denn damit angesprochen?

0000000000000011 Das ist einfach! Denken Sie nur an das Bild aus Folge 2!

Und wenn Sie sehen wollen, wie in unseren Computern diese 65536 SpeichersteHen verwendet werden, dann schauen Sie sich Bild 1 an!

HALT! Lesen Sie erst weiter, wenn Sie alles verstanden haben!

Sonst lesen Sie sich den vorigen Abschnitt nochmal durch, sooft, bis alles sitzt!

So, und jetzt was ganz anderes. Der Speicher, von dem wir bis jetzt soviel geredet haben, sitzt ja in den Speicherbausteinen. Ist also in der CPU selbst überhaupt kein Speicher? Aber doch! Auch in der CPU selbst ist Speicher enthalten, allerdings nicht sehr viel. Dieses RAM, das fest in der CPU eingebaut ist, nennt man die Register. Wieviele es sind, und wozu

sie da sind, daß möchte ich jetzt erklären.

Erstens: Es sind 22! Sie heissen: A, F, 8, C, D, E, H, L, A',  $F', B', C', D', E', H', L', IX, IV,$ SP, PC, I, R.

Insgesamt sind es 27 Speicherstellen, denn die Register IX, IY, SP und PC bestehen aus jeweils 2 Speichersteilen. Diese Register können daher Zahlen von 0 bis 65535 enthalten, die anderen nur Zahlen von 0 bis 255.

"Fein", werden Sie sagen, .aber wozu sind diese Dinger da?''.

Über sie läuft der ganze Datenverkehr ab, und nur mit ihnen kann die CPU rechnen. Sie dienen ausserdem dazu Ergebnisse von Rechnungen und Vergleichen festzu halten.

Leider haben wir jedoch nicht immer alle Register gleichzeitig zur Verfügung, wir müssen nämlich zwischen denen mit, und ohne Strich wählen. Das heißt, wir können gleichzeitig nur mit

A, F, B, C, D, E, H, L,

SP, PC, IX, IY, I, R,

oder mit

A', F', B' C', D', E', H', L',

SP, PC, IX, IY, I, R

arbeiten.

Um diese Registersätze anzuwählen, gibt es einen bestimmten Befehl, den wir später kennen lernen werden.

Das A-Register ist sehr wichtig, es ist nämlich das einzige Register, dessen Inhalt man mit anderen Registerinhalten oder Speicherstel leninhalten (ein Super-Wort ...) vergleichen kann. Auch funktionieren viele Rechenoperationen nur mit diesem Register.

F kommt von Flags. Dieses Register gibt zum Beispiel das Ergebnis eines Vergleiches an (Größer, Kleiner etc.).

B bis L sind allgemeine Register, die für viele Aufgaben benutzt werden können. Für welche Aufgaben im Einzelnen, werden wir sehen, wenn wir anfangen zu programmieren. Um in diesen Registern auch größere Zahlen speichern und verarbeiten zu können, kann man jeweils zwei von Ihnen zusammenfassen (unser

Trick von weiter vorn):

Es entstehen dann folgende 16 Bit Register: BC, DE und HL.

IX und IY sind besondere Register, deshalb kann man mit Ihnen auch einige besondere Dinge machen, die man mit den anderen Registern nicht machen kann (geheimnissvoll, nicht?). Die beiden sind 16 Bit Register, bestehen also aus zwei Speicherstellen. Man kann Sie aber im Gegensatz zu den Registern<sup>1</sup>BC, DE und HL, nicht trennen.

Das SP Register ist ebenfalls ein 16 Bit Register. Es gibt die Stelle im Speicher an, wo der sogenannte Stack steht. Was das ist, kommt später.

Daher auch der Name: Stack Pointer.

Bei dem PC Register kommt der Name von Program Counter. Es gibt an, an welcher Stelle im Speicher der Befehl steht, den die CPU gerade abarbeitet. Um PC brauchen wir uns normalerweise nicht zu kümmern, da die CPU es selbst nachstellt. Von den Ausnahmen, die es immer gibt, wollen wir jetzt noch nicht sprechen.

Vergessen Sie das I Register, Es ist das sogennante Interrupt-Register, aber das braucht uns im Moment überhaupt nicht zu interessieren.

í.

Das R, beim R Register, kommt von Refresh, zu Deutsch Auffrisch Register. Was frischt der Computer denn da auf? Sein Gedächtnis vielleicht? Genau! Eine bestimmte Sorte von Speicherbausteinen, wie Sie auch in unseren Computern Anwendung findet, vergißt nach einigen Sekundenbruchteilen alles, was vorher drinstand. Deshalb muß der Inhalt dauernd aufgefrischt werden, und dazu braucht die CPU dieses Register.: Da sie das ganz alleine macht, ohne das wir uns darum kümmern, könnten wir es doch eigentlich vergessen. Aber es gibt len verschieden sind. '<sub>' '</sub> ' '' '' doch eine ganz interessante Anwendung dafür, (das hört sich an wie eine Schallplatte mit Sprung) erst später kennen lernen werden. Was du heute kannst besorgen, das verschiebe am Besten auf Morgen ...

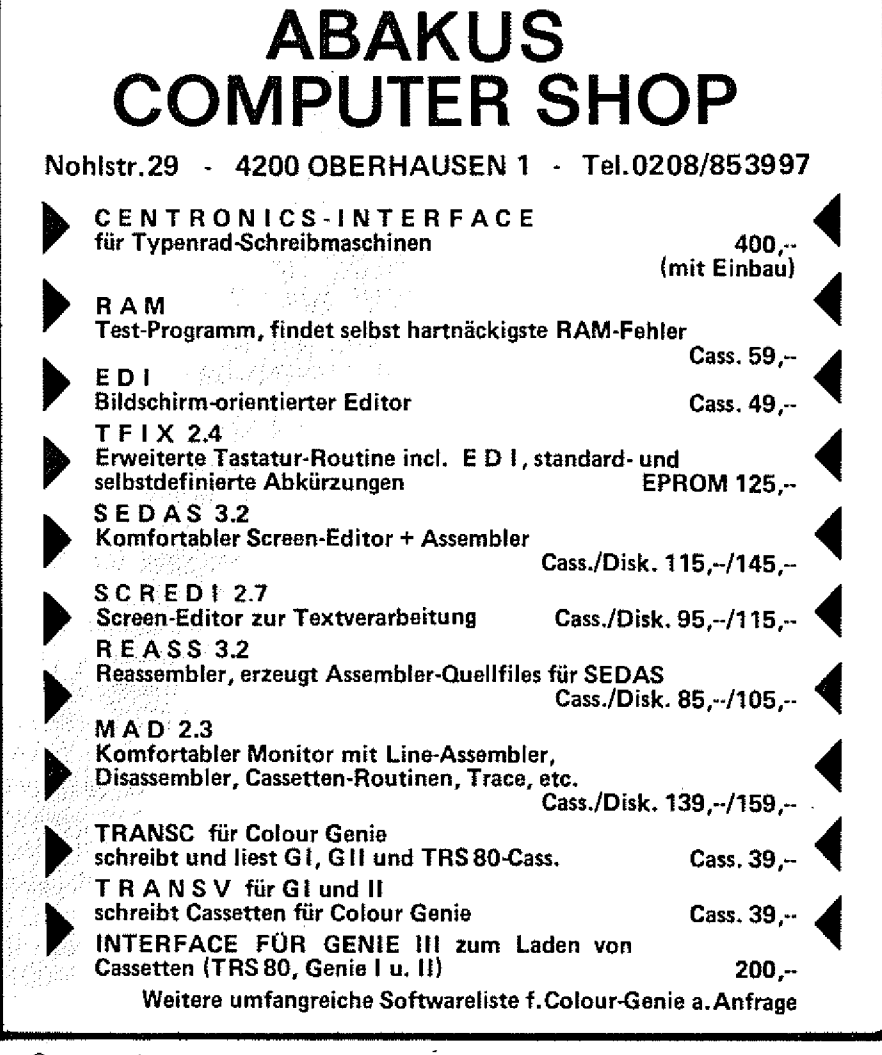

machen Sie eine Pause. Führen Sie Ihren Hund Gassi, oder lassen Sie Nun, das ist Hexadezimal! Ich sich vom Fernseher berieseln. Hauptsache, Sie vergessen das Ganze hier für eine Weile. Das heißt natürlich nicht, daß Sie sich das Ganze nicht noch einmal durchlesen müssten.

OK, da sind Sie wieder. Jetzt dürfen Sie endlich etwas tun, was Ihnen Spaß macht. Schalten Sie den Computer ein. Legen Sie ihren Editor/Assembler ein. und geben Sie das Programm aus der letzten Folge noch mal ein.

Ich werde nur das Colour Genie Programm erklären, da beim zweiten Programm ja nur ein paar Zah-

Also in Zeile 10 steht ORG 7FOOH. ORG ist wie gesagt nur eine Hilfe: für-den Assembler und kein Befehl für die CPU. ORG 7F00H bedeutet, daß das Programm an Speicherstelle 7F00H anfängt. ,,7F00H"? Was soll denn

So, und nun genug gedacht, das für eine Zahl sein, werden Sie jetzt ganz zurecht fragen. habe momentan selbst wenig Lust, Ihnen daß zu erklären, aber bereiten Sie sich schon einmal innerlich darauf vor, daß das in der nächsten. Folge kommt. Es sei nur soviel gesagt, 7F00H bedeutet 32512. Das Programm startet also an Speicherstelle 32512.

> In Zeile 20 steht die Sprungmarke "START", dann die Anweisung LD. LD bedeutet Lade mit. Was wird womit geladen? Das Register HL mit der Zahl 4400H. Klaro!

> Die Zeilen 30 und 40 müssten Sie sich nun selbst erklären können. Wenn nicht, dann lassen Sie sich begraben. Natürlich nur mit den GENIE DATA Ausgaben, in denen der Assembler-Kurs steht. Damit Sie nochmal alles nachlesen können! Aber jetzt! Warum stehen in Zeile 50 Klammern um HL? Wenn um ein Register Klam-

## **KURSUS BENIE DATA 17**

### **GENIE** MATA **in its contract to the set of the set of the set of the set of the set of the set of the set of the set of the set of the set of the set of the set of the set of the set of the set of the set of the set of th**

mern stehen, dann ist nicht das Register selbst gemeint, sondern die Speicherstelle, auf die das Register zeigt!

Gesprochen würde Zeile 50 also lauten Lade die Speicherzelle, deren Adresse im HL Register steht, mit der Zahl 202. Aber welche Speicherstelle ist das? Es ist die Speicherstelle  $4400H = 17,408$ . Denn diese Zahl haben wir ja in Zeile 20 in HL hineingeschrieben.

Nun, erinnern Sie sich, daß ich sagte, wir würden auch Buchstaben und Zeichen ganz bestimmte Zahlen zuordnen, damit wir Sie speichern könnten? A = 65, B = 66 etc. Nun, 202 ist der Code, für einen kleinen weißen Block. Und 17408 ist "zufällig" der Anfang des Bildschirmspeichers. Alles, was wir in 17408 hineinschreiben, erscheint in der oberren, linken Ecke des Bildschirms. Wir zeichnen also einen kleinen weißen Block auf den Bildschirm.

Preisfrage; Wie bekommen wir den ganzen Bildschirm voll dieser Blöcke? .

Das macht der Befehl in Zeile 60. Dieser Befehl ist ein Block-Move-Befehl. Das heißt, dieser Be-

fehl kann ganze Speicherblöcke, also viele einzelne Speicherstellen wo anders hin transportieren. Natürlich nicht die Speicherstellen selbst, sondern nur deren Inhalt. Er kopiert alle Speicherstellen, vom Inhalt des Registers HL an, zu der Speicherstelle, deren Inhalt im DE Register steht. Und zwar kopiert er soviele; Speicherstellen, wie in BC steht.

In unserem Fall kopiert er also 3FFH Speicherstellen von 4400H nach 4401 H.

Und jetzt überlegen Sie mal Wenn wir in 4400H eine 202 schreiben, also diesen kleinen Block, und dann den Inhalt von 4400 H nach 4401H kopieren, dann haben wir schon 2 kleine Blöcke auf dem Bildschirm. Dann wird der Inhalt von 4401H (kleiner Block) 4402H kopiert und, schwupp, und schon haben wir 3 kleine Blöckchen auf dem Schirm. Das geht dann so weiter, bis 3FFH Blöckchen auf Schirm stehen, dann ist alles weiß. Raffiniert nicht!

Was passiert, wenn wir in Zeile 20 anstelle von 4400H einfach 0 einsetzen?

Na? Der ganze Bildschirm ist voll von merkwürdigem Unsinn, aber man kann auch sinnvolles erkennen, wie zum Beispiel ..MEM SIZE". Wir haben jetzt die ersten 3FFH Speicherstellen von Adresse 0 von Adresse 0 in den Bildschirmspeicher geschrieben. Ab Adresse 0 steht aber das Basic®Das heißt, wir können jetzt §|||i0;;:.:wie das Basic aussieht!

 $\mathbb{S}\mathbb{O}_{\ell}$  Schluß für heute! Hier noch die Testfragen, bis zum nächsten Mal!

1. Wozu ist das R Register da?

2. An welcher Speicherstelle

- fängt unser Programmbeispiel an?
- 3. Können wir gleichzeitig mit dem:: Ä. und A' Register arbeiten ?
- 4. Was ist die größte und die kleinste Zahl, die wir mit 16 Bit darstellen können?
- $5$ . Können wir das C Register mit (fcr Zahl 300 füllen?
- $6.$  Und wie. ist es mit dem BC Reaister?:
- 7. Welche Zahl muß man im Programmbeispiel ändern, damit Blöckchen auf dem Bildschirm erscheinen ?

(In beiden Programmen gleich.)

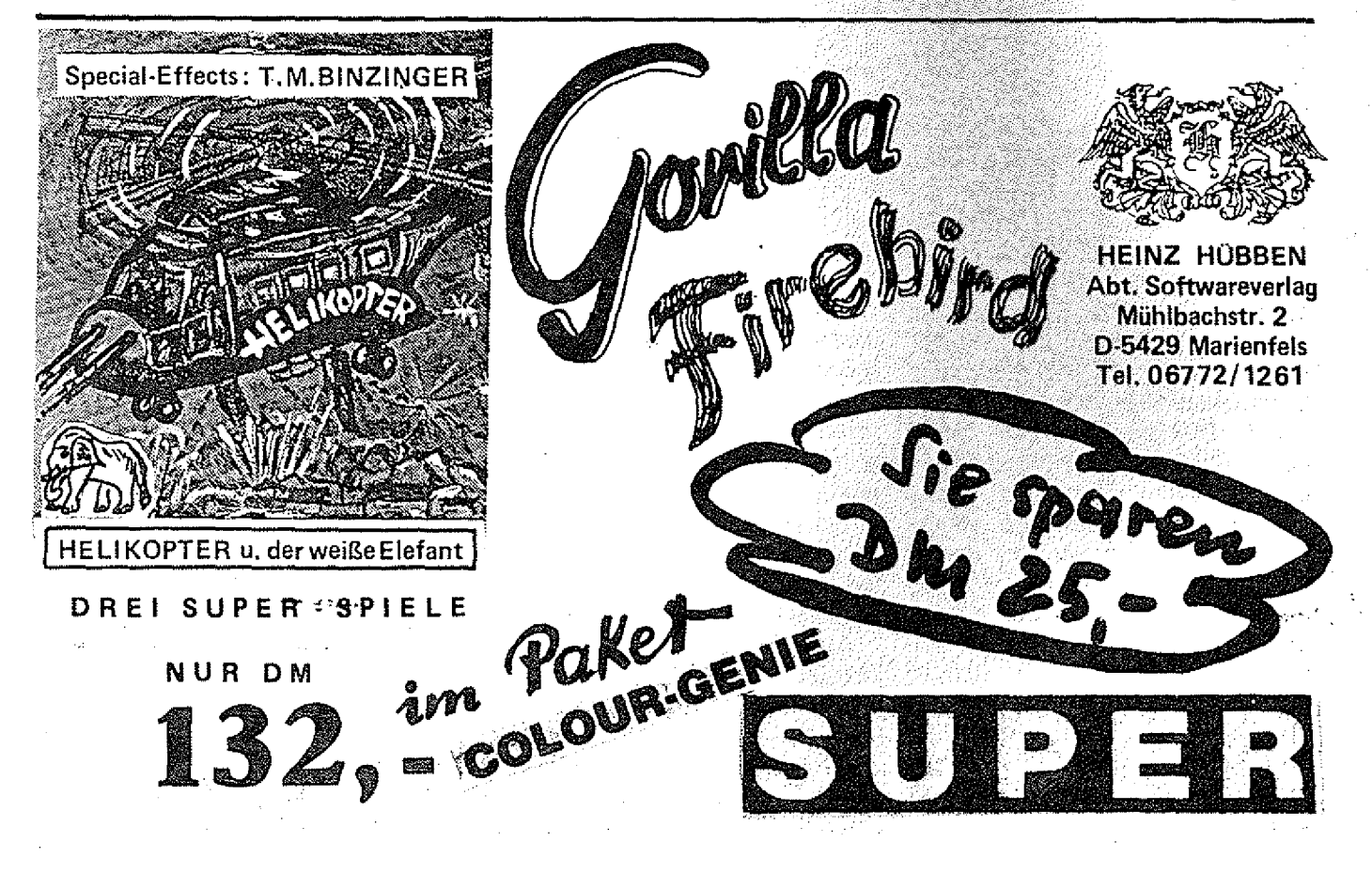

**Manfred Hensel**

## Zeilen Schieber

Das vorliegende Programm ermöglicht das Verlegen einer Basiczeile mit einem einfachen Befehl, z. B. NAME 55,10, daß heißt, die Zeile 55 wird aus dem Text entfernt, und ihr Inhalt erscheint als Zeile 10. Die alte Zeile wird dabei gelöscht. Diese Arbeitsweise bewährt sich besonders bei sehr langen Programmzeilen und erleichtert ein "Verschönern" fertiger Programme.

Ein Nachteil soll nicht verschwiegen werden, Sprünge auf die alte Zeile werden nicht ungerechnet.

Im folgenden eine Übersicht über die Arbeitsweise:

Die Zeilen 10 und 20 verursachen in bekannter Weise einen Autostart nach dem Laden des Systembandes. Entfällt diese Option, können (müssen aber nicht), die Zeilen 60 und 70 entfernt werden.Im Initialisierungsteil wird ein im Basic nicht verwendeter. Befehl mit der Startadresse dieses Programmes versehen, in unserem Beispiel der Befehl NAME, es ist auch jeder andere freie Befehl möglich, z B. LINE. Darauf folgt das Kurzschließen des für den Autostart verwendeten CALL's der Bandleseroutine, und der Sprung in die Warmstartroutine.

Nachdem der Befehl NAME vom Interpreter erkannt worden ist, wird in Zeile 90 zunächst überprüft, ob überhaupt eine Zeilennummer folgt; das gesetzte CY Flag signalisiert eine Ziffer. Andernfalls führt ein Sprung direkt in die "SN-ERROR-Routine",

In Zeile 110 bis 120 wird diese Zahl ausgewertet, in das Registerpaar DE gebracht und gerettet. Sodann wird auf ein Komma geachtet (RST Ø8H ist eine Routine des Interpreters, die zwei Zeichen auf Gleichheit testet und ggf. die SN-ERROR-Routine aufruft, dabei folgt der Vergleichscode direkt hinter RST 08H.}, mit CALL 1E5AH wird die zweite Zeilennummer ermittelt und nach DE gebracht (150). Enthält DE den Wert ØØ, war keine weitere Zahl eingegeben worden, a!so SN-ERROR.

In 190 bis 210 werden die ermittelten Zeilennummern zwischen DE, HL und (SP) derart getauscht, daß das Registerpaar HL die alte Zeilennummer erhält, weil damit (220) die Zeile im Basic-Text gesucht wird. Sollte sie nicht existieren, wird nachfolgend UL-ERROR aufgerufen.

Andernfalls ist in Registerpaar BC die Anfangsadresse dieser Zeile und in HL die Adresse der darauffolgenden Zeile hinterlegt. In 240 bis 310 werden diese Werte gerettet, getauscht und nach Überspringen- der. Zeilenpointer und der Zeilennurnmer im UP CALL 2B7EH (320) benötigt, um den Inhalt der Zeile in einen Zwischenbuffer (I/O Buffer) zu laden. Dabei werden die Basic-Token in lesbaren Text übersetzt.

Um diese Zeile nun zu löschen, wird einfach der darauffolgende Basic-Text durch Aufrücken darüber geschrieben (350 bis 410).

Das neue Ende des Programms wird in 40F9 H wieder abgelegt.

Weil durch diese Operation die Zeilenpointer, also die Zeilenanfangsadressen, nicht mehr stimmen, müssen sie durch CALL 1AF8 H erneuert werden.

Anschliessend wird der Text READY" ausgegeben (460 bis., 470). Erst jetzt wird die neue Zeilennummer vom Stack geholt. das Registerpaar HL wird mit dem Anfangswert des I/O Buffers belegt und das Carry-Flag gesetzt.

Mit JP 1A18H wird mitten in die Haupteingabeschleife gesprungen, in der der I/O Bufferinhalt

mit der neuen Zeilennummer (in DE) so abgespeichert wird, als ob er gerade über die Tastatur eingegeben worden wäre. Das gesetzte Cy-Flag verhindert dabei eine direkte Ausführung der Eingabezeile.

Abschließend ein paar kleine Hinweise für "Bastler".

Mit der angegebenen ORG-Anweisung wird das Programm in den für DOS reservierten Bereich geladen, was den Vorteil bringt, keinen Anwenderspeicher zu kosten. Man kann es natürlich auch an das Ende des freien RAM's laden, muß aber dann MEM SIZE entsprechend setzen oder (evtl.. in der Initialisierung) 40B1H und 40B2H entsprechend laden. Im letzteren Falt muß dann ein CLEAR nnnn folgen, damit der Interpreter über die Änderung informiert wird.

Wer sich einige nette Abende und Nächte machen will, kann auch versuchen, das Programm dahin zu ändern, daß mit NAME 55=10 die Zeile 55 als Zeile 10 kopiert wird, ohne Zeile 55 zu löschen. Dazu könnte man sich eine Speicherzelle als Flag einrichten, und in Abhängigkeit von ihrem Inhalt die Zeilenlöschroutine (350 bis 450} überspringen.

Allerdings muß dann der Test auf das Komma so erweiter werden, das auch ein "=" akzeptiert wird und abhängig davon das vorgenannte Flag beeinflußt wird. Wer sich noch vornimmt, den eingangs genannten Nachteil bezüglich der GOTO's und GOSUB's zu beheben, sollte noch einige Nächte dazu rechnen und über ein ROM-Listing verfügen. Und jede Erweiterung passt nicht mehr in das freie DOS-RAM!

Ausserdem könnte man ganze Programmblöcke verschieben . . .

## 20 **GENIE DATA**

#### **SOFTWARE**

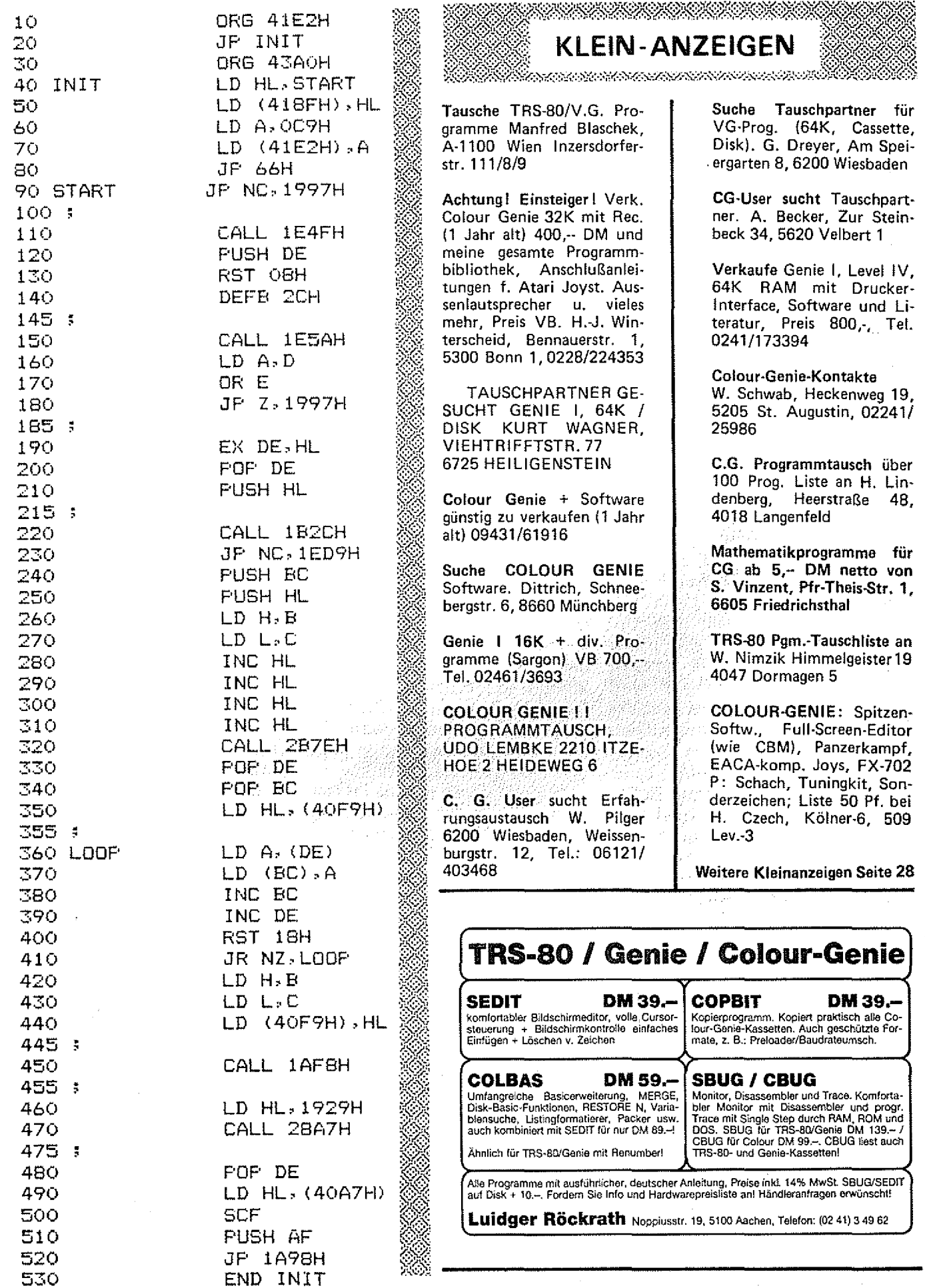

## SYNTHESIZER

Als Colour Genie Anwender wissen Sie natürlich, daß im Colour Genie ein PSG (Programmierbarer Sound Generator) sitzt, mit dessen Hilfe Sie komplexe Töne und Geräusche erzeugen können.

Wir haben mit Hijfe des PßG ein Synthesizer-Programm entwickelt, mit dem man ganz brauchbare Dinge tun kann. Um den Nachteil des Musizierens auf der Computertastatur auszuschalten, wurde gleichzeitig ein Keyboard entwickelt, auf der sich vernünftig spielen lässt. Deshalb gliedert sich dieser Artikel auch in zwei Teile. Der Erste beschreibt den Anschluß der Tastatur, der Zweite das eigentliche Synthesizer-Programm.

Anschluß der Tastatur Mit dem PSG kann man ja nicht nur tönen, sondern auch steuern, und zwar den Paralellport. Und genau an diesen haben wir die Tastatur auch angeschlossen. Wir haben uns dabei mit acht Tasten begnügt, was natürlich den Nachteil hat, daß man nur in C-Dur spielen kann, und das keine Halbtöne (z. B. Fis usw.) spielbar sind. Man kann dem aber Abhelfen, wenn man seine Tastatur nicht nur über einen Port, sondern über zwei laufen läßt. Man kann dann acht verschiedene Zustände über Port A abfragen, diese mit einem Zustand von Port B verknüpfen, und hat auf diese Weise die Möglichkeit, schon 256 verschiedene Tasten abzufragen. Wem das immer noch nicht langt, der kann ja die Zustände von Port A und Port B als 16 stellige Dualzahl ansehen, woraufhin er dann 65536 verschiedene Tasten abfragen kann. Das sollte an und für sich genügen.

Ich möchte in diesem Zusammenhang auch gleich erwähnen, daß dieser Artikel nicht für Anfänger gedacht ist!

Ein Anfänger sollte sich höchstens darauf beschränken, das Programm abzutippen, und die Tastatur wie beschrieben anzu-

schliessen, aber keine Änderungen vornehmen. Denn gerade bei Portsteuerungen mit dem PSG passiert es schonmal, daß derselbe dabei ,.stirbt", weil er etwas falsch angeschlossen wurde.

Aiso wir sind folgendermaßen vorgegangen:

Wir haben uns acht Digitaster genommen, von denen jeder eine Leitung des Port B gegen Ground schaltet, wenn er gedrückt wird. Wenn man die Taster so wie in Biid 1 anschließt, kann nichts passieren, die einzige Gefahrenquelle ist, daß man aus Versehen, anstelle von Ground {Pin 20} + 12 V (Pin 19) erwischen könnte. Davor sollte man sich hüten! Auch sollte man nicht anstelle von B6, + 5 V nehmen!

Der mechanische Aufbau gestaltet sich wie folgt. Entweder man nimmt eine richtige Orgeltastatur (dann sollte man aber alle Tasten abfragen!) oder man nimmt, wie wir, Digitaster. Diese lassen sich bequem auf eine Lochrasterplatine löten. Die Verbindungen kann .man leicht fädeln (Wire Wrap nennt das wohl der Fachmann). Wenn man 20 Lötnägel schön in einer Reihe auflötet, hat man sogar einen Stecker, den man per Flachbandkabei mit dem Port verbinden kann. Wer dieses Kabel dann natürlich beim aufstecken verdreht, ist es selber schuld . . .

Das Programm Zum Programm ist eigentlich nicht - reichen. Benutzen Sie folgende Tasoviel zu sagen, nur, das vorlie-sten : gende Programm ist zwar in Ba- A = Kanal A plus eine Oktave sic geschrieben, aber es wurde zum a = Kanal A minus eine Oktave compilieren gemacht! Die Basic B = Kanal B plus eine Oktave Version ist einfach zu langsam, um ein Lied zu spielen.

Wenn Sie keinen. Compiler haben, oder Ihnen das Tippen zuviel Arbeit ist, können Sie die compilierte Version beim Verlag bestellen, DM 49,-- auf Cassette, DM 59, auf Diskette.

Synthesizers! Zuerst einmal eine frequenz angezeigt. Diese ändern Zahl. Sie haben mit diesem Pro-Sie mit der Taste R. Und zwar

gramm rund 845.000.000.000 verschiedene Klangvariationen!

Das sind in Worten 845 Milliarden verschiedene Klänge. Und wie Sie die in den Griff bekommen, verrate ich Ihnen jetzt:

Nach dem Laden und Starten des Programmes, bekommen Sie eine Übersicht, welche Funktionen zur Zeit gerade aktiv sind. Diese Funktionen können Sie nun alle verändern, und daraus resultiert die fantastische Klangvielfalt. In der ersten Zeile steht Tonausgabe auf Kanal A. Sie haben insgesamt drei Kanäle zur Verfügung, nämlich A, B und C. Diese Kanäle können Sie mit den Tasten 1 bis 7 aktivieren, damit sollten Sie mal etwas rumprobieren, um herauszufinden, mit welcher Zahl die verschiedenen Kanäle aktiv werden. Mit der Taste 8 schalten Sie alle Kanäle aus.

In der nächsten Zeile steht Rauschen auf Kanal. Hier können Sie auf jedem der drei Kanäle ein Rauschen einschalten, benutzen Sie dazu die Ziffern 3 bis 9, wobei Sie gleichzeitig Shift gedrückt halten. Mit dem Doppelpunkt schalten Sie das Rauschen auf allen Kanälen aus.

Danach (die nächsten drei Zeilen) wird Ihnen die Oktave angezeigt, mit der der jeweilige Kanal bespielt wird. Das können Sie für jeden Kanal getrennt einsteilen, wobei die Oktaven von 1 bis 6

b = Kana! B minus eine Oktave

C = Kanal C plus eine Oktave

c = Kanal C minus eine Oktave Töne kommen aber auf dem jeweiligen Kanal nur, wenn er mit einer der Tasten 1 bis 7 aktiviert wurde!

Jetzt aber zur Bedienung des ihnen die momentane Rausch-In der nächsten Zeile wird

## 22 **GENIE** DATA **HARDWARE**

bedeutet R plus 1 und r minus 1.

Danch sehen Sie die momentan eingestellt Hüllkurve. Diese schalten Sie mit der Taste 0. Hier haben Sie acht verschiedene Hüllkurven, die endlos fortgeschaltet werden, d. h,, wenn Sie nach der Achten mit 0 weiterschalten, kommt wieder die Erste.

In der folgenden Zeile sehen Sie die Geschwindigkeit, mit der die Hüllkurve erzeugt wird. Diese steuern Sie mit der Hochpfeiltaste und der Tiefpfeiltaste. Pfeil nach oben bedeutet langsamer, Pfeil nach unten bedeutet schneller. Diese Tasten haben eine Wiederholfunktion, so daß sie solange wirksam sind, wie sie gedrückt werden. Diese Veränderung der Geschwindigkeit wird aber aus Tempogründen nicht ständig angezeigt, sondern man sieht sie erst nach Druck auf irgendeine andere Taste.

ln der nächsten Zeile steht  $HOLD = AUS$ . Hold aus bedeu-

tet, daß ein Ton nur solange zu des Synthesizers. Übrigens: Kleinhören ist, solange Sie die entsprechende Taste gedrückt halten. Hold an bedeutet, daß Sie die Taste nur kurz antippen, und der Ton solange gehalten wird, bis Sie irgendeine andere Taste drücken. Sie schalten die Hold-Funktion mit H ein und mit h aus.

Die letzten drei Zeilen schließlich zeigen Ihnen die Lautstärke der drei Kanäle A, B und C an. Das können Zahlen von 1 bis 16 sein. 1 ist leise und wird bis 15 immer lauter, 16 bedeutet, daß der entsprechende Kanal über die gewählte Hüllkurve geleitet wird. Sie können die Werte mit folgenden Tasten beeinflussen:

Q = Kanal A lauter

q = Kanal A leiser W = Kanal B lauter

- 
- w = Kanal B leiser
- E = Kanal C lauter e = Kanal C leiser

So, das waren die Funktionen

buchstaben bekommt man beim Colour Genie dadurch, daß man Shift und den Großbuchstaben gemeinsam verwendet.

Jetzt noch ein paar interessante Klänge, die Sie einmal einstellen sollten.

华*德德尔*。 Klang 1 Tonausgabe; Kanal A, B und C Rauschen auf Kanal B Hold einschalten

Volume  $B = 16$ 

Klang 2 Tonausgabe: Kanal A, B und C Hüllkurve Geschw. ca 1000 Volume A : 16 : : Volume B : 16 Volume C: 12 Klang 3.

Tonausgabe: Kanal A und B Rauschen auf Kanal C Rauschwert 1 Hüllkurve Geschw. ca. 780 Volume A: 16 Volume B: 15 Volume C: 16 42 F

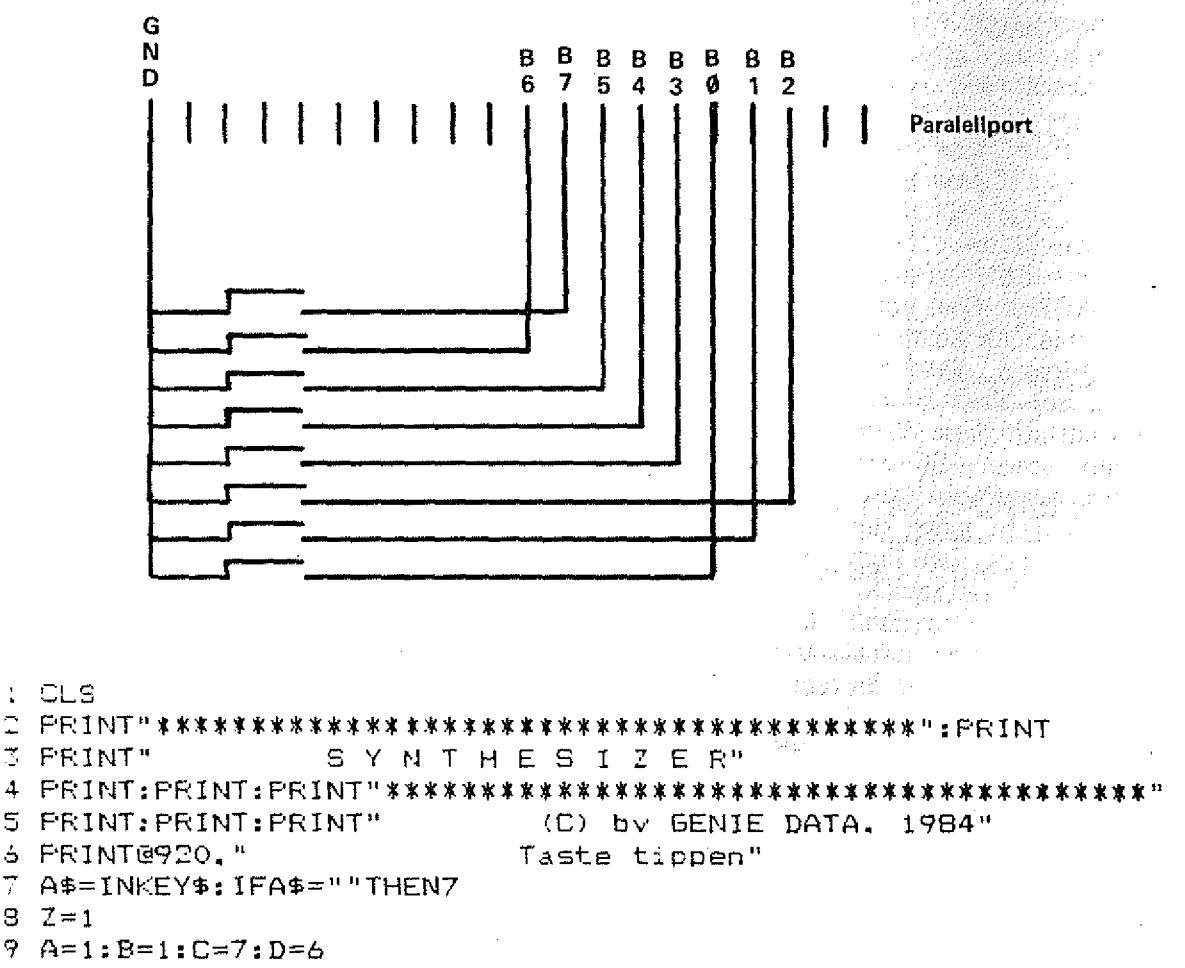

 $10$  PLAY(1,A,B,15):PLAY(2,D,C,15)

## <u>(1) WERSIN</u> **MUSIK + COMPUTER**

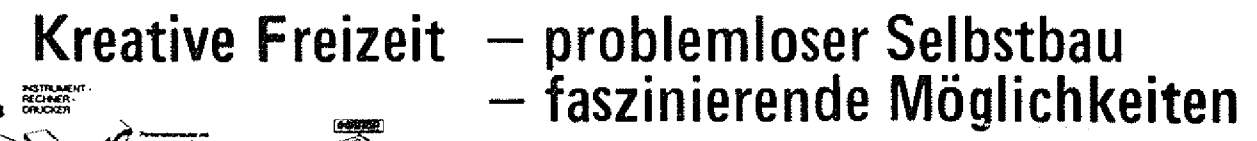

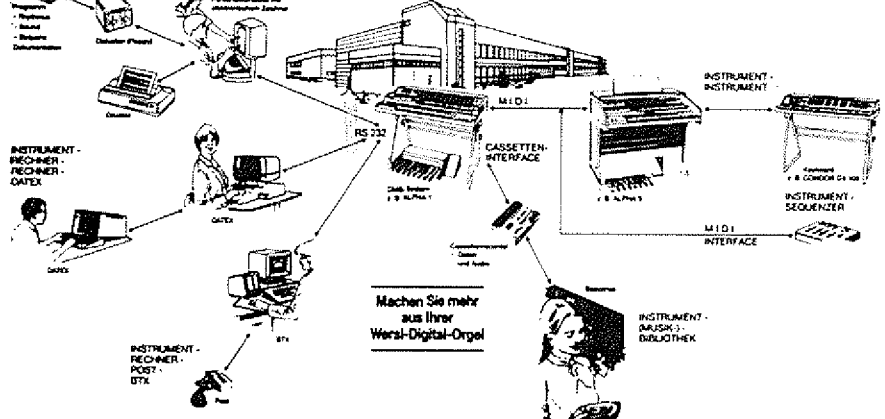

### Das WERSI-KEYBOARD - der Schlüssel zu Ihrem Computer

Sie besitzen einen Homecomputer oder ein anderes Klein-Rechnersystem ? Und schon lange haben Sie sich damit beschäftigt, nunmehr auch Musik mit Ihrem Computer zu machen ? Bislang stand Ihnen aber nur die normale Tastatur des Rechners zur Verfügung ? Dann haben wir jetzt die richtige Idee für Sie: Mit dem Wersi-Keyboard, damit das Musizieren auch so richtig Spaß macht!

Wir als Orgelhersteller wurden schon oft nach einer entsprechenden Tastatur befragt. Mit dem Wersi-Computer-Keyboard bieten wir Ihnen nun in einem soliden, formschön gestalteten Gehäuse ein 5-Oktaven-Manual mit 61 Tasten - von C bis C - mit computergerechter  $8 \times 8$ Matrixabfrage an.

#### Die ALPHA DX 300 - das Superding Stacker i6-polig<br>(6 Zadan/6 Spalten) - das Orchester, das sich per Computer steuern läßt

Mit der ALPHA DX 300 verfügen Sie über eines der außergewöhnlichsten Orchester für zuhause oder das Studio, ein Keyboard oder Synthesizer für die Bühne und vieles andere mehr. Die Zukunft ist Wirklichkeit.

tano

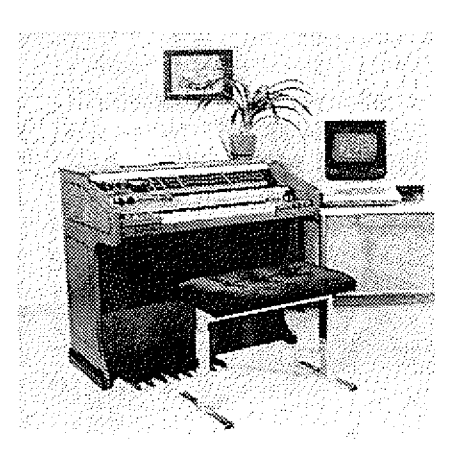

Bestellcoupon bitte einsenden an:

Wersi Orgel- und Piano-Bausätze Industriestraße 5401 Halsenbach Telefon (06747) 7131

Durch die Kombination von Computer und Musikinstrument - wie nur Wersi als "Made in Germany" bietet - eröffnen sich dem Computer-Anwender bislang ungeahnte, faszinierende Software-Bereiche. Der Musikfreund gewinnt neue Dimensionen in Gestaltungsvielfalt, Klangschöpfung, Komposition und Interpretation.

Das Wersi-DMS-System "macht's möglich". Durch Volldigital-Technik wird die Verbindung mit dem Computer möglich. Start frei für die Anwendungen der Zukunft.

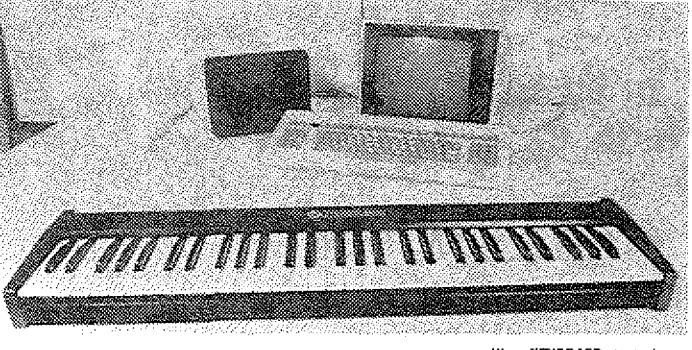

Schnittsbuo von C bu C Marnxabirage 8 x 8

Wers-KEYBOARD ats ideal og filr veden Kle

Keyboard nin zur Tonerzeugun Thetaturabirac Anachiuskabe

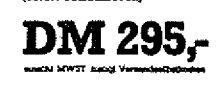

Into uas das

Were Olgre

Organization

Die ALPHA DX 300 ist "lernfähig", d. h. sie kann neue Programme, Klangfarben etc. jederzeit ändern, löschen oder aufnehmen. Diese Dimension ist neu und vorteilhaft, wenn die ursprünglich einprogrammierten Instrumente vielleicht doch einmal in Vergessenheit geraten sollten.

Die ALPHA DX 300 verfügt über die internationale Standard-Schnittstelle RS 232; hieran läßt sich ein "Apple", ein "Commodore"; "Sirius" oder andere Home-Computer anschließen. Die Software für Ihren Computer schreiben Sie entweder selbst oder beziehen unsere Software-Pakete, für Ihren Rechner.

F. day Vacance Hashream Der Anschluß des Home-Computers eröffnet Ihnen das breite Spek-Bestelltougon trum der Variationsmöglichkeiten, Ihrer ALPHA DX 300 elan (2001-leveratorian KEYBOARD neue Sounds, neue Presets usw. "beizubringen". Umgekehrt läßt sich auf dem Home-Computer (falls dieser dafür technisch ausgelegt ist) tabellarisch oder grafisch der "Inhalt" Ihrer Orgel abbilden z. B. die gespielten Noten einschi Advist. oder Registrierinhalte.

## 24 **GENIE DATA**

#### **HARDWARE**

```
11 FORI=1T0500:NEXTI
12 B=B+1:IFB=8THENB=1:A=A+1:IFA=6THEN6OT015
13 C=C+1:IFC=8THENC=1:D=D-1
14 GOTO10
15 Z=Z+1: IFZ<STHENGOTO9
16 FLAY (1.1.0.15): FLAY (2.1.0.15)
17 CLS
18 0=3:F=4:0=5:R=1:S=0:U=8:V=100:W=15:A=0:C=15:D=15:E=15
19 GOSUB36
20 Y1=Y: 60SUB75: IFY1=YTHENGOT027
21 IFY=8THENPLAY (1, D+1, 1, 15)
22 IFY=BTHENFLAY(2,F+1,1,15)
23 IFY=8THENFLAY(3.0+1.1.15)
24 IFY<>BTHENFLAY(1.0.Y.15)
25 IFY<>8THENPLAY(2,P.Y.15)
26 IFY<>BTHENPLAY(3.0.Y.15)
27 60SUB124
28 A$=INKEY$
29 IFA$="/"THENEND
30 IFA$<>""THENGOSUBB8
31 A$=INKEY$
32 IFPEEK (16444) = BTHENV=V+1: IFV=255THENV=0: W=W+1
33 IFPEEK(16444)=16THENV=V-1:IFV=1THENV=255:W=W-1
34 SOUND11.V:SOUND12.W
35 GOTO20
36 CLS
37 PRINT"
                 SYNTHESIZER"
39 PRINT"Tonausgabe auf Kanal: ";
40 IFR=OTHENFRINT
41 01=R: 608UB66
42 PRINT"Rauschen auf Kanal: ":
43 Q1=S: GOSUB66
44 PRINT:PRINT"Oktave 1, Kanal A =":0
45 PRINT"Oktave 2. Kanal B =":P
46 PRINT"Oktave 3, Kanal C =":0
47 FRINT: PRINT"Rauschwert ="; T
48 PRINT
49 FRINT"Huellkurve :":
                         \mathbf{R}50 IFU=OTHENFRINT" N
                      -1151 IFU=4THENFRINT"/
52 IFU=BTHENPRINT"NNNN"
53 IFU=10THENPRINT"M
54 IFU=11THENPRINT"N \Gamma^{-1}55 IFU=12THENPRINT"/ AAA<sup>4</sup>
57 IFU=14THENFRINT"/ \\\
58 PRINT"Huellkurve Geschw. ":256*W+V
59 PRINT
60 IFA=1THENPRINT"HOLD = AN"
61 IFA=OTHENPRINT"HOLD = AUS"
62 PRINT:PRINT"Volume A =":C
-63 PRINT"Volume B =";D
64 PRINT"Volume C = "; E65 RETURN
66 IFQ1=OTHENFRINT
67 IFQ1=1THENPRINT"A"
68 IFQ1=2THENFRINT"B"
69 IFQ1=3THENPRINT"A B"
```
**HARDWARE** 

**RENIE DATA 25** 

70 IFB1=4THENPRINT"C" 71 IFO1=5THENPRINT"A C" 72 IFQ1=6THENFRINT"B C% 73 IFQ1=7THENPRINT"A B ಂ" 74 RETURN 75 OUT248.15  $76 \text{ X1} = 1 \text{ NP} (249)$  $77$   $X1 = X1 - 255$ :  $X1 = X1 * - 1$  $78$   $IFX1 = 1$ THENY=1 79 IFX1=2THENY=2 80 IFX1=4THENY=3  $91$  IFX1=8THENY=4 82 IFX1=16THENY=5. 83 IFX1=32THENY=6 94 IFX1=64THENY=7 85 IFX1=128THENY=8 86 IFA=OTHENIFX1=OTHENY=0 87 RETURN SB IFA\$="H"THENA=1 39 IFA\$="h"THENA=0 90 IFA\$="A"THENIFO<5THENO=0+1 91 IFA\$="a"THENIFO>1THENO=0-1 92 IFA\$="B"THENIFF<5THENF=F+1 93 IFA\$="b"THENIFF%1THENP=F-1 94 IFA\$="C"THENIFQ<5THENQ=Q+1 95 IFA\$="c"THENIFQ>1THENQ=Q-1 96 IFA\$="1"THENR=1 97 IFA\$="2"THENR=2 98 IFA\$="3"THENR=3 99 IFA\$="4"THENR=4 100 IFA\$="5"THENR=5 101 IFA\$="6"THENR=6 102 IFA\$="7"THENR=7 103 IFA\$="#"THENS=1 104 IFA\$="\$"THENS=2 105 IFA\$="%"THENS=3 106 IFA\$="&"THENS=4 107 IFA\$="' "THENS=5 108 IFA\$="("THENS=6 109 IFA\$=") "THENS=7 110 IFA\$="B"THENR=0  $111$   $IFA*=$ ": "THENS=0 112 IFA\$="R"THENIFT<30THENT=T+1 113 IFA\$="r"THENIFT>1THENT=THE 114 IFA\$="Q"THENIFC<16THENC=C+1:IFC=16THENSOUND11.V:SOUND12.W:SOUND13.U 115 IFA\$="q"THENIFC>1THENC=C-1 116 IFA\$="W"THENIFD<16THEND=D+1:IFD=16THENSOUND11.V:SOUND12.W:SOUND13.U 117 IFA\$="w"THENIFD>iTHEND=D-1 118 IFA\$="E"THENIFE<16THENE=E+1; IFE=16THENSOUND11, V: SOUND12. W: SOUND13. U 119 IFA\$="e"THENIFE>ZTHENE=E-1 120 IFA\$="O"THENREADU: IFU=99THENRESTORE: READU: SOUND13, U: ELSESOUND13, U 121 60SUB36 122 A\$="" 123 RETURN se kandida en 1920 124 IFY<>OTHENSOUNDB, CELSESOUNDB, O  $130$   $IFS > 2THENV1 = V1 - 16: S = S - 2$ 125 IFY<>OTHENSOUND9,DELSESOUND9.Q 131 IFS>1THENV1=V1-8:S=S-1 126 IFY<>OTHENSOUND10,EELSESOUND10.0 132 S=C1:SOUND7.V1  $127 V1 = 63 - R$ 133 SOUND6, T  $128$   $C1 = 5$ 134 RETURN 129 IFS>4THENV1=V1-32:S=S-4 135 DATA0.4, B, 10, 11, 12, 13, 14, 99

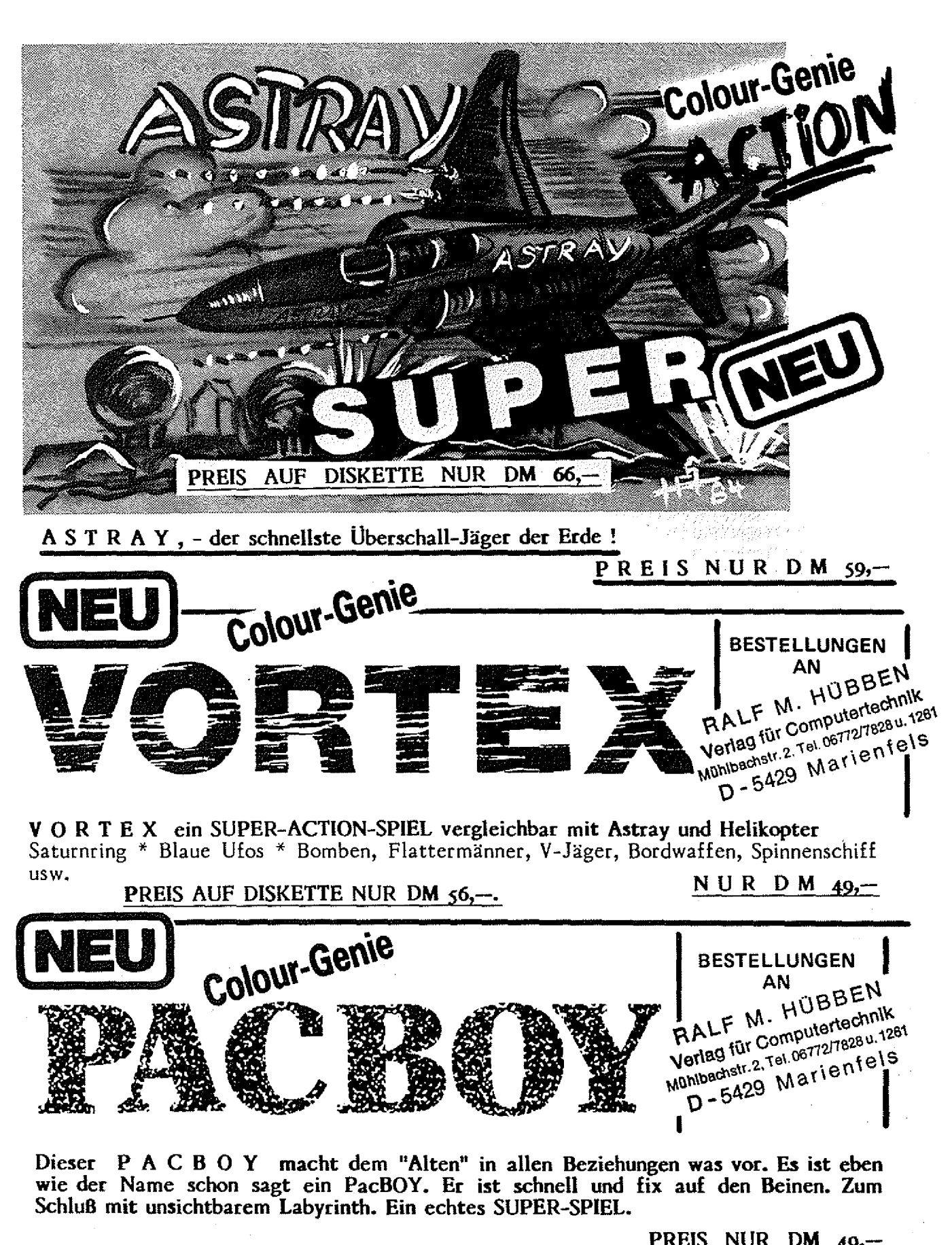

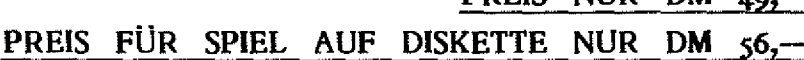

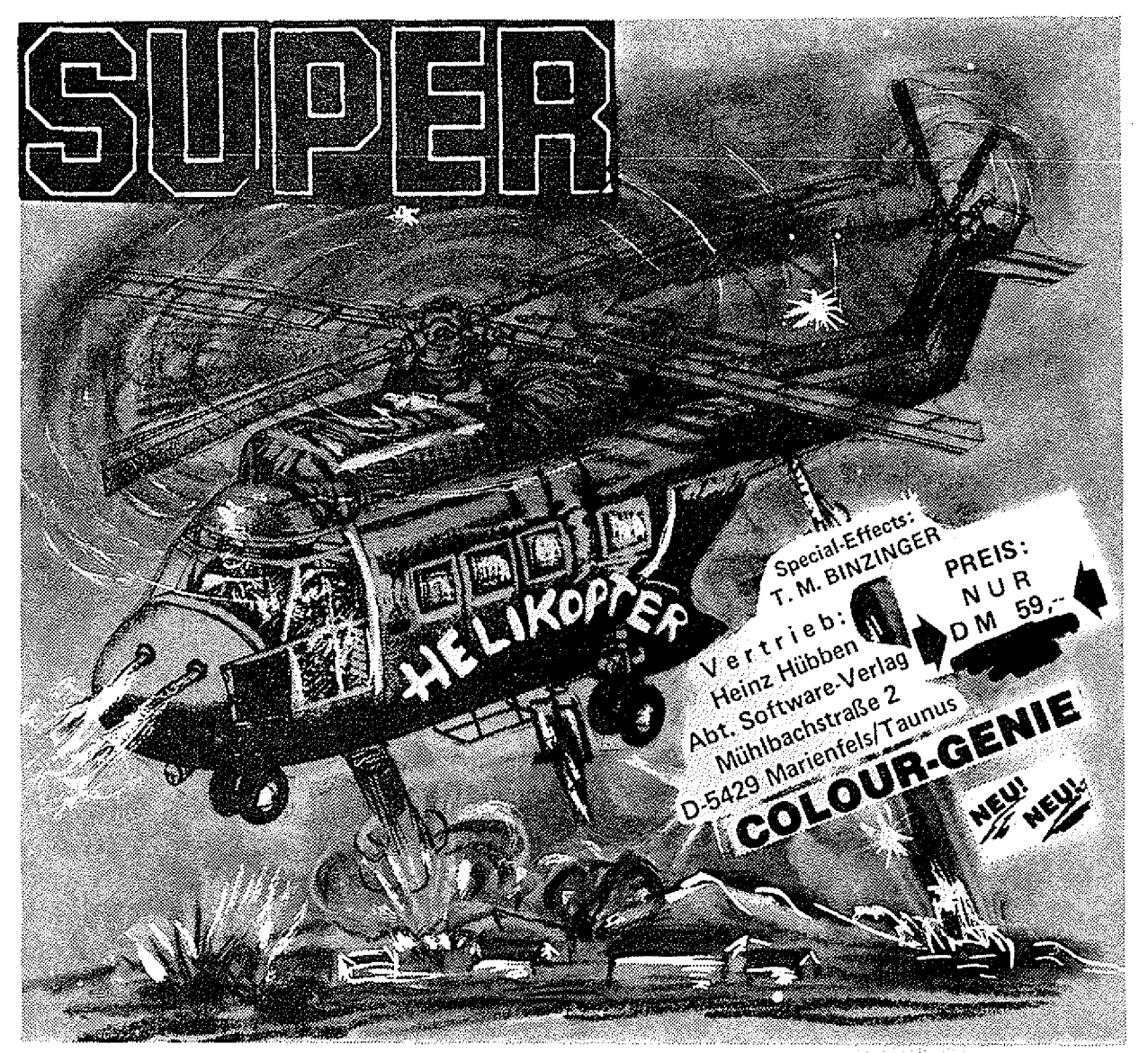

STEIGEN SIE IN IHREN HELIKOPTER! Lassen Sie sich von dem faszinierenden Geräusch des Motors Ihrer Maschine begeistern! Es geht durch die Lüfte über Landschaften die flach sind, über rauhes Gelände und Berge. Ausgerüstet ist Ihr Helikopter mit den besten Waffen (Sie werden sehr überrascht sein1). Wenn Sie Ihre Kanonen und Bomben treffsicher einsetzen, dann haben Sie die Möglichkeit unterwegs zu tanken. Sie können waagerecht, senkrecht und auch schräg fliegen. Es ist einfach nervenzerfetzend I Dann geht der Flug weiter durch eine lange Felsengrotte und Berglandschaften zu einer Stadt. Unterwegs können Sie die in Not geratenen Menschen retten, bei guten fliegerischem Können. Die Menschen winken Ihnen zu. Vorsicht vor den Feinden, die auch nicht schlecht schießen, die Grafik und die abwechselnde Farbenpracht wird Sie begeistern. Dann kommt nach längerem Flug und weiteren interessanten Landschaften ein künstlicher Tunnel. Bis Sie dann nach acht Spielstufen den weißen Elefanten der Maharani sichten, den Sie ganz niedrig überfliegen müssen. Sollten Sie dieses Ziel erreichen, dann erhalten Sie einen Sonderbonus von 10.000 Punkten. Das Spiel ist eine einzige Nervenanspannung und großes Können muß bewiesen werden denn sonst sehen Sie den weißen Elefanten nie! Dieses Spiel ist echt seine Dollars wert und bestimmt noch etwas mehr.

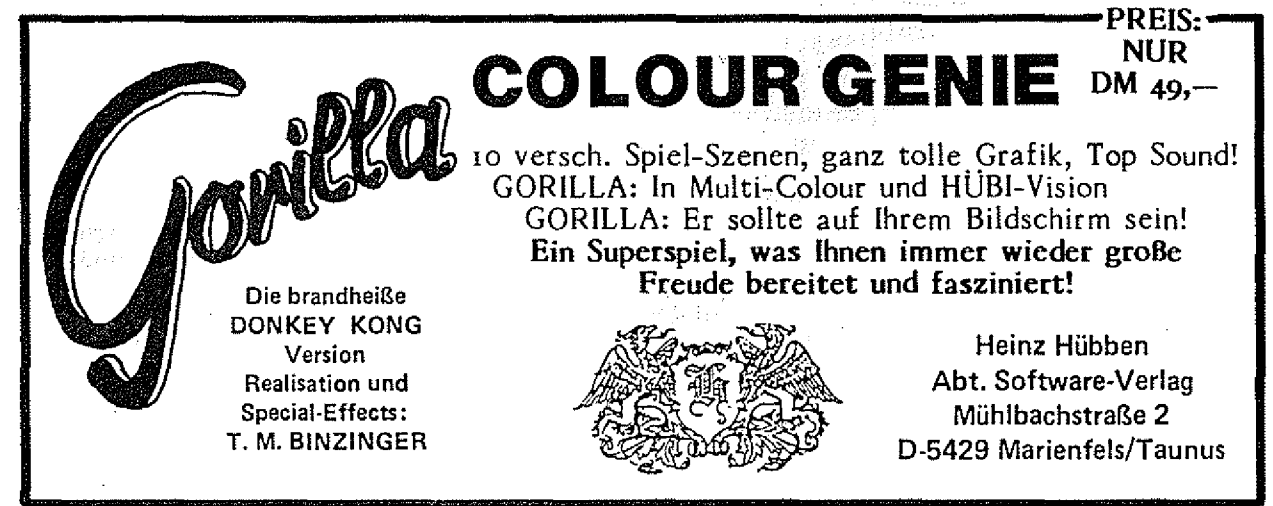

## **GENIE DATA-Einkaufsführer**

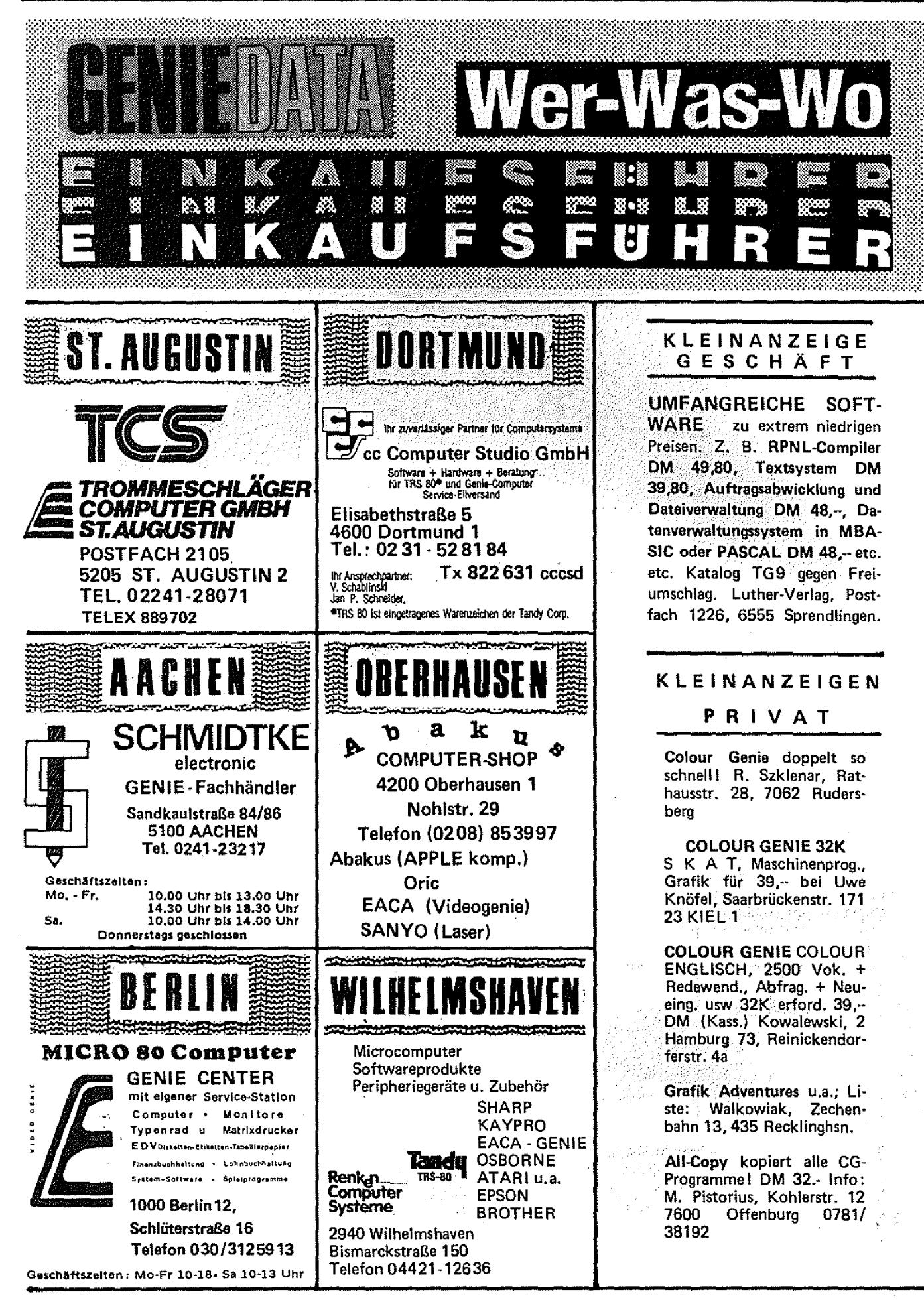

#### **F Ü R D E N ANFÄNGER** GEfilEilB **29**

Uns erreichen immer wieder Briefe und Telefonanrufe, in denen uns Fragen gestellt werden, die kein alter Computerhase jemals; stellen würde. Die Leute die da anrufen oder schreiben sind Anfänger auf dem Gebiet der Computerei, oder wie man auf gut neudeutsch sagt: "Newcomer!

Und an diese Zielgruppe der GENIE; DATA wendet sich unsere Rubrik Für den Anfänger", die ab dieser Ausgabe der GENIE DATA regelmäßig in jedem Heft zu finden sein wird. Und jetzt der Aufruf an alle Anfänger (das mußte ja kommen!}:

**DOO 30** ANFÄNGER.

Wenn Sie irgendwas nicht wissen, oder nicht verstehen, schreiben Sie uns Ihre Probleme, wir werden sie in dieser Rubrik lösen!

Allerdings reicht es uns nicht, wenn Sie einfach schreiben : Jch bekomme das Programm auf

Seite XX nicht zum Laufen!"

Sie müssen uns angeben,'welchen Computer Sie benutzen (falls Drucker, welchen, falls Floppy, welche), und Sie müssen uns Ihr Problem so genau wie möglich schildern. So, jetzt genug der Vorrede, jetzt fangen wir an!

Eine Vielzahl der Anfragen richtete sich auf die Eingabe von Hexdumps, und das wollen wir jetzt auf der Stelle näher besprechen, und zwar am Beispiel des Colour Genie Programms Maze Man, also, schlagen Sie die GENIE DATA 1/84 auf, Seite 26;

Hier sehen Sie ein solches Hexdump. Bevor wir uns aber jetzt ansehen, wie man sowas eintippt, klären'wir zuerst einmal die Frage, wofür solche Hexdumps gut sind, und warum man sie in Zeitungen abdruckt.

Hexdumps sind die komprimierte Widergabe von Assembler-Programmen. Wenn wir uns die erste Zeile von Maze Man ansehen, sehen wir eine Zahl (4800) und danach elf mal zwei Nullen. Die Zahl 4800 gibt uns die Speicherstelle an, in der das erste Nullenpaar steht, also die ersten zwei Nullen stehen in der Speichersteile 4800 H.

— Das H hinter 4800 bedeutet, daß es sich um eine Zahl im Hexadezimal-System handelt. —

Die nächsten beiden Nulien stehen dann in Speicherstelle 4801 H usw.

Wenn wir dasselbe in Assemblercode stehen hätten, würde das so aussehen:

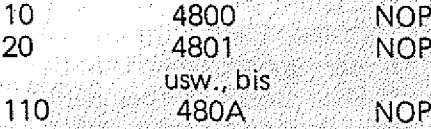

**NOP** Daraus erkennen wir, wozu Hexdumps gut sind. Sie stellen 11 Zeilen Assemblercode in nur einer Zeile dar. Man benötigt also we niger Platz, es wäre ja auch sonst nicht möglich, ein Programm wie Maze Man abzudrucken, da es leicht eine ganze GENIE DATA füllen könnte!

Jetzt wissen Sie schon, was ein Hexdump ist, wofür man es braucht, und ...

 $\Omega$  ,  $\Omega$  ,  $\Omega$  ,  $\Omega$  ,  $\Omega$  ,  $\Omega$  $9.4228887$ 

 $\mathbf{r} \in \mathbb{R}$ **Die erst** 

وليمار أوارث

Richtig, wie man es eingibt, wissen Sie ja noch nicht.

Um ein Hexdump einzugeben, braucht man ein Monitor-Programm, z. B. den Colmon von TCS. Wenn Sie dieses Programm haben, können Sie ohne Bedenken sofort weiterlesen. Wenn Sie ein anderes Monitor-Programm haben, z. B. CGMon, können Sie auch weiterlesen, müssen sich aber die Bedienungs-Anleitung dieses Programms holen (wer suchet der findet!) und zum Verständnis dieses Artikels mitverwenden.

Wenn Sie noch kein Monitor-Programm haben, hören Sie jetzt auf zu lesen, gehen los und besorgen sich eins, und dann dürfen Sie weiterlesen.

Laden Sie jetzt als erstes Ihr Monitor-Programm, was wir ab jetzt nur noch Monitor nennen werden.

Nach dem Laden und Starten des Monitors kann es losgehen. Sie brauchen die Start-, End- und Entry-Adresse des Programms, das Sie eingeben wollen.

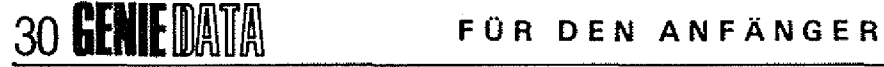

Diese finden Sie auf Seite 27 im letzten Absatz des Textes, hier sind sie aber auch noch einmal:

Start: 4800 H  $End:5660H$ Entry: 4AE7H

Diese drei Zahlen brauchen Sie zum Abspeichern des eingetippten Programmes auf Cassette, die erste Zahl (4800H) brauchen Sie aber auch für den E-Befehl des Monitors  $(E = Eingabe)$ .

Tippen Sie jetzt: E4800 und Return.

Es erscheint:

4800 00 -

Tippen Sie jetzt 00 und Return, Jetzt haben Sie bereits die ersten zwei Nullen von Maze Man eingegeben.

So verfahren Sie jetzt, bis Sie bei den Nullen auf Seite 32 sind. Tippen Sie aber nicht ständig Null, sondern schreiben Sie die Zahlen des Hexdumps ab!

Nach Eingabe der letzten beiden Nullen tippen Sie Break. Ihr Programm steht jetzt.{Hoffentlich ohne Fehler) im Speicher des Colour Genie. Sie sollten es jetzt auf Cassette speichern, damit Sie es nicht wieder neu eintippen müssen, wenn Sie der Spieltrieb erneut befällt.

Tippen Sie:

P4800 5660 4AE7 und Return Auf die Frage nach dem Namen tippen Sie:

#### MAZE und Return

Beachten Sie bitte, daß ein Name nur Sechs Zeichen lang sein darf, und. daß. das erste Zeichen ein Buchstabe sein muß! Deshalb lassen wir das MAN vom Namen weg.

Machen Sie Ihren Recorder bereit zur Aufnahme und tippen Sie nochmal Return, woraufhin das Programm gespeichert wird.

Um ganz sicher zu gehen, sollten Sie das Programm noch mals auf einer anderen Cassette

speichern. Jetzt haben Sie Ihren Maze Man fertig I

Wenn Sie ihn jetzt wieder spielen wollen, legen Sie einfach die selbst gemachte Cassette ein und tippen SYSTEM und Return und dann MAZE und Return. Nach dem Laden tippen Sie / und Return, und das Spiel ist wieder da!

Da aber niemand fehlerfrei ist, kann es Ihnen passieren, daß Sie sich irgendwo beim eingeben vertippen. Nehmen wir an, Sie schreiben hinter der Zahl 49EF statt CB irgendetwas anderes. Tippen Sie dann Break, um die Eingabe abzubrechen, dann E49EF und Return. Jetzt können Sie den richtigen Wert (CB) eingeben und fortfahren.

Um sich mit der grundsätzlichen Arbeitsweise vertraut zu machen, können Sie ja auch zuerst einmal ein kürzeres Programm eingeben.

Und nicht vergessen: Wenn Ihnen irgendetwas unklar ist, schreiben Sie uns!

Egon Lang en Arthur

## **Bankselect**

für VIDEO-GENIE mit 64 k-Ram ISONOMO MONTENONO

Angeregt wurde ich zu dieser Schaltung durch ein von mir erweitertes Programm für eine hochauflösende Grafik, das 32 K des RAM's als Grafikspeicher benötigt.

Ohne Disk-System bleibt noch genug Speicher für das Basic übrig, aber mit Disk wird der Speicher rar. Was ist da näherliegend, als die brachliegenden 16K RAM, überdeckt vom ROM, für die CPU sichtbar zu machen, und somit 16 K zusätzlich für den Grafikspeicher zu gewinnen?

Gedacht, Getan! — Aber erst etwas zur Theorie:

Mit den Adressen A 14 und A 15 wird der 64K Speicher in 4 Blöcke (Bank) a 16 K aufgeteilt. Im untersten Block (0) liegen ROM, Tasten, Bildschirm und natürlich der unbenutzte RAM-Bereich. Der Block 1 beinhaltet hauptsächlich den Kommunikationsbereich, das Disksystem und teilweise Basiczeilen oder Maschinenprogramme. Die Blöcke 2 und 3 speichern üblicherweise Basiczeilen und/oder Maschinenprogramme sowie den Stack, Variablen usw.

Der Block 3 soll nun als Grafikspeicher (oder ähnlich) verwendet werden, wobei Block 0 (aber nur der RAM-Teil) in den Bereich von Block 3 wahlweise eingeblendet werden kann.

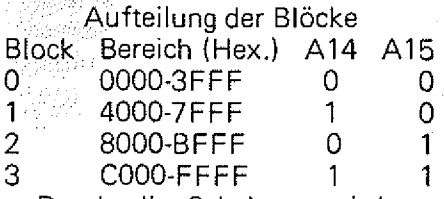

Durch die Schaltung wird ermöglicht die Adressen A14 und A15 bei Bedarf zu invertieren, aber nur, und das ist sehr wichtig, wenn beide Adressen auf High sind. Wäre diese Bedingung nicht erfüllt, könnte es Vorkommen,

daß die CPU den ROM-Bereich oder Block 1 und 2 nicht mehr auslesen kann. Arbeitet nun die CPU in Block 3, so kann man ihr anstatt Block 3, Block 0 servieren. Die CPU merkt dieses aber nicht,: denn für sie bleibt es immer Block 3.

#### Zur Schaltung: Sie besteht im Grunde nur aus

zwei IC's, IC 2 und IC  $3<sub>s</sub>$  IC 1 ist hier ein unbenutztes Flip-Flop aus der Schaltung zur Takterhöhung des Video Genies (nächste GENIE DATA). IC 2 prüft, ob beide Adressen auf High sind, und gibt diese Meldung zum IC 3 weiter, welches je nach Ansteuerung der Adressen A14 und A15 invertiert oder nicht. Durch IC 1 lassen sich

die Bänke umschalten. Mit dem Schalter können die Bänke wahlweise von Hand {Stellung a oder c) oder auch in Stellung b softwaremäßig umgeschaltet werden. Mit den folgenden Basic Befehlen kann zwischen den Bänken umgeschaltet werden:

OUT 254,0= Bank 3

 $OUT 254.32 = Bank 0$ Soll mit dem Bank-Select gearbeitet werden, so muß bei "READ Y" oder "MEM SIZE" bzw. "HIMEM" entweder 49151 oder OBFFFH eingegeben werden. Bei nichtgebrauch arbeitet der Rechner wie üblich, egal weiche Bank eingeschaltet ist.

Der Einbau der IC's erfolgt am besten fliegend auf der CPU-Platine an der freien Stelle für IC 26, wobei die IC's 2 und 3 huckepack aufgebaut werden.

Die Modifikationen am Gerät sind minimal. Lediglich die Zuleitungen zum IC Z24, Pin 13 und 14 müssen aufgetrennt werden {auf der CPU-Platine). Danach kann die Schaltung nach dem Schaltpian angeschlossen werden.

Mögliche Anwendungen sind, ausser als Grafikspeicher, daß Einund Ausblenden von Maschinenprogrammen, z. B. ein Monitor oder Assembler, der nach dem Bearbeiten des Programmteils nicht wieder neu geladen werden muß, einfaches Umschalten genügt.

*4*

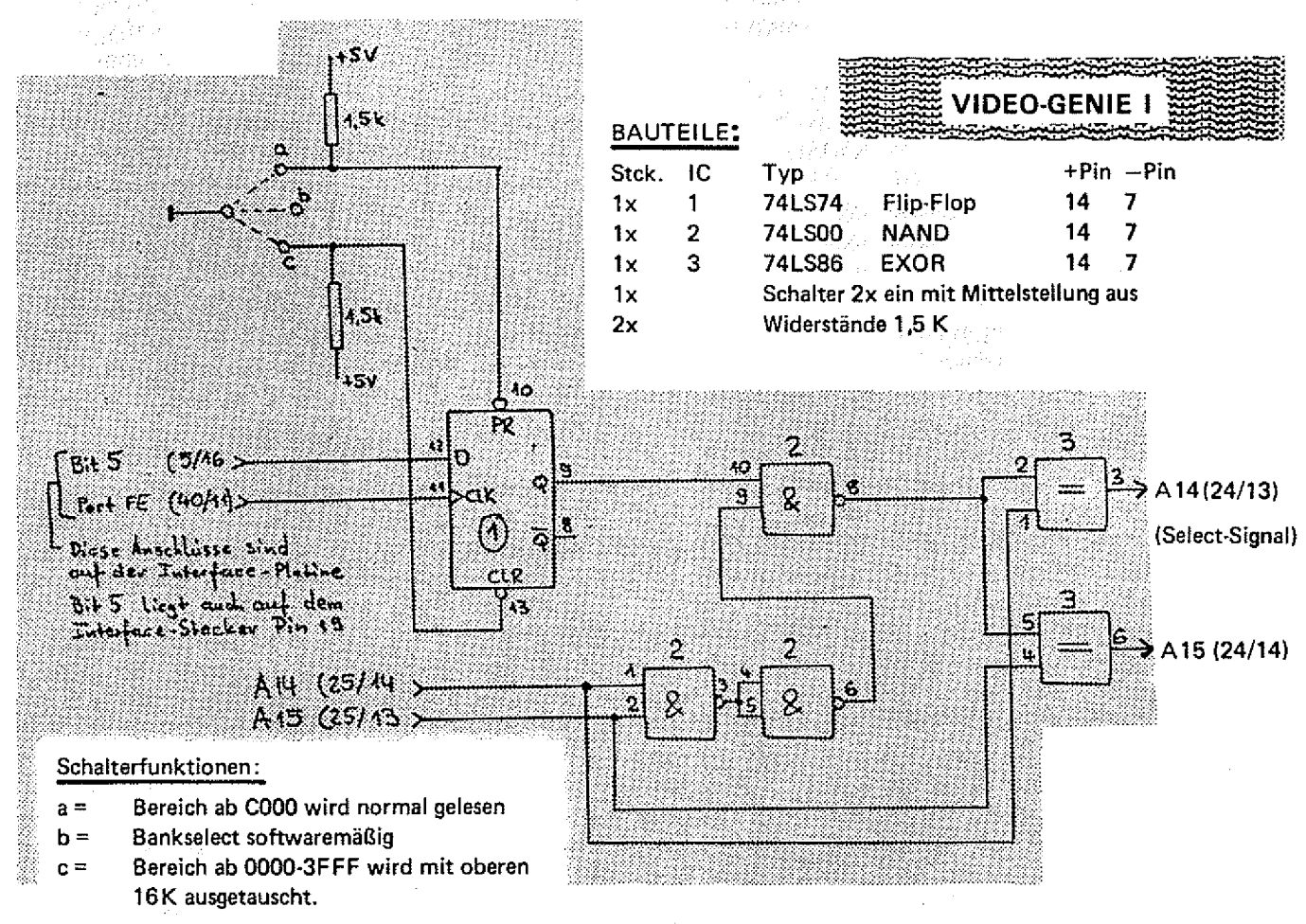

**Bei jeder Ausgabe drei Zeilen kostenlos inserieren 1!! Also: Füllen Sie die eingeheftete Bestellkarte aus, und sichern Sie sich Ihr persönliches GENIE DATA Abonnement!**

I------ -----------------------------------------------------------------------------------

**Abonnieren - Profitieren** 

### 32 **GENIE** DATA SOFTWARE

## GENIE DATA  $\lim_{m\to\infty} \eta_0(p^r) \lim_{m\to\infty} \eta_0^{m} \lim_{m\to\infty} \eta_1^{m} \lim_{m\to\infty} \eta_2^{m} \lim_{m\to\infty} \eta_3^{m}$ *am Mi*

**ln letzter Zeit haben' uns Einige Briefe erreicht, in denen GENIE DATA Leser nach einer lauffä' higen Tex Verarbeitung für Genie L H oder IM gefragt haben, '**

**Und, voite, hier ist sie. Das Computersystem, das Sie zum Textstar brauchen,, ist entweder ein Genie I, H oder HL ein oder zwei Diskettenlaufwerke und ein beliebiger Drucker. Wenn Sie über dieses Sortiment verfugen, können** Sie sofort lostippen. Für Genie III **können wir ihnen auch eine Diskette mit Textstar, für 39 -- + Porto, zusenden.' So, Jetzt woHen wir aber nicht mehr , fanoe drumherum reden, .sondern toslegen I .**

Wenn Sie sich den Programm-Ausdruck einmal ansehen, werden Sie feststellen, daß Textstar eigentlich garnicht so lang ist, deshalb hier einmal kurz vorweg, was Sie mit dem Programm alles machen können.

1. Texte eingeben und redigieren

- 2. Texte auf Disk speichern und wieder laden. Merge Funktion ist eingebaut, Sie können also auch Textbausteine zusammenhängen.
- 3. Texte ausdrucken. (Blockund Flattersatz!)
- 4. Das Programm bietet Zugriff auf verschiedene Drucker Funktionen.

Textstar ist natürlich nicht so komfortabel, wie gekaufte Textsysteme, dafür aber sehr viel preiswerter !

Bevor ich Ihnen jetzt erkläre, wie Sie mit Textstar am besten arbeiten, noch eine Bemerkung zum Programm. In den Zeilen 73 bis 81 finden Sie ein Unterprogramm, das Steuerzeichen für den Drucker in Strings ab-

legt. Diese Methode wurde gewählt, um Textstar an alle Drukker anpassen zu können. Die hier vorliegende Version arbeitet mit dem Star DP 510. Wenn Sie einen anderen Drucker besitzen, sehen Sie in seiner Bedienungs-Anleitung nach, wie verschiedene Schriften erzeugt werden und ändern die Zeilen 73 bis 80 dann entsprechend.

Nachdem Sie Textstar einge-

tippt und auf Diskette gesichert haben, kann es losgehen. Tippen Sie RUN!

Textstar fragt Sie jetzt nach der Textbreite. Hier geben Sie eine Zahl zwischen 1 und 63 ein, die dann der Anzahl von Buchstaben pro Zeile entspricht. Wenn Sie hier nur Return tippen, wird die Breite 63 eingestellt- Die Zeiienlänge wird Ihnen immer am oberen Bildschirmrand durch ein weißes Rechteck angezeigt.

Nach dieser Eingabe befinden, Sie: sich im Schreibmodus. Hier. können Sie foIgende Befehle direkt eingeben.

 $1 +$  Hist

2.  $+$ **+**block

3. ++druck:

4.  $+$  +  $-$  edit  $-$ 

5. **++**save

 $6.$   $\star\star$ load

7. ++LÖSCHEN Jetzt aber zu den Befehlen im Einzelnen! .

#### Text auflisten ++list

Wenn Sie eine Zeile beendet haben, können Sie als nächste Zeile ++list eingeben, woraufhin der komplette Text auf dem Bildschirm, versehen mit Zeilennummern, aufgelistet wird.

Wenn Ihnen das zu schnell geht, können Sie durch gleichzeitiges Tippen von "Klammeraffe" und Shift den Computer stoppen. Um das Auflisten fortzusetzen, tippen Sie irgendeine andere Taste.

#### Blocksatz erstellen ++block

Dieser Befehl bewirkt, daß sämtlicher im Speicher befindlicher Text auf die maximale Zeilenbreite gesperrt wird. Sie können also hiermit Texte erstellen, die Links- und Rechts-Bündig ausgedruckt werden. Es ist aber nicht sinnvoll, wenn wirklich jede Zeile auf Block gesperrt wird, da Sie sonst ja nie einen Absatz machen. könn ten. Deshalb gibt es eine Möglichkeit, das Sperren in einzelnen Zeilen zu unterdrücken. Wenn Sie nämlich an das Ende einer Zeile, die nicht gesperrt werden soll, ein + schreiben, bleibt diese Zeile wie sie ist.

Beispiel:

Das ist toll. Wird gesperrt.

Das ist toll! ♦+ Wird nicht gesperrt. Es gibt übrigens noch eine Ausnahme. Wenn eine Zeile nur aus einem Wort besteht, wird sie auch nicht: gesperrt;;

Der Block-Befehl kann beliebig oft angewandt werden, da Zeilen die schon die richtige Breite ha-<br>ben - nicht - mehr - bearbeitet ben, nicht werden. Es ist übrigens sehr hilfreich,, wenn man ca. alle 10 Zeilen den Block-Befehl anwendet, weil<sup>:</sup> man dann die Zeilenbreite besser überblicken kann. Das ist aber nicht notwendig. Sie können durchaus erst den ganzen Text eingeben, bevor Sie +block anwenden.

#### Text drucken +druck

Nach Eingabe dieses Befehls wird der ganze Text, der sich momentan im Speicher befindet gedruckt.

#### Text sichern +save

Nach diesem Befehl fragt Sie Textstar nach dem Namen des zu sichernden Textes. Dabei sollte die Laufwerknummer mit angegeben werden, so daß ein Name z. B, so aussieht:

TEST/TXT :1

Hierbei würde der Text unter dem Namen TEST/TXT auf Laufwerk 1 gesichert. Zur KontroJIe wird während des Savens die aktuelle Zeile angezeigt.

Text laden

+load

Funktioniert an sich genau wie -mal der Reihe nach an, .......................... der Save-Befehl, nur daß der Text von der Diskette geladen wird. Dabei wird ein eventuell noch im Speicher stehender Text überschrieben.

> Texte verketten ++merge

Mit diesem Befehl können Sie an Nach E und der Eingabe der Zeieinen im Speicher befindlichen lennummer wird an dieser Stelle Text einen von der Diskette zu leine Leerzeileleingefügt. ladenden Text anhängen.

Text löschen ++LÖSCHEN

Dieser Befehl muß zur Sicher-geben. heit komplett in Großbuchstaben {Versalien sagt der Fachmann) Siehe ++list. .

eingegeben werden. Seine Funktion ist recht simpel, es löscht den Nach Q kommen Sie wieder zukompletten Text im Speicher.:

#### Text editieren  $+$ edit v $\sim$

de Unterbefehle:

L = Zeile löschen

E = Zeile einfügen

 $Z =$  Zeile editiern

- $A =$  Auflisten
- $Q = Z$ *urück zur*
- Texteingabe

Sehen wir uns diese Befehle ein-;

 $L - Z$ eile löschen Nach L werden Sie nach der Nummer der zu löschenden Zeile gefragt. Diese Zeile wird ersatzlos aus dem im Speicher befindlichen Text herausgenommen.

E — Zeile einfügen .

 $Z - Z$ eile editieren Nach Z und der Zeilennummer können Sie diese Zeile neu ein-

A — Auflisten

 $Q - Z$ urück

rück zur Texteingabe und können ganz normal an Ihrem Text weiterschreiben.

Dieser Befehl gibt Ihnen folgen- sehen Sie übrigens an dem Cur-Das Sie in der Texteingabe sind, sor, der blinkend auf Ihren nächsten Geistesblitz wartet.

So, das waren die Funktionen von . Textstar. Es wird natürlich wieder ein paar Leute geben, die den Editor kritisieren, denen möchte ich sagen: "Das Programm ist. in Basic, es' gibt also keinen

Grund, den Editor nicht zu verbessern !".

Wir haben Textstar natürlich durch und durch auf Fehlerfreiheit getestet (das Manuskript zu diesem Artikel wurde auch damit geschrieben I), aber Sie wissen ja : Den schlimmsten Fehler erkennt man immer, wenn es zu spät ist, und wenn tatsächlich kein Fehler da ist, dann muß sowieso geändert werden !

Aus dem Tagebuch eines leidgeprüften Programmierers,

 $\sim$  10

 $N$ iel Spa $R_{-}$ 

石油工作在 领导飞行 呼天地 **1 C L E A R 1O O O O :D I M T E \$ (500): IN=1** 2 GGSUB71 4 CLS *^* **P R I N T " \* \* \* \* \* \* \* \* \* \* \* \* \* \* \* \* \* \* \* \* \* \* \* \* \* \* \* \* \* \* \* \* \* \* \* \* \* \* \* \* \* \* \* \* \* \* \* \* \* \* \* \* \* \* \* \* \* \* \* \* \* \* \* \* ■■ ■ ;** ' *6* **PRINT" G E . ' ; - .A R" 7 P R I N T : P R I N T " \* \* \* \* \* \* \* \* \* \* \* \* \* \* \* \* \* \* \* \* \* \* \* \* \* \* \* \* \* \* \* \* \* \* \* \* \* \* \* \* \* \* \* \* \* \* \* \* \* \* \* \* \* \* \* \* \* \* \* \* \* \* \* \* ■ ■ ■■** 8 PRINT§960,"Zum Starten, Taste tippen."; **And Allen Starter**, September 2014, 2014 **9 IF I N K E Y \$ = " " T H E N 9 10 P R I N T 1 9 6 0 , » " ; ; I N P U T " T e x t b r e i t e** *. ■* **" ; TB 11 I F T B = 0 T H E N T B = 6 3 . .** *i* **12 I F T B > 6 3 T H E N G D T 0 10 ■ . - ' 13 C L S V.- 14 P R I N T § T B , C H R \$ ( 1 9 1 ) 15 L I N E I N P U T T E D (IN) 16 P D K E T B + 1 5 3 6 0 , 1 9 1 17 I F T E \$ (IN) = " # # d r u c k '' T H E N G 0 S U B 2 7 : T E \$ (IN) =\*' " : G O T O 15** 18 IFTE\$ (IN) = "##block" THENGOSUB42: TE\$ (IN) = "": 60TO15 **19 I F T E \$ ( I N ) = "# # 1 i s t " T H E N F D R I = 1 T 0 I N — 1:P R I N T U S I N G " # # # " ; I ; : P R I N T " " j T E \$ ( I ): N E X T I.-POKETB+1 5 3 6 0 , 1 9 1 : T E \$ (I N ) = " M : G 0 T 0 1 5 2 0 I F T E \$ (I N ) = " # # L Ö S C H E N " T H E N I N = 1 :T E \$ (I)= " " : C L S : P O K E T B + 1 5 3 6 0 . 1 9 1 : G0TEU15**

### **34 GENIE DATA**

```
21 IFTE$(IN)="##edit"THENGOSUB54:TE$(IN)="":GOTO15
22 IFTE$(IN)="##save"THENLINEINPUT"Name ":NA$:OPEN"O",1,NA$:FORI=1TOIN-
1: PRINT#1.TE$(I): PRINTTE$(I): NEXTI: CLOSE1: GOTO15
23 IFTE$(IN)="##load"THENIN=1:60SUB67:60T015
24 IFTE$ (IN) ="##merge"THENGOSUB67: GOTO15
25 IN=IN+1
26 GOTO15
27 FORI=1TDIN-128 IFTE$(I)="#1"THENLPRINTDR$(1);:NEXTI
29 IFTE$(I)="#2"THENLPRINTDR$(2);:NEXTI
30 IFTE$(I)="#3"THENLPRINTDR$(3);:NEXTI
51 IFTE$(I)="#4"THENLPRINTDR$(4);:NEXTI
32 IFTE$(I)="#5"THENLPRINTDR$(5);:NEXTI
33 IFTE$(I)="#6"THENLPRINTDR$(6);:NEXTI
34 IFTE$ (I)="#7"THENLPRINTDR$ (7); :NEXTI
35 IFTE$(I)="#8"THENLPRINTDR$(8)::NEXTI
36 IFRIGHT$(TE$(I),1)="#"THENLPRINTLEFT$(TE$(I),LEN(TE$(I))-1):GOTO38
37 LPRINTTE$(I)
38 NEXTI
39 CLS
40 FORI=1TOIN-1:PRINTTE$(I):NEXTI:POKETB+15360,191
41 RETURN
42 CLS: PRINT: FORI=1TOIN-1
43 5$=" "
44 IFINSTR(TE$(I), S$) = 0THENGOTO50
45 IFRIGHT$ (TE$(I), 1)="#"THENGOTO50
46 IFLEN (TE$ (I))=TBTHENGOTOSO
47 RANDOM: PO=RND (TB)
4B IFMID$(TE$(I), PO, 1)=S$THENH1$=LEFT$(TE$(I), PO):H2$=RIGHT$(TE$(I), LEN
(TE$(I))-FO):TE$(I)=H1$+" "+H2$
49 IFLEN(TE$(I))<TBTHENGOTO47
                                            72:73 DR$ (1)=CHR$ (14)
50 PRINTTE$(I)
                                            74 DR$(2)=CHR$(15)
51 POKETB+15360,191
                                            75 DR$(3)=CHR$(18)
52 NEXTI
53 RETURN
                                            76 DR$(4)=CHR$(27)+"E"
                  医心动脉炎
                                            77 DR$(5)=CHR$(27)+"F"
54 CLS
55 PRINT"EDIT-BEFEHLE": PRINTLI$
                                            78 DR$(6)=CHR$(27)+"4"
                                            79 DR$ (7)=CHR$ (27) +"5"
56 PRINT, "L = Zeile löschen"
                                            BO DR$ (B)=CHR$ (27) + "R" +CHR$ (2)
57 PRINT, E = Zeile einfügen58 PRINT, "Z = Zeile editieren"81 RETURN
59 PRINT, "A = Auflisten"
60 PRINT, "Q = Zur \ddot{u}ck \ddot{z}ur Texteingabe"
61 PRINT: PRINT: INPUT" Ihre Wahl"; WA$
62 IFWA$="q"ORWA$="Q"THENCLS:FORI=1TOIN-1:PRINTTE$(I):NEXT:POKETB+15360
,191:RETURN
63 IFWA$="a"ORWA$="A"THENCLS:FORI=1TOIN-1:PRINTUSING"###";I;:PRINT" ";T
E$(I):NEXTI:POKETB+15360,191:INPUT"Fertig, dann Return";XX:6OTO55
64 IFWA$="z"ORWA$="Z"THENINPUT"Zeilen-Nummer";Z:PRINTTE$(Z):PRINT:PRINT
"Neuer Text für Zeile"; Z:LINEINPUTTE$ (Z): 60T054
65 IFWA$="1"ORWA$="L"THENINPUT"Zeilennummer";Z:IFZ>TBTHENGOTO54:ELSEFOR
I=ZTOIN:TE$(I)=TE$(I+1):NEXTI:IN=IN-1:WA$="A":GOTO63
66 IFWA$="e"ORWA$="E"THENINPUT"Zeilennummer";Z:IFZ<1THENGOTO54:ELSEFORI
=IN TOZSTEP-1:TE$(I+1)=TE$(I):NEXTI:TE$(Z)="":IN=IN+1:WA$="A":GOTO63
67 LINEINPUT"Name "; NA$: OPEN"I", 1, NA$
68 LINEINPUT#1, TE$ (IN): FRINTTE$ (IN): IFNOTEDF (1) THENIN=IN+1: 60T068
69 IN=IN+1
70 CLOSE1: RETURN
71 * Druckcodes für Star DP 510
```
#### Dipl.-Ing. Manfred Kuhn

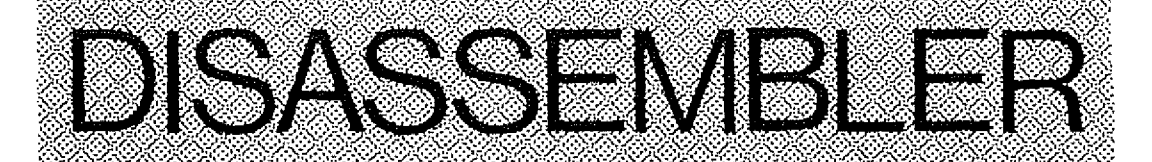

Dieser Disassembler für Colour Genie beinhaltet den kompletten Z 80 Befehlssatz. Das Programm benötigt ca. 20 K RAM und läuft deshalb nur mit der 16 K Erweiterung. Es wurden keine speziellen Colour Genie Befehle verwendet, deshalb sollte es auch auf anderen Genie Geräten und TRS 80 Modellen einwandfrei laufen.

Auf eine Eigenart des Programms möchte ich noch hinweisen. Das Programm disassembliert bis Adresse 32767 einwandfrei. Ebenfalls arbeitet es einwandfrei ab Adresse  $-32768$  bis  $-1$ (FFFFH). Es läuft aber leider über die Adresse 8000H nicht hinweg. Bei Maschinenprogrammen. die über diesen Punkt hinausgehen, muß man das Programm zweimal starten.

计可调控程序

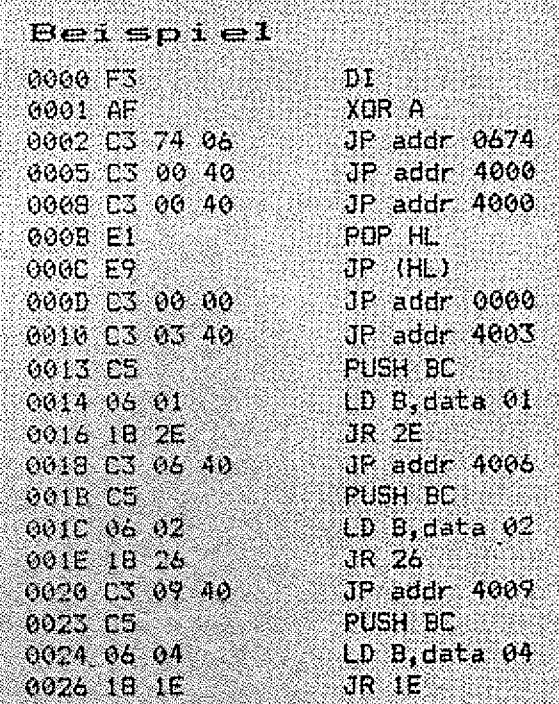

<u> an an dhèineachd an chomhair an comhair an dùthchan an dùthchan an dùthchan an dùthchan an dùthchan an dùthch</u>

YA CIGA 10 CLS 20 PRINT5400, "Z-80 Disassembler" 30 PRINT5610, "Designed by M. Kuhn" all. 40 PRINTS815, "Copyright 1983" 50 DIM B\$(255), C\$(256), D\$(125), E\$(255), F\$(255), G\$(255), H\$(255), A\$(5), V\$(35), S\$(1  $6), A1\$  (16) 60 PRINT: PRINT: GOTO1730 折磨 製品 100円 70 REM PROGRAMM BENOETIGT ca 14200 BYTE TERROR WARE AND TO THE 80 REM UNGESTARTET UND ca 19565 BYTE 90 REM GESTARTET 外观的设施的性质 (1) 100 REM 110 REM u Pittingay (AAR) products 120 REM 130 INPUT"Startadr. dez.";S WHE Deputy 140 INPUT"Endadr. dez.";I 150 PRINT"Disassembler arbeitet!" 160 A=PEEK(S) 170 B=A:GOSUB1580:REM DEZ-HEX CONV. 180 GOSUB 1420:REM DEZ-HEX CONV. 4 190 X\$=RIGHT\$(A\$.1) 200 Y\$=LEFT\$(A\$,1) 210 IF A=0 THEN 410 220 IF A\$="CB" THEN 660 230 IF A\$="DD" THEN 700 240 IFA\$="ED"THEN1010

## **36 BENIE DATA**

**SOFTWARE** 

250 IFA\$="FD"THEN1120 260 IFA=>64 AND A=<191THEN380 270 IFA<64THEN430 280 IFX\$="2"THEN580 290 IFX\$="4"THEN580 300 IFX\$="6"THEN630 310 IFX\$="A"THEN580 320 IFX\$="C"THEN580 330 IFX\$="E"THEN630 340 IFA\$="CD"THEN580 350 IFA\$="DB"THEN630 360 IFA\$="C3"THEN580 370 IFA\$="D3"THEN630 380 LPRINTS\$;" ";A\$,,B\$(B) 390 S=S+1 400 IFS>ITHEN END ELSE GOTO160 410 LPRINTS\$;" ";A\$,,"NOP" 420 GOTO390 430 IFA=8THEN380 440 IFX\$="0"THEN630 **1. 不应该** 1. 机自由 450 IFX\$="1"THEN580 计连接式 医梅毒性麻痹 460 IFX\$="6"THEN630 的第三人称形式 英 470 IFX\$="8"THEN630 480 IFX\$="E"THEN630 490 IFY\$="2"ORY\$="3"THEN510 500 GOTO380 510 IFY\$="2"THEN550 520 IFX\$="2"THEN580 530 IFX\$="A"THEN580 540 GOTO380 550 IFX\$="2"THEN580 560 IFX\$="A"THEN580 570 GOT0380 580 A\$(1)=A\$:S=S+1:A=PEEK(S):GOSUB1580 590 A\$(2)=A\$: S=S+1: A=PEEK(S): GOSUB1580  $600 A$(3) = A$$ 610 LPRINTS\$;" ";A\$(1);" ";A\$(2);" ";A\$(3),B\$(B);" ";A\$(3);A\$(2) 620 GOT0390 2012年4月5日 630 A\$(1)=A\$:S=S+1:A=PEEK(S):GOSUB1580 중국 노동화 파신 640 A\$(2)=A\$ fizik 650 LPRINTS\$;" ";A\$(1);" ";A\$(2),B\$(B);" ";A\$(2):GOTO390 (About the state 1. 中国人工工作、全部和公积极的基础中的 660 A\$(1)=A\$:S=S+1:A=PEEK(S):C=A:GDSUB1580 大学 エーエンさん うるちょう  $670 A\$   $(2) = A\$ 680 LPRINTS\$;" ";A\$(1);" ";A\$(2),C\$(C) 光面不出的 690 GOT0390 700 A\$(1)=A\$;S=S+1;A=PEEK(S);E=A:GDSUB1580  $710 \text{ A}$ \$ (2) = A\$  $\sim$  $\mathbb{Z}[\mathcal{H}\mathcal{H}^{\mathcal{G}}]$  is 720 IFA=203THEN890 730 IFA\$="21"THEN940 740 IFA\$="22"THEN940 750 IFA\$="2A"THEN940 760 IFA\$="36"THEN940 770 W\$=RIGHT\$(A\$,1) 780 Z\$=LEFT\$(A\$.1) 790 IFW\$="9"THEN990 800 IFA\$="23"THEN990 810 IFA\$="2B"THEN990 820 IFA\$="E1"THEN990 830 IFA\$="E3"THEN990 840 IFA\$="E5"THEN990

#### **SOFTWARE**

**GENIE DATA 37** 

850 S=S+1:A=PEEK(S):GOSUB1580  $640 A\ $ (3) = A\ $$ 870 LPRINTS\$;" "; A\$(1);" "; A\$(2);" "; A\$(3), E\$(E) 880 GOT0390 890 S=S+1:A=PEEK(S):GOSUB1580 900 A\$(3)=A\$: S=S+1: A=PEEK(S): GOSUB1580  $910 A\#(4) = A\#B - A$ 920 LPRINTS\$;" ";A\$(1);" ";A\$(2);" ";A\$(3);" ";A\$(4),G\$(G) 930 GOTO390 940 S=S+1:A=PEEK(S):60SUB1580 950 A\$(3)=A\$:S=S+1:A=PEEK(S):GOSUB1580  $960 A\# (4) = A\#$ 970 LPRINTS\$;" "; A\$(1);" "; A\$(2);" "; A\$(3);" "; A\$(4), E\$(E) 980 GOTO390 990 LPRINTS\$;" ";A\$(1);" ";A\$(2),E\$(E) 1000 GOT0390 1010 A\$(1)=A\$:S=S+1:A=PEEK(S):D=A-64:GOSUB1580 1020 A\$(2)=A\$:W\$=RIGHT\$(A\$,1):Z\$=LEFT\$(A\$,1) 1030 IFW\$="3"THEN1070 1040 IFW\$="B"THEN1070 1050 LPRINTS\$;" "; A\$(1);" "; A\$(2), D\$(D) 1060 GOT0390 1070 S=S+1:A=PEEK(S):GOSUB1580 1080 A\$(3)=A\$:S=S+1:A=PEEK(S):GOSUB1580  $1090 A\$ (4) = A\$$ 1100 LPRINTS\$;" ";A\$(1);" ";A\$(2);" ";A\$(3);" ";A\$(4),D\$(D) 1110 GOTO390 1120 A\$(1)=A\$:S=S+1:A=PEEK(S):F=A:GOSUB1580  $1130 A\#(2) = A\$ 1140 IFA=203THEN1300 1150 IFA\$="21"THEN1350 7.科科法 1160 IFA\$="22"THEN1350 1170 IFA\$="2A"THENI350<br>1180 IFA\$="5F"THENI350 an (1968). 1190 W\$=RIGHT\$(A\$,1):Z\$=LEFT\$(A\$,1) 1200 IFW\$="9"THEN1400 1210 IFA\$="23"THEN1400 1220 IFA\$="2B"THEN1400 Maria Maria 1230 IFA\$="E1"THEN1400 1240 IFA\$="E3"THEN1400 1250 IFA\$="E5"THEN1400 1260 S=S+1:A=PEEK(S):GOSUB1580  $1270 \text{ A}$ \$ (3)=A\$ 1280 LPRINTS\$;" ";A\$(1);" ";A\$(2);" ";A\$(3),F\$(F) 1290 GDT0390 1300 S=S+1:A=PEEK(S):GOSUB1580  $1310$  A\$(3)=A\$:S=S+1:A=PEEK(S):H=A:GOSUB1580  $1320 A\$(4)=A\$$ 1330 LPRINTS\$;" ";A\$(1);" ";A\$(2);" ";A\$(3);" !! A\$(4),H\$(H) 1340 GDT0390 1350 S=S+1:A=PEEK(S):GOSUB1580 7515 1360 A\$(3)=A\$:S=S+1:A=PEEK(S):GOSUB1580  $1370 A\# (4) = A\$ 1380 LPRINTS\$\$# "\$A\$(1)\$" "\$A\$(2)\$" "\$A\$(3)\$" "\$A\$(4),F\$(F) 1390 GOT0390 1400 LPRINTS\$;A\$(1);A\$(2),F\$(F) 1410 GOT0390 1420 RESTORE: REM DEZ-HEX CONV. 4 1430 FORZ=0TO15

1440 READS\$(Z) .\_

### **38 GENIE DATA SOFTWARE** 1450 NEXTZ 1460 DATA0,1,2,3,4,5,6,7,8,9,A,B,C,D,E,F

 $1470$  X=S 1480 IF X<0THEN X=X+65536 1490 5\$="" 1500 Y=X 1510 Y1=FIX(Y/16) 1520 Y2=Y-Y1\*16  $1530 S$ \$=S\$(Y2)+S\$ 1540 Y=Y1 1550 IFY>0THEN1510 1560 IFLEN(S\$)<4THENS\$="0"+S\$:GOTO1560 1570 RETURN 1580 RESTORE: REM DEZ-HEX CONV. 2 1590 FORZ=0T015 1600 READA1\$(Z) 1610 NEXTZ 1620 DATA0, 1, 2, 3, 4, 5, 6, 7, 8, 9, A, B, C, D, E, F 1630 X=A 1640 A1\$="" 1650 Y=X 1660 Y1=FIX(Y/16) 1670 Y2=Y-Y1\*16 1680 A1\$=A1\$(Y2)+A1\$ 1690 Y=Y1 t in the Greek 1700 IFY>0THEN1660 1710 IFLEN(A1\$)<2THENA1\$="0"+A1\$:GOTO1710 1720 A\$=A1\$:RETURN at est 1730 FOR V=1T032:READV\$(V):NEXT 1740 FORB=1T0255:READB\$(B):NEXT **BBST 2011 TO 3** 1750 FORC=0T0255:READC\$(C):NEXT 观然的神经(20) 1760 FORD=0T0123:READD\$(D):NEXT 1770 FORE=9T0249: READE\$ (E) : NEXT 1780 FORF=9T0249: READF\$(F): NEXT 1790 FORG=6T0254:READG\$(G):NEXT 1800 FORH=6T0254:READH\$ (H) :NEXT 1810 GOTO130 1820 DATA"LD BC data", "LD (BC), A", "INC BC", "INC B", "DEC B", "LD B, data", "RLCA", "E X AF, AF'", "ADD HL, BC", "LD A, (BC)", "DEC BC", "INC C", "DEC C", "LD C, data", "RRCA", "D JNZ", "LD DE, data", "LD (DE), A", "INC DE", "INC D", "DEC D", "LD D, data", "RLA", "JR", "A DD HL.DE" 1830 DATA "LD A, (DE)", "DEC DE", "INC E", "DEC E", "LD E, data", "RRA", "JR NZ", "LD HL, data", "LD (addr), HL", "INC HL", "INC H", "DEC H", "LD H, data", "DAA", "JR Z", "ADD HL, H L", "LD HL, (addr)", "DEC HL", "INC L", "DEC L", "LD L, data", "CPL", "JR NC", "LD SP, data 1840 DATA "LD (addr), A", "INC SP", "INC (HL)", "DEC (HL)", "LD (HL), data", "SCF", "JR C", "ADD HL, SP", "LD A, (addr)", "DEC SP", "INC A", "DEC A", "LD A, data", "CCF", "LD B, B" , "LD B,C", "LD B,D", "LD B,E", "LD B,H", "LD B,L", "LD B, (HL)", "LD B,A", "LD C,B", "LD  $C, C''$ 1850 DATA "LD C, D", "LD C, E", "LD C, H", "LD C, L", "LD C, (HL)", "LD C, A", "LD D, B", "LD  $D, C$ ", "LD  $D, D$ ", "LD  $D, E$ ", "LD  $D, H$ ", "LD  $D, L$ ", "LD  $D, (HL)$ ", "LD  $D, A$ ", "LD  $E, B$ ", "LD  $E, C$ ", "LD  $\in$ , D", "LD  $\in$ , E", "LD  $\in$ , H", "LD  $\in$ , L", "LD  $\in$ , (HL) ", "LD  $\in$ , A", "LD  $\in$ , B", "LD  $\in$ , "LD  $\in$  $, D''$ 1860 DATA "LD H, E", "LD H, H", "LD H, L", "LD H, (HL)", "LD H, A", "LD L, B", "LD L, C", "LD  $L, D$ ", "LD  $L, E$ ", "LD  $L, H$ ", "LD  $L, L$ ", "LD  $L, (HL)$ ", "LD  $L, A$ ", "LD  $(HL), B$ ", "LD  $(HL), C$ ", "LD

 $(HL)$ ,  $D''$ ,  $''LD$  (HL),  $E''$ ,  $''LD$  (HL),  $H''$ ,  $''LD$  (HL),  $L''$ ,  $''HALT''$ ,  $''LD$  (HL),  $A''$ ,  $''LD$   $A$ ,  $B''$ ,  $''LD$   $A$ ,  $C$ 

1870 DATA "LD A, D", "LD A, E", "LD A, H", "LD A, L", "LD A, (HL)", "LD A, A", "ADD A, B", "AD  $D$  A, C", "ADD A, D", "ADD A, E", "ADD A, H", "ADD A, L", "ADD A, (HL)", "ADD A, A", "ADC A, B", "ADC  $A_2C''$ , "ADC  $A_2D''$ , "ADC  $A_3E''$ , "ADC  $A_2H''$ , "ADC  $A_3L''$ , "ADC  $A_3$  (HL) ", "ADC  $A_3A''$ , "SUB B"

1880 DATA "SUB C", "SUB D", "SUB E", "SUB H", "SUB L", "SUB (HL) ", "SUB A", "SBC A, B", " SBC A, C", "SBC A, D", "SBC A, E", "SBC A, H", "SBC A, L", "SBC A, (HL)", "SBC A, A", "AND B", "AND C", "AND D", "AND E", "AND H", "AND L", "AND (HL)", "AND A", "XOR B", "XOR C", "XOR  $D<sub>0</sub>$ 

1890 DATA "XOR E", "XOR H", "XOR L", "XOR (HL) ", "XOR A", "OR B", "OR C", "OR D", "OR E" , "OR H", "OR L", "OR (HL)", "OR A", "CP B", "CP C", "CP D", "CP E", "CP H", "CP L", "CP (H L) ", "CP A", "RET NZ", "POP BC", "JP NZ, addr", "JP addr", "CALL NZ, addr", "PUSH BC" 1900 DATA "ADD A,data", "RST 00", "RET Z", "RET", "JP Z,addr", "\*", "CALL Z,addr", "CAL<br>L addr", "ADD A,data", "RST 00", "RET NC", "POP DE", "JP NC,addr", "OUT (PORT), A", "CAL L NC, addr", "PUSH DE", "SUB data", "RST 10", "RET C", "EXX", "JP C, addr", "IN A, (PORT)" 1910 DATA "CALL C, addr", "\*", "SBC A, data", "RST 18", "RET PO", "POP HL", "JP PO, addr" ,"EX (SP),HL","CALL PO,addr","PUSH HL","AND data","RST 20","RET PE","JP (HL)","J

P PE,addr","EX DE}HL","CALL PE,addr","\*","XOR data","RST 28","RETT P","POP AF" 1920 DATA "JP P, addr", "DI", "CALL P, addr", "PUSH AF", "OR data", "RST 30", "RET M", "L

1930 DATA "RLC B", "RLC C", "RLC D", "RLC E", "RLC H", "RLC L", "RLC (HL)", "RLC A", "RR E B", "RRC E", "RRC D", "RRC E", "RRC H", "RRC L", "RRC (HL)", "RRC A", "RL B", "RL C"

1940 DATA "RR (HL)", "RR A", "SLA B", "SLA C", "SLA D", "SLA E", "SLA H", "SLA L", "SLA (HL) ", "SLA A", "SRA B", "SRA C", "SRA D", "SRA E", "SRA H", "SRA L", "SRA (HL) ", "SRA A" 1950 DATA "SRL (HL)", "SRL A", "BIT 0, B", "BIT 0, C", "BIT 0, D", "BIT 0, E", "BIT 0, H", " BIT 0, L", "BIT 0, (HL)", "BIT 0, A", "BIT 1, B", "BIT 1, C", "BIT 1, D", "BIT 1, E", "BIT 1, H

1960 DATA "BIT 2, H", "BIT 2, L", "BIT 2, (HL)", "BIT 2, A", "BIT 3, B", "BIT 3, C", "BIT 3, D","BIT 3,E","BIT 3,H","BIT 3,L","BIT 3, (HL)","BIT 3,A","BIT 4,B","BIT 4,C","BIT 4, D", "BIT 4, E", "BIT 4, H", "BIT 4, L", "BIT 4, (HL)", "BIT 4, A", "BIT 5, B", "BIT 5, C" 1970 DATA "BIT 5, D", "BIT 5, E", "BIT 5, H", "BIT 5, L", "BIT 5, (HL)", "BIT 5, A", "BIT 6, B", "BIT 6,C", "BIT 6,D", "BIT 6,E", "BIT 6,H", "BIT 6,L", "BIT 6, (HL)", "BIT 6,A", "BIT 7, B", "BIT 7, C", "BIT 7, D", "BIT 7, E", "BIT 7, H", "BIT 7, L", "BIT 7, (HL)", "BIT 7, A" 1980 DATA "RES 0, B", "RES 0, C", "RES 0, D", "RES 0, E", "RES 0, H", "RES 0, L", "RES 0, (HL  $'$ , "RES 0, A", "RES 1, B", "RES 1, C", "RES 1, D", "RES 1, E", "RES 1, H", "RES 1, L", "RES 1, (HL)", "RES 1,A", "RES 2,B", "RES 2,C", "RES 2,D", "RES 2,E", "RES 2,H", "RES 2,L" 1990 DATA FRES 2, (HL) ", "RES 2, A", "RES 3, B", "RES 3, C", "RES 3, D", "RES 3, E", "RES 3,  $H^u$ , "RES  $\mathfrak{I}_s$  LU<sub>s</sub> "RES  $\mathfrak{I}_s$  (HL) ", "RES  $\mathfrak{I}_s$ , A", "RES  $A_s$ , B", "RES  $A_s$ , C", "RES  $A_s$  D", "RES  $A_s$  E", "RES  $A, H$ "; RES  $A, \mathsf{E}$ ", RES  $A,$  (HL) ", "RES  $A, A$ ", "RES  $5, B$ ", "RES  $5, C$ ", "RES  $5, D$ ", "RES  $5, E$ " 2000 DATA "RES 5, H", "RES 5, L", "RES 5, (HL) ", "RES 5, A", "RES 4, B", "RES 4, C", "RES 6, D", "RES 4, E", "RES 4, H", "RES 4, L", "RES 4, (HL)", "RES 4, A", "RES 7, B", "RES 7, C", "RES  $7,0",$ "RES  $7,$ E", "RES  $7,$ H", "RES  $7,$ L", "RES  $7,$  (HL)", "RES  $7,$  A", "SET 0, B", "SET 0, C"<br>2010 DATA "SET 0,D", "SET 0,E", "SET 0, H", "SET 0,L", "SET 0, (HL)", "SET 0,A", "SET 1,  $B$ ", "SET  $\{1, C\}$ "SET  $1, D$ ", "SET  $1, E$ ", "SET  $1, H$ ", "SET  $1, L$ ", "SET  $1,$  (HL) ", "SET  $1, A$ ", "SET  $2, B$ ", "SET  $2, C$ ", "SET  $2, D$ ", "SET  $2, E$ ", "SET  $2, H$ ", "SET  $2, C$ ", "SET  $2,$  (HL) ", "SET  $2, A$ " 2020 DATA "SET 3, B", "SET 3, C", "SET 3, D", "SET 3, E", "SET 3, H", "SET 3, L", "SET 3, (HL )","SET 3, A","SET 4, B","SET 4, C","SET 4, D","SET 4, E","SET 4, H","SET 4, L","SET 4,  $(HL)$  ", "SET  $A$ , A", "SET  $S$ , B", "SET  $S$ , C", "SET  $S$ , D", "SET  $S$ , E", "SET  $S$ , H", "SET  $S$ , L" 2030 DATA "SET 5, (HL)", "SET 5, A", "SET 6, B", "SET 6, C", "SET 6, D", "SET 6, E", "SET 6, H", "SET 6, L", "SET 6, (HL) ", "SET 6, A", "SET 7, B", "SET 7, C", "SET 7, D", "SET 7, E", "SET

2040 DATA "IN B, (C)", "OUT (C), B", "SBC HL, BC", "LD (addr), BC", "NEG", "RETN", "IM 0", "LD I, A", "IN C, (C)", "OUT (C), C", "ADC HL, BC", "LD BC, (addr)", "\*", "RETI", "\*", "LD R, A","IN D, (C)","OUT (C), D","SBC HL, DE","LD (addr), DE","\*","\*","\*","IM 1","LD A, I"<br>2050 DATA "IN E, (C)","OUT (C), E","ADC HL, DE","LD DE, (addr)","\*","\*","IM 2","LD A , R", "IN H, (C)", "OUT (C), H", "SBC HL, HL", "\*", "\*", "\*", "\*", "RRD", "IN L, (C)", "OUT (C) "ADC HL,HL","\*","\*","\*","\*","\*LD","\*","\*","XED","\*","BBC HL,SP","LD (addr),SP","\*","\*"

2060 DATA "\*","IN A, (C)","OUT (C),A","ADC HL,SP","LD SP, (addr)","","","","","","","","","","",""," 

", "BIT 1, L", "BIT 1, (HL)", "BIT 1, A", "BIT 2, B", "BIT 2, C", "BIT 2, D", "BIT 2, E"

, "RL E", "RL H", "RL L", "RL (HL)", "RL A", "RR B", "RR C", "RR D", "RR E", "RR H", "R

D SP.HL", "JP M.addr", "EI", "CALL M.addr", "\*", "CP data", "RST 38"

7, H", "SET 7, L", "SET 7, (HL) ", "SET 27, A"

 $L \cdot D''$  $R L<sup>n</sup>$ 

، "جا و ∫#¥û

**RENIE DATA 39** 

. "R

#### **SOFTWARE**

### **40 GENIE DATA**

#### $0.0\pm0.0$

","","","LD IX,data","LD (addr),IX","INC IX","","","","","","","ADD IX,IX","LD IX,( addr)", "DEC IX", ""

", "LD L, (IX+zz)", "", "LD (IX+zz), B", "LD (IX+zz), C", "LD (IX+zz), D", "LD (IX+zz), E", "LD (IX+zz), H", "LD (IX+zz), L", "", "LD (IX+zz), A", "", "", "", "", "", "", "LD A, (IX+zz)"<br>2100 DATA "", "", "", "", "", "", "ADD A, (IX+zz)", "", "", "", "", "", "", "ADC A, (IX+z  $\frac{1}{2}$ ) પ<sub>ત</sub> વાર્દ્રમાણે માણે માણે માણે માણે પકડોB (IX+22) મુખામ, માણે માણે નામે દુર્માણ માણે માં કોઈ A, (IX+22) પ<sub>ત</sub> માણે મ<br>મુખામ, માણે માણે માણે માણે મીND (IX+22) પત્નમાણ માણે માણે માણે માણે માણે માણે VOR (IX+22) પત્  $11.21$ 

 $0.01-0.0$ 

y hny hny hny hny hny hADD (IY, DEn, hny hny hny hny hny hny hny hLD) IY, datan, hLD (addr), IYn, hIN  $C = IY^{n}$ ,  ${}^{n}$ n,  ${}^{n}$ n,  ${}^{n}$ n,  ${}^{n}$ i ${}^{n}$ , "ADD ${}^{n}IY$ ,  $IY^{n}$ ,  ${}^{n}LD^{2}IY$ , (addr) ",  ${}^{n}DEC = IV^{n}$ ,  ${}^{n}IY^{n}$ ,  ${}^{n}I$ n,  ${}^{n}I$ ,  ${}^{n}I$ ,  ${}^{n}I$ , "INC (IY+zz)"

 $H_2$  (IY+zz)  $\frac{1}{2}$   $\frac{1}{2}$   $\frac{1}{2}$   $\frac{1}{2}$   $\frac{1}{2}$ 

2140 DATA "", "", "", "", "", "LD L, (IY+zz)", "", "LD (IY+zz), B", "LD (IY+zz), C", "LD (IY +zz), D", "LD (IY+zz), E", "LD (IY+zz), H", "LD (IY+zz), L", "", "LD (IY+zz), A", "", "", "";  $\mathbb{P}^n$  ,  $\mathbb{P}^n$  ,

#### 2150 DATA "ADC A, (IY+zz)", ""

2160 DATA "", "", "", "", "", "", "SUB (IY+zz)", "", "", "", "", "", "", "", "BBC A, (IY+zz)", "  $\overline{11}, \overline{111}, \overline{111}, \overline{111}, \overline{111}, \overline{111}, \overline{1111}, \overline{111}, \overline{$  $\frac{1}{2}$  if  $\frac{1}{2}$  if  $\pm 0.10$ 

 $\mathfrak{m}$  ,  $\mathfrak{m}$  ,  $\mathfrak{m}$  ,  $\mathfrak{m}$  ,  $\mathfrak{m}$  ,  $\mathfrak{m}$  ,  $\mathfrak{m}$  ,  $\mathfrak{m}$  ,  $\mathfrak{m}$  ,  $\mathfrak{m}$  ,  $\mathfrak{sp}$  ,  $\mathfrak{p}$  ,  $\mathfrak{sp}$ 

2180 DATA "RLC  $(YX+zz)$ " und no international international ( $Y+zz$ ) and international international international international international international international contract to the contract of the contract of the cont  $\sqrt{95}$  (IX+zz)  $n_{\rm g}$  ung ung ung ung ung ung ung usa a sa  $(1 \tilde{\chi} + z \tilde{z})$  untuk manyang mangganggung ung ung ung ung ung ung ung u

 $+z\,z$  )  $^{\rm n}$ 

2200 DATA "", "", "", "", "", "", "", "BIT 6, (IX+zz)", "", "", "", "", "", "", "BIT 7, (IX+z<br>z)", "", "", "", "", "", "", "RES 0, (IX+zz)", "", "", "", "", "", "RES 1, (IX+zz)", ""<br>, "", "", "", "", "", "RES 2, (IX+zz)",  $\frac{1}{3}$  and

 $\vert{}W\vert{}W$ g ""g "SET 4, (1X+22)", ""g ""g ""g ""g ""g ""g ""g ""g "SET 5, (1X+22)", ""g ""g ""g ""g ""g ""g "B ET 6,  $(1X + zz)$  ", "", "", "", "", "", "", "", "", "SET 7,  $(1X + zz)$  "

2230 DATA "RLC (1Y+22)", "", "", "", "", "", "", "RRC (IY+22)", "", "", "", "", "", "", "", "", "",<br>"RL (IY+22)", "", "", "", "", "", "", "", "RR (IY+22)", "", "", "", "", "", "", "", "", "SLA (IY+22) းွဲ့သားတွေ မရွိ မရွိ မရှိ မရှိ မရှိ မ**ရှိသည် (1**Ý+zz) မွဲ သင့် တစ္စပိုင်း ရှိသည်။ မွန်းစွဲ မရွိ မရွိ မရွိ မရွိ မရွိသ  $+zz$ )"

2250 DATA \*\*\*,\*\*\*,\*\*\*,\*\*\*,\*\*\*,\*\*\*,\*BIT 6,(IY+zz)\*,\*\*\*,\*\*,\*\*\*,\*\*,\*\*,\*\*,\*\*,\*BIT 7,(IY+z z)","","","","","","","","","RES 0,(IY+zz)","","","","","","","","RES 1,(IY+zz)",""  $\frac{1}{2}$  ။  $\frac{1}{2}$  ။  $\frac{1}{2}$  ။  $\frac{1}{2}$  ။  $\frac{1}{2}$  ,  $\frac{1}{2}$  ,  $\frac{1}{2}$  ,  $\frac{1}{2}$  ,  $\frac{1}{2}$  ,  $\frac{1}{2}$  ,  $\frac{1}{2}$  ,  $\frac{1}{2}$  ,  $\frac{1}{2}$  ,  $\frac{1}{2}$  ,  $\frac{1}{2}$  ,  $\frac{1}{2}$  ,  $\frac{1}{2}$  ,  $\frac{1}{2}$  ,  $\frac{1$  $\frac{2}{3}$  and

**Thomas Wagner** 

Hoehe: 6199 Geschw.: 22  $S$ chub:  $\mathbf{Q}_1$ Treibst. 2410

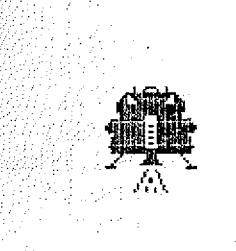

12 32 33 33

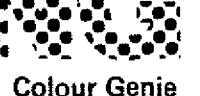

**GENIE MATA 41** 

Sie sind der Kommandant der Mondlandefähre Adler. Ihre Aufgabe ist es nun, die Fähre sicher auf dem Mond zu landen.

Ihre Geschwindigkeit können Sie mit dem Bremstriebwerk beeinflussen, dessen Schubkraft Sie mit den Tasten 1 - 9 steuern. Alle wichtigen Informationen zur Landung werden im linken, oberen Viertel eingeblendet. Nun viel Spaß auf dem Mond!

100 CLS: COLOURS

110 PRINT@455, "Mondlandung"

120 FORZ=0T0383

130 READ21

140 POKE&HF400+Z.Z1

150 NEXT

160 08T88, 8, 1, 3, 7, 15, 15, 15, 35, 36, 255, 127, 63, 31, 255, 255, 196, 36, 255, 254, 252, 248, 25 

92, 224, 240, 0, 0, 0, 0, 0, 16, 8, 4, 15, 0, 0, 0, 0

180 DATA0,0,0,0,0,0,1,3,0,0,0,35,36,255,127,0,0,0,0,196,36,255,254,0,0,0,0,0,0 , 128, 192, 7, 15, 15, 15, 15, 7, 7, 63, 63, 31, 255, 255, 255, 255, 252, 252, 252, 248, 255, 255, 255, 255, 63, 63, 224, 240, 240, 240, 240, 224, 224, 252

### **GENIE DATA**

190 DATA127, 255, 255, 127, 31, 63, 63, 63, 252, 253, 252, 253, 252, 253, 252, 253, 63, 191, 63, 19<br>1, 63, 191, 63, 191, 254, 255, 255, 254, 248, 252, 252, 252, 127, 63, 63, 4, 8, 16, 32, 248, 252, 255, 255, 3, 3, 7, 15, 0, 63, 255, 256, 192, 192, 224, 240, 0, 254, 252, 252, 32, 16, 8, 4, 15 200 DATA0, 0, 3, 7, 15, 63, 127, 255, 0, 248, 254, 255, 255, 255, 255, 255, 0, 0, 3, 143, 255, 255, 25  $5,255,6,6,128,192,224,240,255,255,6,6,8,6,56,127,255,255,6,6,128,192,252,254,255$ , 255, 0, 0, 0, 0, 1, 255, 255, 0, 0, 0, 0, 224, 248, 254, 255 210 0ATA2, 2, 4, 4, 9, 18, 18, 36, 64, 32, 32, 144, 144, 8, 72, 68, 2, 4, 4, 9, 9, 16, 18, 34, 64, 64, 32, 32, 144, 72, 72, 36 220 DATA2,136,32,1,64,2,132,1,160,18,0,8,4,64,2,136,145,44,64,1,32,8,2,129,129,1  $6,65,2,4,16,64,2$ 230 CLS:RANDOM:Z=0:H=8099:U=55:T=2000:F=1000:S=0:M=4500:G=1.62:Z1=1:I=0:22=0 250 COLOUR6:FORA=0T015 260 PRINTOA, CHR\$(211); 270 PRINT@A+360, CHR\$(218); 260 NEXT 290 FORR=0T0360STEP40 300 PRINTOA.CHR\$(207); 310 PRINT@A+15,CHR\$(219); 320 NEXT 330 PRINT@0,CHR\$(223); 340 PRINT@360,CHR\$(227); 350 PRINT@15, CHR\$(227); 360 PRINT@375.CHR\$(223); 370 COLOUR11: PRINT041, "Hoehe: " 388 PRINT@121,"Geschw.:"<br>398 PRINT@201,"Schub:"<br>400 PRINT@201,"Treibst.:" 410 COLOUR3 420 PRINT@840.CHR\$(165)CHR\$(166)CHR\$(167);" ";CHR\$(160)CHR\$(161)CHR\$(162)CHR\$( 163)CHR\$(164)CHR\$(162)CHR\$(165)CHR\$(166)CHR\$(167)CHR\$(165)CHR\$(164)CHR\$(167)CHR\$ (160)CHR\$(161)CHR\$(162)CHR\$(163);STRING\$(13," ");CHR\$(160)CHR\$(161)CHR\$(163)CHR\$ (164)CHR#(162); 430 PRINT0880,5TRING\$(3,202);CHR\$(163)CHR\$(164)CHR\$(162);STRING\$(16,202);CHR\$(16 5);STRING\$(8,"");CHR\$(160)CHR\$(163)CHR\$(164)CHR\$(162);STRING\$(5,202); 440 PRINT@920,5TRING\$(23,202);CHR\$(161)CHR\$(161)CHR\$(202)CHR\$(161)CHR\$(162)CHR\$( 202)CHR#(161)CHR#(162);STRING#(9,202); 450 I\$=INKEY\$ 460 IFI\$<>""THENI=ASC(I\$) 470 IFI>47ANDI<58THENS=I-48 a (1999)<br>Maria California<br>Maria California 480 IFT<=0THENT=0:S=0 490 COLOUR1 500 PRINT048, USING"#####";H 510 PRINT@129,USING"####";U 520 PRINT@209,;S 530 PRINT@290,USING"####";T 540 IFH<100THENZ=0.5ELSEZ=21 560 IFUD50ANDHK1000THENZ=2 570 IFHD4000THENGOSUB1100 580 IFH<4000THENG0SU81260 590 IFZ2=2THEN820 600 IFS=0THENSOUND6, 0: SOUND7, 0: SOUND8, 0 610 IFS=0ANDH>100THENPRINT@B+161," "; 620 IFS>0THENG0SUB1510 630 60T0450 640 COLOUR1 650 PRINT@B-40,"  $\frac{10}{3}$ 660 IFZ=2THENPRINT@B-80," 670 PRINTOB, CHR\$(128)CHR\$(129)CHR\$(130)CHR\$(131); 630 PRINT@8+40,CHR\$(132)CHR\$(133)CHR\$(134)CHR\$(135);

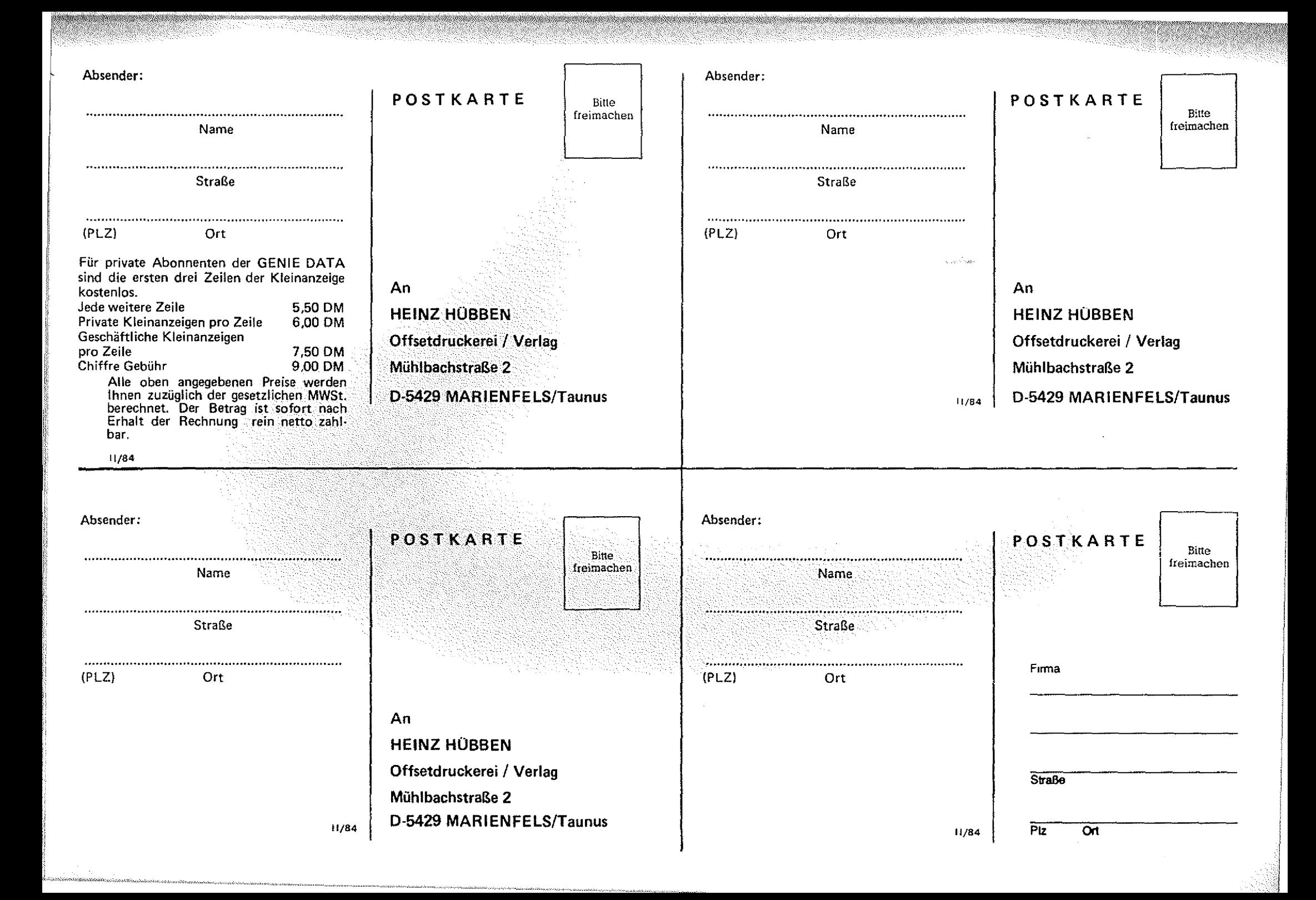

## **RENIE DATA** ABONNEMENT BESTELLUNG

**Hiermit bestelle ich Abonnement(s) der Zeitschrift GENIE DATA.**

**M ir ist bekannt, daß ich das Abonnement zu jedem Q uartal, jeweils 6 Wochen vor Quartalsende, kündigen kann.**

Der Bezugspreis beträgt innerhalb der BRD nur DM 59,40, **pro Abonnement. (Sechs Ausgaben) frei Haus.**

**Die Bezugsdauer verlängert sich nach Ablauf eines Jahres um weitere 12 Monate, solange bis das Abonnement gekündigt wird.**

**M it obigen Bedingungen erkläre ich mich Einverstanden:**

**U n te rs c h rift............................................. .Datum : - Bei Jugend! ichen unter 18 Jahren, Unterschrift eines Erziehungsberechtigten!**

## **GENIE DATA KONTAKT-KARTE**

**Ihr Inserat in der G ENIE DATA Nr. hat meine Beachtung gefunden.**

**Hiermit bestel!e ich zur schnellstmöglichen Lieferung:**

![](_page_43_Picture_204.jpeg)

**Bei Jugendlichen unter 18 Jahren, Unterschrift eines Erziehungsberechtigten.**

## *m m* K L E I N - A N Z E I G E N - B E S T E L L U N G

**Bitte veröffentlichen Sie nachstehenden Text in der nächsten Ausgabe von G ENIE DATA unter der Rubrik K leinanzeigen.**

Bei ABONNENTEN unbedingt ABONNENT hin schreiben **SONST ERFOLGT RECHNUNG!** 

![](_page_43_Picture_205.jpeg)

Mit meiner Unterschrift versichere ich, keine urheber**recht! ichen Best imtnungen zu verletzen.**

**Reservieren Sie uns bitte angekreuzten Platz für ein Inserat** zum Erscheinen in der nächsten GENIE DATA. Unsere Satz-**Vorlage, bzw. Film, geht Ihnen umgehend zu.**

![](_page_43_Picture_206.jpeg)

**Unterschrift Datum**

Jede weitere Zeile Satz kostet DM 7.50

690 COLOUR11 700 PRINT@B+80,CHR\$(136)CHR\$(137)CHR\$(138)CHR\$(139): 710 PRINT08+120, CHR\$(140)CHR\$(141)CHR\$(142)CHR\$(143); 720 RETURN 730 COLOUR1  $\sim 0.1$ 740 IFZ=2THENPRINT@B-40." ":PRINT@B-80." 750 PRINTOB.CHR\$(144)CHR\$(145)CHR\$(146)CHR\$(147); 760 PRINT@B+40, CHR\$(148)CHR\$(149)CHR\$(150)CHR\$(151); 770 COLOUR11 780 PRINT@B+80, CHR\$(152)CHR\$(153)CHR\$(154)CHR\$(155); 790 PRINT@8+120,CHR\$(156)CHR\$(157)CHR\$(158)CHR\$(159): 800 IFUKØTHENPRINT@B+160," ":PRINT@B+163," "; 810 RETURN 820 IFUC3THEN850 830 IFUK20THEN900 840 60T01000 850 COLOUR3:PRINT@859,CHR\$(202);CHR\$(202)::A\$=CHR\$(193):PRINT@741.A\$:A\$::PRINT@7 80, R\$;R\$;R\$;:COLOUR6:PRINT@740, CHR\$(196);:COLOUR1:A\$=CHR\$(219):PRINT@739, R\$;:PRI NT@779.A\$::PRINT@819.A\$: 860 FORC=1T02:FORR=1T08:FORB=1T012:PLRY(1,A,B,11):NEXT:NEXT:NEXT:PLAY(1,1,1,0) 870 PRINT060, "Perfekte Landung" 880 PRINT@100,"mit "::PRINTUSING"#.##":U::PRINT"km/h" 890 6010960 980 SOUND0, 0: SOUND1, 8: SOUND2, 0: SOUND3, 8: SOUND4, 0: SOUND5, 8: SOUND6, 24: SOUND7, 7: SOU ND8, 24: 50UND9, 24: 50UND10, 0: SOUND11, 48: SOUND12, 45: SOUND13, 3 910 COLOURI 920 5=3 930 PRINT@60, "Harte Landung !" 940 PRINT@100,"Faehre beschaedigt !" 950 GOT0960 960 IFS=2THENFORR=1T0800:NEXT:PRINT@B, "seed  $"$ : PRINT@B+40,"  $"$ ; PRINT@B+80," "::PRINT@B+120," ";CHR\$(164);:COLOUR11 970 IFS=3THENCOLOURS: PRINT@B+123,CHR\$<227> :: COLOUR11 980 PRINT@180 "Neues Spiel (J/N)":A\$="" 990 A\$=INKEY\$;IFA\$="N"THENENDELSEIFA\$="J"THENRESTORE;GOT0230ELSE990 1000 SOUND0, 255; SOUND1, 15: SOUND2, 255; SOUND3, 15: SOUND4, 255; SOUND5, 15: SOUND6, 23: 50 UND7,7:SOUND8,31:SOUND9,31:SOUND10,31:SOUND11,255:SOUND12,255:SOUND13,9 1010 COLOURS 1020 PRINT@B+120,CHR\$(171)CHR\$(173)CHR\$(174)CHR\$(175):COLOUR6 1030 PRINTOB, CHR\$ (172)CHR\$ (173)" " 1040 PRINT@B+40, CHR\$(173)CHR\$(174)CHR\$(175)CHR\$(172):COLOUR2:S=2 1050 PRINTOB+80, CHR\$ (173)CHR\$ (172)CHR\$ (174)CHR\$ (175) 1060 COLOUR1 1070 PRINT060, "Sie sind auf dem " 1080 PRINT@100, "Mond zerschellt." 1090 FORR=1T010: CHAR4: FORR1=1T020: NEXT: CHAR2: NEXT: GOT0960 1100 IFH>7750THEN8=65:GOSU8730:RETURN 1110 IFH>7500THENB=65:GOSUB730:RETURN 1120 IFH>7250THENB=105: GOSUB640: RETURN 1130 IFH>7000THENB=105:GOSUB730:RETURN 1140 IFH>6750THENB=145:GOSUB640:RETURN [올라알로만] polar 사이 1150 IFH>6500THENB=145: GOSUB730: RETURN *listikki e* eest 1160 IFH>6250THEN8=185: GOSU8640: RETURN 1170 IFH>6000THENB=185: GOSUB730: RETURN 1180 IFH>5750THENB=225:GOSUB640:RETURN. 1190 IFH>5500THENB=225: GOSUB730: RETURN 1200 IFH>5250THENB=265: GOSUB640: RETURN 1210 IFH>5000THENB=265; GOSUB730; RETURN 1220 IFH>4750THENB=305: GOSUB640: RETURN 1230 IFH>4500THENB=305: GOSUB730: RETURN 1240 IFH>4250THENB=345:G05U8640:RETURN

**GENIE DATA 45** 

**46 BENIE DATA** 

1250 IFH>4000THENB=345:G O S U B 7 3 0 :RETURN 1260 IFH>3?50THENB=335:S O S Ü B 6 4 0 :RETURN 1270 IFH>3588THENB=385:G 0 S UB738:RETURN 1280 IFH>3250THENB=425:GOSUB640:RETURN i 290 IFH>3080THENB=425:G O S UB730:RETURN 1300 IFH>£7 5 8 THENB=4 65:S O S U B 6 4 0 :RETURN 1310 IFH>2500THENB=465:GOSUB730:RETURN 1320 IFH>2250THENB=505:6 O S U B 6 4 0 :RETURN 1336 IFH>2000THENB=585:G O 5 U B 7 3 0 :RETURN 1340 IFH>1 ?50THENB=545.\* 6OSUB640: RETURN 1356 IFH>1500THENB=545:GOSUB730:RETURN 1360 IFH>1258THENB=5S5:G O S U B 6 4 0 :RETURN 1370 IF H > 108ÖTHENB=585:G O S U B 7 3 0 :RETURN 1380 IFH>758THENB=625:G O S U B 6 4 0 :RETURN 1390 IFH>500THENB=625; GOSUB730; RETURN 1400 IFH>400THENB=665: G0SUB64Ö: RETURN 1416 I FH>300THENB=6 6 5 :GOSUB730: RETURN 1420 I FH>200THENB" 705: Q0SUB648: RETURN 143Ö I FH>108THENB-705: GOSUB730:RETURN 1440 IFH>50THENB=745: GOSUB640: RETURN 1450 IFH>48THENB=745: GOSUB730;RETURN 1468 IFH>38THENB=7S5: GÜSUB640: RETURN 1470 IFH>20THEN6=7 8 5 :GÜSUB730: RETURN i 480 I FH>0THENB= 7 8 5 :G0SUB648: RETURN 1498 IFH<8THENB=785: GOSUB730:2 2 = 2 :RETURN 1500 RETURN 1510 COLOURS 1520 I FF'EEK< 17569+Bi'1 = 161THENRETURN 1530 IFU<0THENPRINT@B+201," 11 1548 fi=RND<4) 1558 I Ffl=1THENPRI NTSB+1 6 1 ,CHR\$<1 68 )CHR\*<169>; 1560 IFfl=2THENPRINT@B+161, CHR\$a70>CHR\$<169); 1570 IFfl=3THENPRINT@B+1 6 1 ,CHR\*<170)CHR\$<1 7 1 ); 1588 I Ffl=4THENPRI NTSB+1 6 1 ,CHRi<160 >ÜHR\*<171>; 1590 SOUND6 ,1 6 :SOUND?,5 5 :SOUNDS,12 1608 RETURN

![](_page_45_Picture_3.jpeg)

**GENIE DATA 47** 

#### **Bernd Drechsel**

## Funktionsdiskussior

Wer sich in der Mathematik täglich mit gebrochenen rationalen Funktionen herumquälen muß. wird dieses Programm warscheinlich sehr begrüßen. Es erlaubt einen sehr komfortablen Umgang mit solchen Funktionen. Der Rechner erwartet nur die Koeffizienten des Zählers und des Nenners und außerdem die Bearbeitungsgrenzen. a kri

Danach ermittelt das Colour Genie folgende charakteristische Daten der Funktion:

Poistellen Definitionslücken Nullstellen Extremwerte

Sobald es einen Wert ermittelt eine Zeichnung der Funktion ge. Wenn der Computer alle Werte errechnet hat, fragt er, ob man Y-Achse ermittelt er selbst.

hat, gibt es ihn an den Drucker wünscht. Lautet die Antwort ja, weiter. Als Drucker kommen der so bittet er um die Eingabe der<br>Star DP 510 und DP 515 in Fra- Grenzen auf der X-Achse.

Man kann also getrost die Hände in den Schoß legen und warten. Warten muß man allerdings schon etwas, ein Programmlauf Den dazugehörigen Maßstab der dauert etwa eine halbe Stunde.

Also nur nicht nervös werden.

![](_page_46_Picture_84.jpeg)

![](_page_46_Figure_14.jpeg)

### **48 ATAIT DATA**

#### SOFTWARE

"##.#":B2::FRINT"X+"::PRINTUSING"##.#":B3::PRINT" "::PRINTSTRING  $$(40,32);$ 131 LPRINTCHR\$(27)"§";CHR\$(27)"W1":LPRINT" bd FUNKTIONSDISKUSSION" :LPRINTSTRING\$(38,241);LPRINTCHR\$(27)"\$":LPRINT 132 LPRINT" "::LPRINTUSING"##.##":A1::LPRINT" X":CHR\$(164):"4+ ":: LPRINTUSING"##.##";A2;:LPRINT" X";CHR\$(164);"3+ "::LPRINTUSING"##.##":A 3::LPRINT" X":CHR\$(164);"2+ "::LPRINTUSING"##.##":A4::LPRINT" X+ "::LPR INTUSING"##.##":A5 133 LPRINT"  $f(x) = "1:LPRINTSTRING$ (46, 241)$ 134 LPRINT" "::LPRINTUSING"##.##":B1::LPRINT" X":CHR\$(16 4);"2+ ";:LPRINTUSING"##.##";B2;:LPRINT" X+ ";:LPRINTUSING"##.##";B3 135 LPRINT:LPRINT:LPRINT:LPRINT:LPRINT:LPRINT" -- BEOBACHTETER BEREICH : "::LPRINTUSING"##.##";A::LPRINT" BIS "::LPRINTUSING"##.##":B:LPRINT: LPRINT: LPRINT 139 - \* \*\*\*\*\*\*\*\*\*\*\*\*\*\*\*\*\*\*\*\*\*\*\*\*\*\*\*\*\*\* 140 "\*\*\* BEST. DER POLSTELLEN \*\*\* 160 IFB1=0THEN230 170  $D = (B2/B1) A2 - (B3/B1) * 4$ 180 IFD<OTHEN270 190 P1=-B2/(2\*B1)-SQR(D)/2 200 P2=-B2/(2\*B1)+SQR(D)/2 210 PRINT:PRINT"- POLSTELLEN BEI: X1="::PRINTUSING"##.##":P1::PRINT" X2  $=$ "::PRINTUSING"##.##":P2 215 LFRINT" -- POLSTELLEN BEI : X1="::LPRINTUSING"##.###":F1::LPRINT" X2=";:LPRINTUSING"##.###";P2:LPRINT:LPRINT:LPRINT 220 GOTO500 230 IFB2=0THEN270 stranger and are all  $240$   $P1 = -B3/B2$ ura majilangka ken  $\mathcal{L}_{\rm{max}}$  , and the state  $\mathcal{L}_{\rm{max}}$ 250 P2=P1 TAN THAN PANGALO A MARAMANING GARAGEN PANT 260 60T0210 270 PRINTSTRING\$(40.32)::FRINT"ES LIEGEN KEINE POLSTELLEN VOR.":LPRINT" -- ES LIEGEN KEINE POLSTELLEN VOR. ": LPRINT: LPRINT: LPRINT 280 P1=A - イギンノス政党スポス氏<del>感染等感染薬的段節期</del> 290 P2=A: 60T0500 Technology (1999) 75 March \$###}\$######### 510 \*\*\*\* DEFINITIONSLUECKEN<sup>3</sup> \*\*\* 530 FORX=ATOBSTEP.01 540 D1=B1\*XA2+B2\*X+B3 550 IFABS (D1)<1E-3THENDL=X:60T0600 560 NEXTX 580 60T01000 600 FRINT: PRINT"- DEFINITIONSLUECKE BEI X=":: PRINTUSING"###.##": X 605 LPRINT" -- DEFINITIONSLUECKE BEI X="::LPRINTUSING"##.###":X 610 60T0560  $\pm$  . 997 - \*\*\*\*\*\*\*\*\*\*\*\*\*\*\*\*\*\*\*\*\*\*\*\*\*\*\* 998 \*\*\*\* BEST. DER NULLSTELLEN\*\* hraighdh ann.<br>Talaith Than a 999 - \*\*\*\*\*\*\*\*\*\*\*\*\*\*\*\*\*\*\*\*\*\*\*\*\*\*\* 1000 LPRINT:LPRINT:LPRINT:PRINT:FORX=ATOBSTEP.01 (和) (B) 248 (249) 1010 N1=A1\*XX4+A2\*XX3+A3\*XX2+A4\*X+A5 llandi<br>Computer 1020 IFABS(N1)<1E-5THEN1050 1030 NEXT 1040 GOTO1500 1050 FRINT"- NULLSTELLE BEI X=":: PRINTUSING"###.##":X 1055 LPRINT" -- NULLSTELLE BEI X="::LPRINTUSING"##.###":X 1060 60101030  $1500$  \*\*\*\*\*\*\*\*\*\*\*\*\*\*\*\*\*\*\*\*\*\*\*\*\*\*\* 1510 '\*\*\* BEST. EXTREMWERTE \*\*\* 1520 \* \*\*\*\*\*\*\*\*\*\*\*\*\*\*\*\*\*\*\*\*\*\*\*\*\*\*

SOFTWARE

### **GENIE DATA 49**

```
1530 PRINT: LPRINT: LPRINT: LPRINT
1540 FORX=ATOBSTEP.01
1550 E1=((4*A1*XX3+3*A2*XX2+2*A3*X+A4)*(B1*XX2+B2*X+B3)~(A1*XX4+A2*XX3+
A3*XA2+A4*X+A5)*(2*B1*X+B2))/((B1*XA2+B2*X+B3)A2)
1560 IFABS(E1)<1E-260SUB1600
1570 NEXTX
1580 GOT02000
1600 Y1=(A1*XX4+A2*XX3+A3*XX2+A4*X+A5)/(B1*XX2+B2*X+B3)
1610 PRINT"- EXTREMWERT BEI X="::PRINTUSING"###.##";X::PRINT" Y="::PRI
NTUSING"###.##"; Y1
1615 LPRINT" -- EXTREMWERT BEI X=";:LPRINTUSING"##.###";X;:LPRINT"
                                                                           Y
="::LPRINTUSING"##.###":Y1
1620 RETURN
2000 2 ***************************
2010 '*** ZEICHN. DER FUNKT. ***
2030 PRINT: PRINT" ZEICHNEN DER FUNKTION: ?
2031 INPUT" (J/N) "; A$: IFA$="J"THEN2040ELSEEND
2040 PRINT: PRINT"UNTERE GRENZE, OBERE GRENZE":: INPUTA.B
2050 IFB<=ATHEN2040
2060 AX=INT(A*10): BX=INT(B*10): W=BX-AX: DIMY(W)
2070 FORS=0TOW: X = (AX + S) / 102080 Y(S)=(A1*XA4+A2*XA3+A3*XA2+A4*X+A5)/(B1*XA2+B2*X+B3): IFS=OTHENNEXT
s
2090 IFABS(Y(S))>=ABS(Y(S-1))THENJK=ABS(Y(S))
2100 NEXTS
2110 IFJK<=100THENM=1
                                                             9. 甜菜果树 2007年
2120 IFJK<= 50THENM=2
                                                            振演
2130 IFJK<= 10THENM=10
2140 IFJK<= STHENM=20<br>2150 IFJK<= 1THENM=100
                                         ng mang tina ay
                                                  ya nesawik<sup>a</sup>
2160 IFJK\leq STHENM=200
2165 IFW<=500 THENSW=4
2170 IFW<=100 THENSW=20
2180 IFW<= 50 THENSW=40
                                                        2190 IFW<= 10 THENSW=200
2200 IFW<= 5 THENSW=400<br>2210 IFW<= 1 THENSW=2000
                                                          iliya po
2500 LPRINTCHR$(27) "§":LPRINTCHR$(27) "~1";:LPRINT" ZEICHNUNG DER FUNKT
ION: ": :LPRINTCHR$(27) "9"
2510 LPRINT" -- LINKE GRENZE: ";:LPRINTUSING"###.#";A<br>2520 LPRINT" -- RECHTE GRENZE: ";:LPRINTUSING"###.#";B
2540 LPRINT:LPRINT" -- HOECHSTER FUNKTIONSWERT IN ANGEGEBENEN GRENZEN:
";:LPRINTUSING"###.##":JK
2550 LPRINT: LPRINT: LPRINT
2560 H1=100:DIMX(205)
2570 FORZ=H1TO-H1STEP-8
2580 FORS=0T0200: V=(S-100)/SW: Q=Z
2590 X(S)=0: IFV<=DL+.01ANDV>=DL-.01THEN2591ELSE2600
2591 IFDL=OTHENX(S)=255
2592 GOT02710
2600 H=(A1*VA4+A2*VA3+A3*VA2+A4*V+A5)/(B1*VA2+B2*V+B3)
2610 H=H*M
2620 IFINT (H) = Q ORQ = OTHENX (S) = X (S) +128
2630 IFINT (H)=Q-1 ORQ-1 =OTHENX (S)=X (S) + 64
2640 IFINT(H)=Q-2 ORQ-2 = OTHENX(S)=X(S)+ 32
2650 IFINT (H) = Q - 3 ORQ-3 = OTHENX (S) = X (S) + 16
2660 IFINT (H) = Q - 4 ORD-4 = OTHENX (S) = X (S) + 8
2670 IFINT (H) = Q - 5 ORQ-5 = OTHENX (S) = X (S) + 4
2680 IFINT (H) = 0-6 OR0-6 = OTHENX (S) = X (S) + 2
```
## 50 **GENIE DATA**

#### **SOFTWARE**

2690 IFINT(H)=0-7 DRQ-7 =0THENX(S)=X(S)+ -1 2700 IFV<=0.01ANDV> ==.01THEN X(S) = 255 **2710 NEXTS** 2720 GOTO10000 2730 NEXTZ 2740 END 10000 LPRINTCHR\$(27) "L"CHR\$(149)CHR\$(1);:: A=0: GOSUB20000 10020 FDRC=0TD201:A=X(C): GOSUB20000: GOSUB20000:NEXT 10030 LPRINTCHR\$(27) "A"CHR\$(8)CHR\$(10); 10040 60T02730 20000 IFJDY1X<>1THEN20000 20010 SOUND7, 255: SOUND14, A: SOUND15, 254: SOUND15, 255 20020 RETURN

Bitte beachten:

CHR\$ (232) bedeutet

**Peter Steinz** 

NEWPRINT

Besitzer eines TRS 80 Modell 1 oder eines Video Genie, die einen modernen Drucker wie zum Beispiel den Epson FX-80 ihr Eigen nennen, werden sich bestimmt schon darüber geärgert haben, daß sie nicht alle Funktionen des Druckers nutzen können.

TRS 80 und Genie können nämlich nicht alle Steuerzeichen an den Drucker ausgeben. Das Zeichen CHR\$(0) wird einfach ignoriert, CHR\$(11) und CHR\$(12) werden in simulierte Form-Feeds umgewandelt (wiederholter Wagenrücklauf) und CHR\$(10) wird in CHR\$(13) umgewandelt.

Abhilfe schafft hier nur ein neuer Druckertreiber.

Dieser neue Treiber braucht nur zu prüfen, ob der Drucker beschäftigt ist und falls ja, zu warten bis der Drucker zur Übernahme von Daten bereit ist. Damit ist schon ein Teil des Problems gelöst und CHR\$(0), CHR\$(11) und CHR\$(12) können ausgegeben werden. Nicht ganz so einfach ist es mit CHR\$(10). Die Umwandlung in CHR\$(13) geschieht schon im ROM vor Ansprung des Druckertreibers. Da man im ROM aber nichts ändern kann, hilft nur ein Trick.

Jedes mit dem LPRINT-Befehl auszugebende Zeichen wird im Zuge der Abarbeitung der Routinen im ROM auf dem Stack abgelegt und liegt da auch noch, wenn der Treiber angesprungen wird. Da es auch, relativ gesehen, immer an der selben Stelle des Stacks liegt, braucht also der neue Treiber nur das ursprünglich auszugebende Zeichen von dieser Stelle zu holen.

Das Programm schützt sich selbst, MEM SIZE ist nicht erforderlich. In Zeile 100 wird die Ansprungadresse des neuen Treibers in den Printer DCB geladen. Das eigentliche Treiberprogramm beginnt ab Zeile 150. Es wird zunächst geprüft, ob das auszugebende Zeichen = 13 ist (entweder war dann wirklich CHB\$(13) gemeint, oder CHR\$(10) wurde schon umgewandelt). Trifft dies zu, wird das ursprüngliche Zeichen (10 oder 13) vom Stack geholt und in den Akkumulator geladen, andernfalls wird gleich zur Ausgaberoutine in Zeile 260 gesprungen. Die Zeilen 230 bis 250 sind nur. eine Vorsichtsmaßnahme. Wenn nämlich der Treiber nicht vom LPRINT-Befehl angesprungen wird, sondern von DOS Funktionen mit Druck-Ausgabe, wie z.B. JKL, ist der Stack anders aufgebaut, und es wäre ohne diese Zeilen kein Wagenrücklauf möglich.

Nun zur Ausgabe-Routine. Die Zeilen 270 bis 310 beinhalten die Prüfung, ob der Drucker bereit ist.Durch das Ausblenden des Bit 6 des Druckerstatus wird auch die Funktion 'Abschalten Papierendekennung' des FX-80 nutzbar gemacht, die im ROM vorgesehene Printerstatus-Prüfung ermöglicht das nicht. Ist der Drucker bereit, wird das Zeichen in Zeile 330 ausgegeben. Zur Anpassung an das Video Genie muß die Zeile 270 in "IN A,(FD)" und die Zeile 330 in "OUT (FD), A" geändert werden.

00010  $;$  \* \* \* 00020 ;\* 00030 ;\*  $00040 \pm *$ 

\* \* \* \* \* \* \* \* \* 美 NEWPRINT PRINTER-TREIBER FUER TRS-80 MODEL I ₩ IN VERBINDUNG MIT DEM DRUCKER EPSON FX-80

![](_page_50_Picture_205.jpeg)

7528 **Werner Toedter** ornistikki

00350 ZWSP

Sant Mark Magaladha

影響事業

and the case

00360

00370

**NOP** 

**NOP** 

**END** 

INIT

# DATA IT!

Dieses Programm bietet die Möglichkeit, den Inhalt beliebiger Speicherbereiche in ein Basic Programm in Form von Data Zeilen einzubinden.

Dieses ist zum Beispiel nützlich, wenn von einem Basic Programm selbst definierte Maschinenprogramm-Routinen benutzt werden sollen. Man muß normalerweise das Basic Programm und die Maschinenprogramme nacheinander von der Cassette laden. Da das jedoch sehr umständlich und zeitaufwendig ist, schreibt man die Bytes in Data Zeilen. Wenn das Basic Programm nun von der

Cassette geladen ist, werden die Bytes wieder aus den Data Zeilen gelesen und mit POKE in den ursprünglichen Speicherbereich abgelegt.

Mit dem vorliegenden Programm wird die mühsame und fehlerträchtige Eingabe von Hand umgangen.

Ein weiteres Anwendungsgebiet wäre das Abspeichern von Grafiken.

Wer über ein Assemblerprogramm verfügt, kann das Programm direkt in der abgedruckten Form eingeben. Man kann aber auch die Data Zeilen einge-

ben und folgende Zeilen anfügen, um das Maschinenprogramm zu erzeugen.

**GENIE**DATA 51

50 RESTORE

**IZWISCHENSPEICHER FUER** 

**STACKPOINTER** 

60 FOR I = & H4800 to & H494C

70 READ D 80 POKE I,D

90 NEXT |

Das Programm steht im Grafikspeicher, damit es nicht vorhandene Maschinenprogramme zerstört. Es wird mit einem CALL 488A oder CALL4800 aufgerufen.

Danach gibt man den Speicherbereich an, der in Data Zeilen abgelegt werden soll. Tippt man jetzt LIST, so sieht man, daß die

### **GENTE DATA**

SOFTWARE

![](_page_51_Picture_96.jpeg)

den BESTEN. In der nächsten Ausgabe hören Sie weiter von uns.

![](_page_51_Picture_3.jpeg)

PUNKTE-WETTKAMPF TΕ KO DEMHEL MIT **Wer** land.

![](_page_51_Picture_5.jpeg)

Sendet eine Postkarte mit Absender u. Angabe der echt errungenen Punkte die Sie durch Ihr größtes Können erzielt haben.

Wir wollen sehen, welcher Commander als DEUTSCHER MEISTER infrage kommt. Wer noch keine Kampfmaschine hat, kann sie umgehend bei uns erhalten. DM 59,- per NN

Der Wettkampf soll über den Zeitraum von drei GENIE DATA's laufen.

Wir werden in der nächsten GENIE DATA die Teilnehmer mit Ortsangabe hier namentlich abdrucken.

#### MACHEN SIE MIT!

#### DIE 10 BESTEN ERHALTEN EINE SIEGER-URKUNDE.

DER DEUTSCHE MEISTER erhält eine Ehren-Urkunde und wird nach dem Endkampf hier mit Foto vorgestellt.

Einsendungen an:

D-5429 Marienfels

DIE REDAKTION GENIE DATA.

![](_page_52_Picture_1.jpeg)

![](_page_52_Picture_7.jpeg)

## **54 GENIE DATA**

#### SOFTWARE

![](_page_53_Picture_30.jpeg)

0 DATA195, 138, 072, 017, 000, 000, 042, 249 1 DATA064, 043, 043, 229, 001, 037, 000, 009 2 DATA068,077,225,113,035,112,035,115 3 DATA035, 114, 035, 006, 008, 054, 136, 205 4 DATA089, 072, 035, 119, 205, 114, 072, 035 5 DATA119, 205, 134, 072, 035, 119, 035, 054 6 DATA044,016,236,054,000,035,019,229 7 DATA213, 042, 069, 073, 237, 091, 073, 073 8 DATA183, 237, 082, 209, 225, 056, 196, 054 9 DATA000, 035, 054, 000, 035, 034, 249, 064 10 DATA034, 251, 064, 034, 253, 064, 205, 102

**GENIE DATA 55** 

11 DATA000, 217, 042, 069, 073, 125, 006, 000 13 DATA035.034.069.073.022.100.183.004 13 DATA146,048,252,130,095,120,198,047 14 DATAD17, 201, 217, 006, 000.123, 022, 010 15 DATA183,004.145,048,252.100.198,048 16 DATA095, 120, 198, 047, 317, 201, 217, 123 17 DATA217,201.033,245,072,205,183,072 18 DATA033,003,073,205,183,072,033,069 19 DATA073, 205, 192, 072, 034, 069, 073, 033 20 DATA255,072,205.183.072.033.003.073 21 DATA205,183,072,033,073,073,205,192 DATA072,034,073,073,195,003,072.126 25 DATA183, 200, 205, 051, 000, 035, 024, 247 24 DATA006,004,205,217,005,218,102,000 R5 DATA235,033,000,000,026,214,048,056 26 DATA028, 254, 010, 056, 010, 254, 017, 056 nz. DATA020, 254, 023, 048, 015, 214, 007, 197 28 DATA006,000,079,041,041,041,041,009 29 DATA193,019,016,224,201,033,036,073 30 DATA205, 183, 072, 024, 203, 028, 031, 065 31 DATA110, 102, 097, 110, 103, 115, 000, 069 32 DATA110,100,000,097,100,114,101,115 33 DATA115,101,032,100,101,115,032,077 34 DATA097, 115, 099, 104, 105, 110, 101, 110 JE DATA112, 114, 111, 103, 114, 097, 109, 109 36 DATA115,013,063,000,070,065,076,083 DATA067,072,069,032,069,073,078,071  $\mathbb{Z}[\mathcal{T}]$ 38 DATA065,066,069,013,082,105,099,104 39 DATA116, 105, 103, 101, 114, 032, 087, 101 40 DATA114,116,032,058,052,069,073,048 41 DATA013, 076, 073, 052, 067, 013, 000, 000

![](_page_54_Picture_3.jpeg)

Anzeigenannahmeschluß für Nummer 3/84 ist der 20. April 1984.

INFO/Bestellkarte: Seite 44

**IMPRESSUM** 

GENIE DATA, Ausgabe 2, Jahrgang 2, März/April 1984

Herausgeber: Heinz Hübben, Offsetdruckerei<br>und Verlag, 5429 Marienfels,<br>Telefon: 06772-1261

Chefredakteur: Heinz Hübben

Titelgestaltung: H. Hübben, Offsetdruckerel<br>und Verlag, 5429 Marlenfels/Ts.<br>Satz: H. Hübben, Offsetdruckerei und Verlag,

5429 Marienfels/Ts.

Druck: H. Hübben, Of Offsetdruckerei und Erscheinungsweise: Alle zwei Monate, Jeweils

am 15. des Monats.<br>
Abonnements: 59,40 DM incl. Porto, Verpak-<br>
Rung und gesetzl. MWSt.<br>
Erfüllungsort: 5429 Marianfels/Ts.

Gerichtsstand: In Jedem Fall das für unseren<br>Verlag zuständige Gericht.

Verlag Zustandige Gericht.<br>
Manuskripte: Unangeforderte Manuskripte<br>
werden nur zurückgesandt, wenn ausreichendes Rückporto beigelegt wurde. Jeder Einsendung mit<br>
seiner erklärt sich durch die Einsendung mit<br>
einer Veröffe DATA Software Service einverstanden.

Copyright (c) 1984 by Heinz Hübben, Offset-<br>druckerei und Verlag, 5429 Marienfels /Ts. Nachdruck, Vervielfaltigung, Uberträgung sowie Speicherung in EDV-Anlagen verboten, Bei Bauanleitungen und/oder Programmen ann für die Fehlerfreiheit keine Garantie übernommen werden.

Die Meinung der einzelnen Autoren muß<br>nicht mit der des Verlages übereinstimmen.<br>Anfragen an die Redaktion bitte nur schriftlich mit beigelegtem Rückporto

Kündigung der Abonnements: Zu jedem Jahr, rechtzeitig, vor Ende des Jahres (6 Wochen).<br>Jedes Abonnement verlängert sich nach Ab-<br>lauf automatisch um ein Jahr.

Sollte die GENIE DATA aus Gründen, die<br>nicht in der Verantwortung des Verlages liesen, nicht oder nicht rechtzeitig erscheinen,<br>besteht kein Anspruch auf Nachlieferung.

Für eventuelle Schäden und/oder Folgeschären versiten und oder Bautellen und/oder<br>Datenverlust kann keine Haftung übernom-<br>men werden. Der Nachbau unserer Bauanleitungen und/oder die Anwendung von Pro-<br>grammen aus der GENIE DATA erfolgt auf eigene Gefahr. Alle Mitteilungen erfolgen nur für Amateur- und Hobby-Zwecke. Irrtum so-

wie alle Rechte vorbehalten. Es kann keine Gewähr dafür übernommen werden, daß die<br>verwendeten Schaltungen, Firmennamen, Warenbezeichnungen und alle anderen Angaben frei von Schutzrechten Dritter sind.

Sämtliche Veröffentlichungen erfolgen ohne Berücksichtigung eines eventuellen Patent-<br>schutzes und/oder Gebrauchsmusterschutzes. Bei allen Artikel-Einsendungen gehen wir da-<br>von aus, daß der Verfasser alle Rechte an der Einsendung besitzt, sowie geistiger Eigentümer ist.

Über jede Artikel-Einsendung freuen wir uns! Honorar: Für Jeden gedruckten Artikel be-<br>zahlen wir pro Druckseite ein Honorar von 50. - DM.

....<br>Wir gestatten iedermann, einen Artikel aus der GENIE DATA zu entnehmen, und in einer<br>anderen, nicht kommerziellen, Druckschrift zu veröffentlichen, unter der Bedingung, daß<br>an der Gestaltung nichts verändert wird, das erwähnt wird, daß der betreffende Artikel und daß man uns mindestens ein Exemplar<br>der betreffenden Druckschrift kostenlos, sofort nach Erscheinen, zur Verfügung stellt.

![](_page_55_Picture_0.jpeg)

# mini-10X

Der neue STAR-Drucker. Für alle, die etwas zu drucken haben. Schneller und besser als bisher. 120 Zeichen pro Sekunde. Standard ASCII in normal und kursiv, internationaler Zeichensatz, Sonderzeichen, Blockgrafik und 8 verschiedene Schrifttypen. Da hat man die Wahl. Auch beim Plotten: 480, 920 oder sogar 1920 Zeichen pro Zeile auf Rollen-, Einzelblatt- oder Endlospapier. Mit Durchschlägen, wenn Sie wollen. Vertikal- und Horizontal-Tabulator, programmierbarer Zeilenabstand, Selbsttest und vieles andere mehr.

Wenn Sie jetzt noch den Preis beachten, verstehen Sie vielleicht, warum wir auf unseren Neuen ganz schön stolz sind. Coupon

![](_page_55_Picture_37.jpeg)

![](_page_55_Picture_5.jpeg)

02241/28071